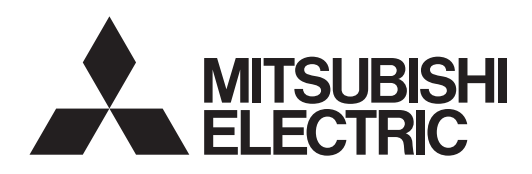

# PROJECTEUR LCD

MODELE

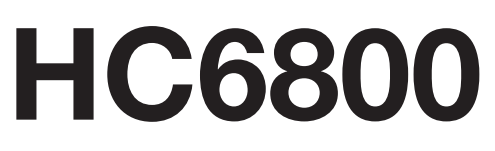

# Manuel utilisateur

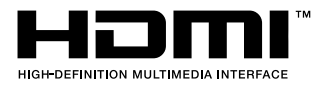

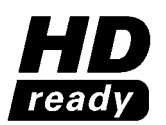

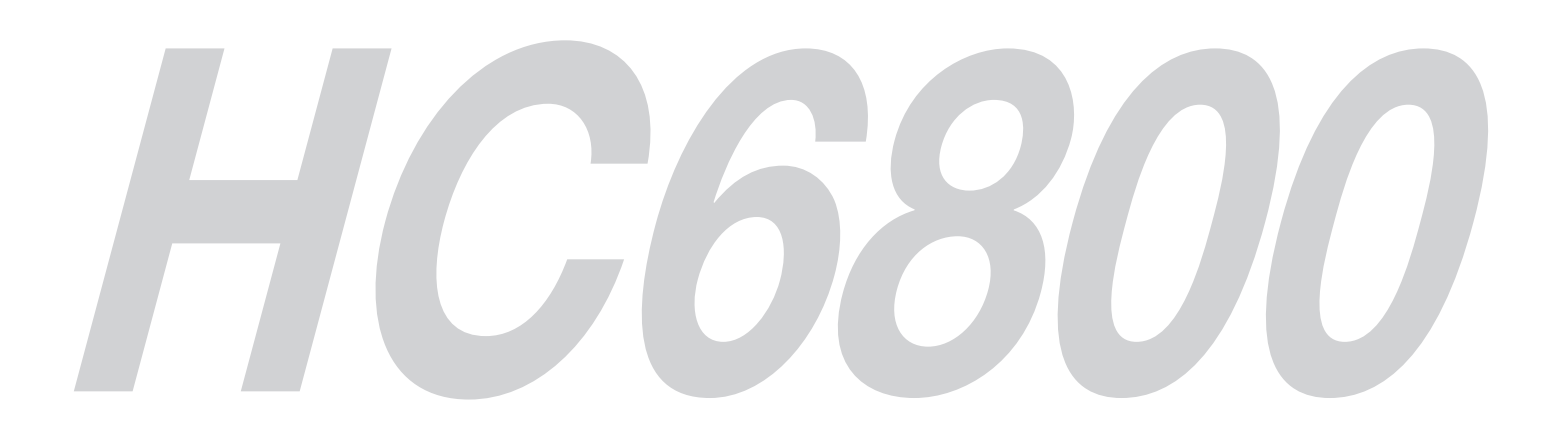

Ce manuel utilisateur contient des informations importantes. Lisez-le attentivement avant d'utiliser votre projecteur.

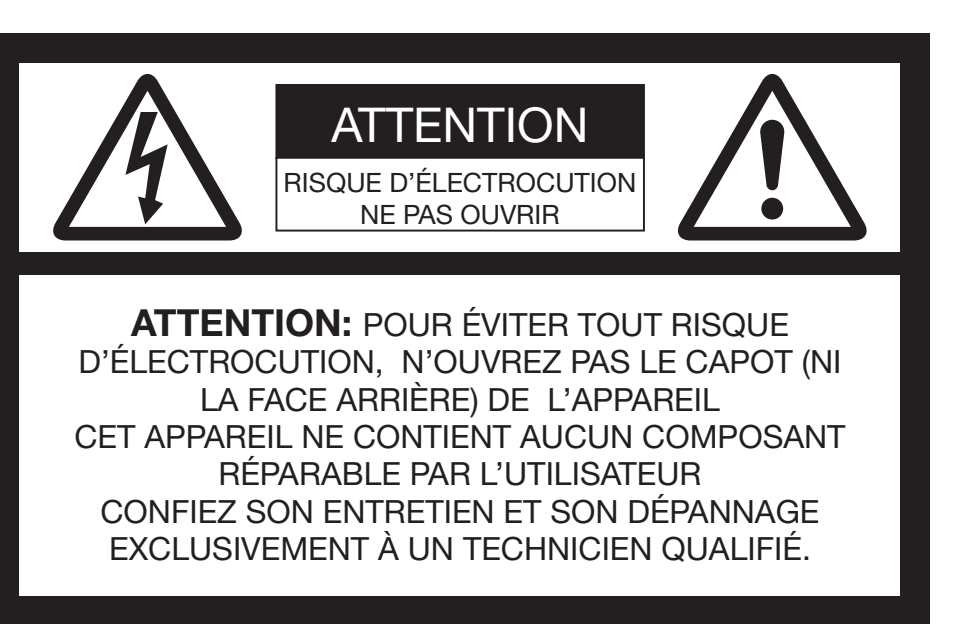

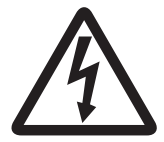

Le symbole de l'éclair dans un triangle équilatéral est destiné à prévenir l'utilisateur de l'existence d'une "tension dangereuse" non isolée à l'intérieur du châssis et suffisamment élevée pour représenter un risque d'électrocution.

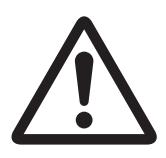

Le point d'exclamation dans un triangle équilatéral est destiné à prévenir l'utilisateur de l'existence d'instructions importantes relatives au fonctionnement et à la maintenance (entretien) dans la documentation d'accompagnement de l'appareil.

## AVERTISSEMENT:

AFIN D'ÉVITER TOUT RISQUE D'INCENDIE OU D'ÉLECTROCUTION, N'EXPOSEZ PAS CET APPAREIL À LA PLUIE OU À L'HUMIDITÉ.

## ATTENTION:

AFIN D'ÉVITER TOUT RISQUE D'ÉLECTROCUTION, N'UTILISEZ PAS CETTE FICHE (POLARISÉE) AVEC UN PROLONGATEUR, UNE EMBASE OU UNE PRISE ÉLECTRIQUE S'IL N'EST PAS POSSIBLE D'EN FICHER TOTALEMENT LES LAMELLES.

## REMARQUE:

ÉTANT DONNÉ QUE CE PROJECTEUR EST UN ÉQUIPEMENT ENFICHABLE, LA PRISE ÉLECTRIQUE UTILISÉE DOIT SE TROUVER À PROXIMITÉ ET ÊTRE FACILEMENT ACCESSIBLE.

## **AVERTISSEMENT**

Utilisez le cordon d'alimentation livré avec l'appareil. L'utilisation d'un autre cordon d'alimentation risque de provoquer des interférences avec les postes de radio et les téléviseurs.

Cet équipement doit être raccordé à la masse.

### NE REGARDEZ PAS DIRECTEMENT DANS L'OBJECTIF LORSQUE LE PROJECTEUR EST SOUS TENSION.

## **ATTENTION**

Cet appareil ne doit pas être utilisé dans une salle informatique conformément à la Norme relative à la protection des ordinateurs et des équipements informatiques, ANSI/NFPA 75.

# Table des matières

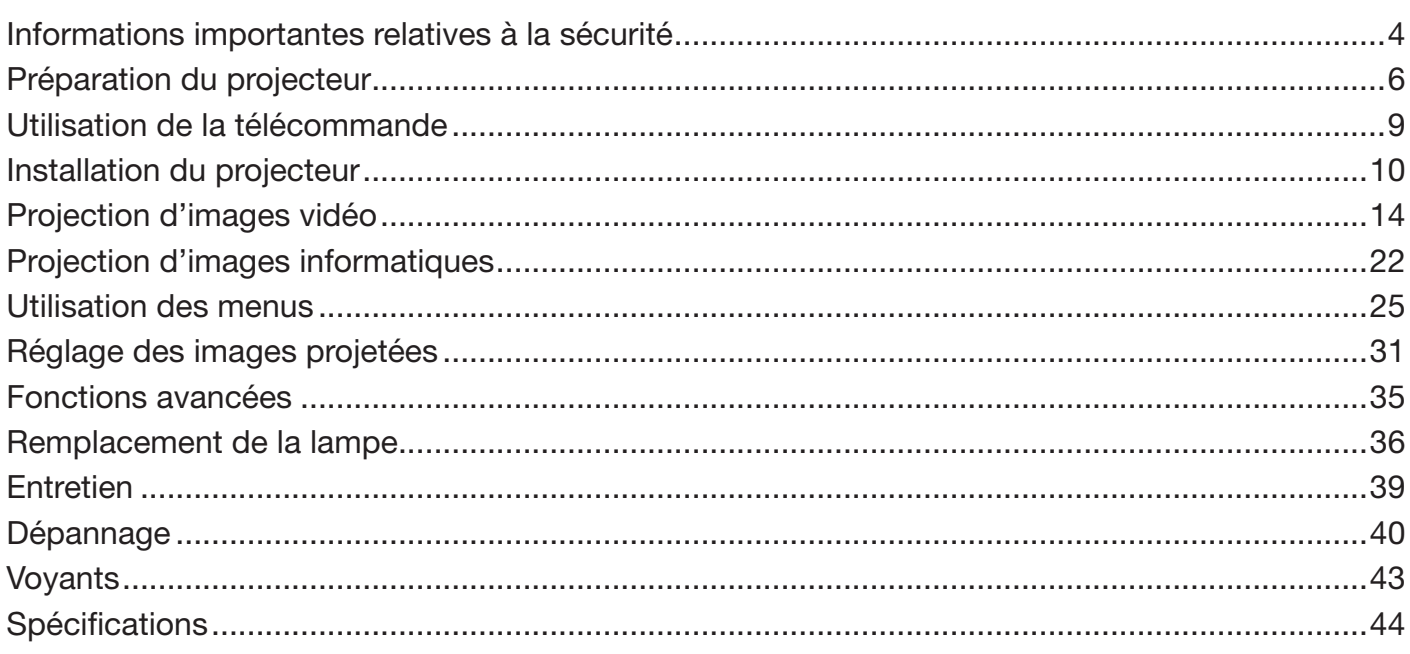

## Déclarations de marques

HDMI, le logo HDMI et High-Definition Multimedia Interface sont des marques de fabrique ou des marques déposées de HDMI Licensing, LLC.

Le logo "HD ready" est une marque commerciale de EICTA.

Les autres noms de marques ou de produits sont des marques ou des marques déposées de leurs propriétaires respectifs.

# Informations importantes relatives à la sécurité

Nous vous recommandons de lire toutes les instructions concernant votre projecteur et de les conserver afin de pouvoir les consulter ultérieurement. Respectez tous les avertissements et instructions figurant sur le projecteur.

- 1. Lecture des instructions Lisez toutes les instructions relatives à la sécurité et au fonctionnement avant d'utiliser cet appareil.
- 2. Conservation des instructions Conservez les instructions relatives à la sécurité et au fonctionnement afin de pouvoir les consulter ultérieurement.
- 3. Avertissements Respectez scrupuleusement tous les avertissements figurant sur l'appareil et dans les instructions d'utilisation.
- 4. Instructions Respectez toutes les instructions d'utilisation.
- 5. Nettoyage

Avant de nettoyer le projecteur, débranchez-le de la prise murale. N'utilisez pas de produits de nettoyage en aérosol: utilisez un chiffon doux et humide.

- 6. Accessoires et équipements N'ajoutez jamais d'accessoires et/ou d'équipements sans obtenir préalablement l'accord du fabricant car il existe un risque d'incendie, d'électrocution ou de blessures physiques.
- 7. Eau et humidité

N'utilisez pas le projecteur à proximité de l'eau et ne le mettez jamais en contact avec de l'eau.

8. Accessoires

N'installez pas le projecteur sur un chariot, un pied, un trépied, un support ou une table instable. Utilisez exclusivement les chariots, pieds, trépieds, supports ou tables recommandés par le fabricant ou fournis avec le projecteur. Le montage de l'appareil doit se faire conformément aux instructions du fabricant et à l'aide d'un accessoire de montage recommandé par celui-ci.

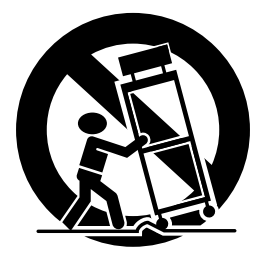

Lorsque l'appareil est installé sur un chariot, déplacez-le avec précaution. Les arrêts brutaux, les efforts excessifs et les surfaces inégales risquent de provoquer le renversement du chariot.

9. Ventilation

Le châssis comporte des fentes et des orifices de ventilation destinés à assurer la fiabilité de fonctionnement du projecteur et à éviter toute surchauffe. Évitez d'obstruer ces orifices ou de permettre leur obstruction en plaçant le projecteur sur un lit, un canapé, une couverture ou une étagère. Vérifiez la bonne ventilation et le respect des instructions du fabricant.

10. Sources d'alimentation

Ce projecteur doit uniquement être utilisé avec la source d'alimentation indiquée sur l'étiquette d'identification. Si vous avez un doute quant au type d'alimentation, consultez votre revendeur local ou votre compagnie d'électricité.

- 11. Protection du cordon d'alimentation Les cordons d'alimentation doivent être disposés de manière à ne pas être piétinés ni aplatis par des objets placés sur ou contre eux. Vérifiez tout particulièrement les fiches, les embases et les points de sortie de l'appareil. Ne placez pas le cordon d'alimentation sous un tapis.
- 12. Surcharge

Évitez de surcharger les prises murales et les prolongateurs car il existe un risque d'incendie ou d'électrocution.

13. Objets et liquides

N'introduisez jamais de corps étrangers dans les orifices du projecteur car ils pourraient entrer en contact avec des points de tension dangereux ou provoquer des courts-circuits pouvant entraîner un risque d'incendie ou d'électrocution. Ne renversez jamais de liquide sur le projecteur.

14. Dépannage

Ne tentez pas de dépanner le projecteur vousmême. Le dépannage doit être effectué par un technicien qualifié.

- 15. Problèmes nécessitant un dépannage Débranchez le projecteur de la prise murale et contactez un réparateur qualifié si:
	- (a) le cordon d'alimentation ou la fiche est détérioré.
	- (b) du liquide a été renversé ou des objets sont tombés dans le projecteur.
	- (c) le projecteur ne fonctionne pas normalement alors que vous avez respecté les instructions d'utilisation. Réglez uniquement les commandes décrites dans les instructions d'utilisation. Ne tentez pas de régler les autres commandes: vous risqueriez d'endommager le projecteur. Pour le remettre en état de marche, vous devrez alors impérativement faire appel à un technicien qualifié.
	- (d) le projecteur a été exposé à la pluie ou à l'eau.
	- (e) le projecteur est tombé ou le châssis a été détérioré.
	- (f) les performances du projecteur sont nettement diminuées: cela indique la nécessité d'une intervention.
- 16. Pièces de rechange

Si des éléments doivent être remplacés, vérifiez que le technicien utilise les pièces de rechange spécifiées par le fabricant ou des pièces dont les caractéristiques sont identiques à celles des pièces d'origine. Toute substitution non autorisée est susceptible de provoquer un incendie, une électrocution ou d'autres types de risques.

17. Contrôle de sécurité

À la suite d'une réparation ou d'une maintenance, demandez au technicien d'effectuer les contrôles permettant de s'assurer que le projecteur fonctionne en toute sécurité.

## AVERTISSEMENT:

S'il se produit quelque chose d'anormal avec le projecteur, débranchez-le immédiatement.

Si de la fumée, des bruits ou des odeurs étranges proviennent du projecteur, ne l'utilisez pas. Cela pourrait provoquer un incendie ou un choc électrique. Dans ce cas, débranchez-le immédiatement et contactez votre revendeur.

### Ne démontez jamais le boîtier.

Ce projecteur renferme des circuits haute tension. Un contact accidentel peut provoquer un choc électrique. Ne tentez pas de réparer ou d'intervenir sur ce produit vous-même, sauf dans la mesure prescrite dans le manuel utilisateur. Si vous souhaitez réparer, régler ou inspecter le projecteur, contactez votre revendeur.

#### Ne modifiez pas le projecteur.

Cela pourrait provoquer un incendie ou un choc électrique.

## Ne continuez pas à utiliser le projecteur endommagé.

Si le projecteur est tombé et que son boîtier est endommagé, débranchez le projecteur et contactez votre revendeur pour qu'il l'examine. Si vous continuez à utiliser le projecteur endommagé, vous risquez de provoquer un incendie.

#### Ne mettez pas l'objectif du projecteur à la lumière du soleil.

Cela pourrait provoquer un incendie.

#### Utilisez la tension correcte.

Si vous utilisez une tension incorrecte, vous risquez de provoquer un incendie.

#### Ne placez pas le projecteur sur une surface irrégulière. Placez le projecteur uniquement sur une surface plane et stable. Veuillez ne pas placer l'équipement sur des surfaces instables.

#### Ne regardez pas dans l'objectif lorsque le projecteur fonctionne.

Vous pourriez vous blesser les yeux. Ne laissez jamais des enfants regarder dans l'objectif lorsque le projecteur fonctionne.

#### Ne débranchez pas l'appareil pendant qu'il fonctionne. Vous risqueriez de griller la lampe ou de provoquer un incendie, un choc électrique ou d'autres problèmes. Attendez que le ventilateur s'arrête avant de débrancher l'appareil.

#### Ne touchez pas les grilles de sortie de l'air et la grille de ventilation de l'appareil.

Ne touchez pas ces éléments et ne posez pas d'autre appareil à proximité, car ils deviennent brûlants lorsque le projecteur fonctionne. La grille de sortie de l'air et la grille de ventilation peuvent provoquer des blessures ou endommager les autres appareils. De même, ne posez pas le projecteur sur un bureau qui

ne résisterait pas bien à la chaleur.

#### Ne regardez pas dans la grille de sortie d'air lorsque le projecteur fonctionne.

La chaleur, la poussière, etc. qui en sortent risquent de vous faire mal aux yeux.

#### Ne pas obstruer l'arrivée d'air ni les grilles d'échappement

Si ces sections sont obstruées, l'intérieur du projecteur risque de chauffer, ce qui entraînerait une détérioration de la qualité du projecteur et un feu.

## N'utilisez pas de solvents inflammables (benzène, diluant

etc.) et d'aérosols inflammables près du projecteur. Les substances inflammables risquent de s'enflammer et de causer un incendie ou une panne car la température du projecteur augmente fortement lorsque la lampe est allumée.

#### N'utilisez pas le projecteur lorsque de la condensation est dessus.

Cela pourrait provoquer une panne ou autre dysfonctionnement.

### Emplacement d'installation

Par mesure de sécurité, ne placez le projecteur à aucun emplacement soumis à des températures et à une humidité élevées. Lors du fonctionnement, respectez la température, l'humidité et l'altitude indiquées ci-dessous.

- Température de fonctionnement: entre  $+5^{\circ}$ C (+41 $^{\circ}$ F) et +35°C (+95°F)
- Humidité de fonctionnement: entre 30 % et 90 %
- Ne placez jamais un appareil qui produit de la chaleur sous le projecteur, sous peine de provoquer une surchauffe.
- N'installez pas le projecteur sur une surface instable ou soumise à des vibrations.
- N'installez pas le projecteur près d'un appareil produisant un fort champ magnétique. Évitez également d'installer le projecteur à proximité d'un câble transmettant une forte intensité de courant.
- Placez le projecteur sur une surface résistante et dépourvue de vibrations. Autrement, il pourrait tomber et provoquer des blessures ou des dommages graves.
- Ne mettez pas le projecteur debout. Il pourrait tomber et provoquer des blessures ou des dommages graves.
- Une inclinaison du projecteur supérieure à  $\pm 10^{\circ}$ (droite et gauche) ou à ±15° (avant et arrière) peut provoquer des problèmes ou l'explosion de la lampe.
- Ne placez pas le projecteur à proximité d'une installation de conditionnement d'air, d'un chauffage ou d'un humidificateur afin d'éviter que les grilles d'entrée et de sortie de l'air ne soient exposées à de l'air chaud.

## Vérification des accessoires

Les accessoires suivants sont fournis avec le projecteur. Vérifiez que tous les accessoires figurent dans l'emballage.

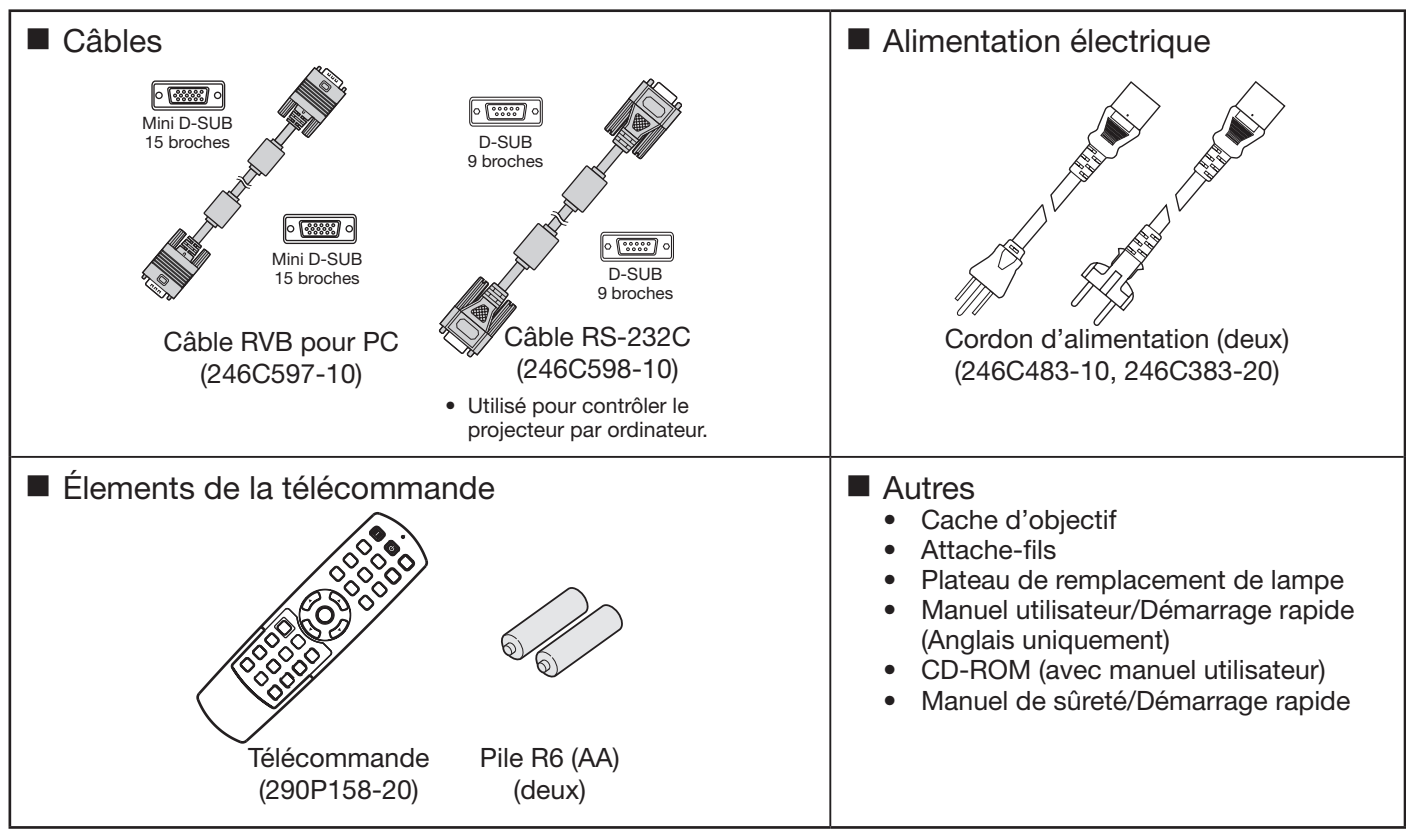

#### Important:

1

2

• Les cordons d'alimentation fournis doivent être utilisés exclusivement avec ce produit. Ne les utilisez jamais avec d'autres produits.

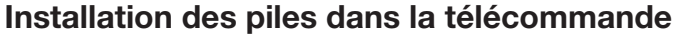

- 1. Ouvrez le couvercle arrière de la télécommande.
- 2. Vérifiez la polarité (+), (-) des piles et insérez-les en positionnant le côté (-) en premier.
	- Si vous positionnez le côté  $(+)$  en premier, vous risquez d'être gêné par le ressort lors de l'insertion du côté (-). Si vous forcez l'insertion de la pile, vous risquez de déchirer l'étiquette extérieure et de provoquer ensuite un court-circuit et un échauffement.
- 3. Refermez le couvercle arrière.

#### Important:

- Utilisez deux piles AA (R6).
	- Si la télécommande ne fonctionne plus correctement, remplacez les deux piles.

## Retrait des piles de la télécommande

Ouvrez le couvercle arrière de la télécommande et retirez les piles.

#### Attention:

- L'utilisation d'une batterie d'un type incorrect peut entraîner une explosion.
- Utilisez uniquement des piles au carbone-zinc ou alcalines-bioxyde de manganèse.
- Rebutez les piles usagées selon la réglementation locale en vigueur.

3

- Une utilisation incorrecte des batteries peut entraîner une explosion. Vous ne devez pas recharger, démonter ou jeter les batteries dans le feu.
- Veillez à manipuler les batteries conformément aux instructions.
- Installez la batterie en orientant correctement son côté positif (+) et négatif (-), comme indiqué sur la télécommande.
- Tenez les batteries hors de portée des enfants et des animaux domestiques.
- Si vous n'utilisez pas la télécommande pendant un certain temps, retirez la batterie.
- N'associez pas une nouvelle batterie avec une batterie plus ancienne.
- • Si la solution que contiennent les batteries entre en contact avec votre peau ou vos vêtements, rincez-les avec de l'eau. Si la solution entre en contact avec vos yeux, rincez-les avec de l'eau et consultez un médecin.

## Présentation

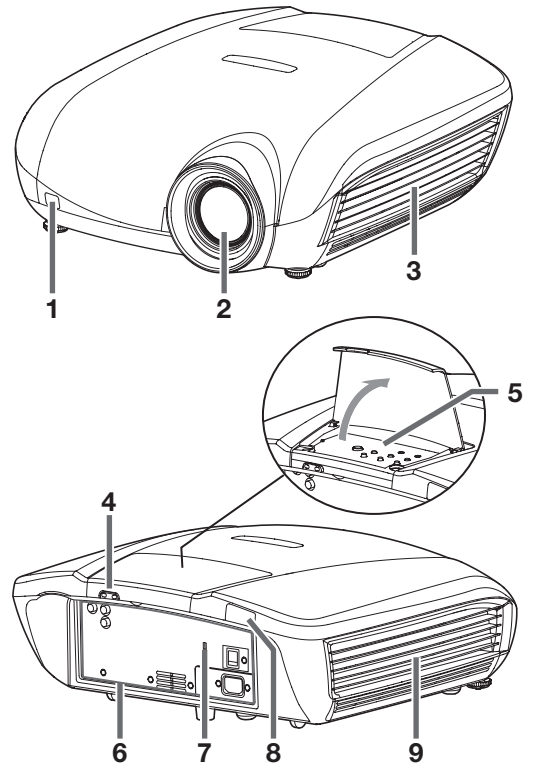

## Zone indicateur

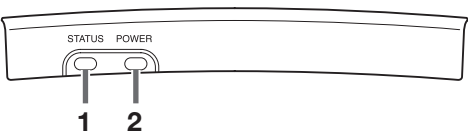

## Panneau de commande

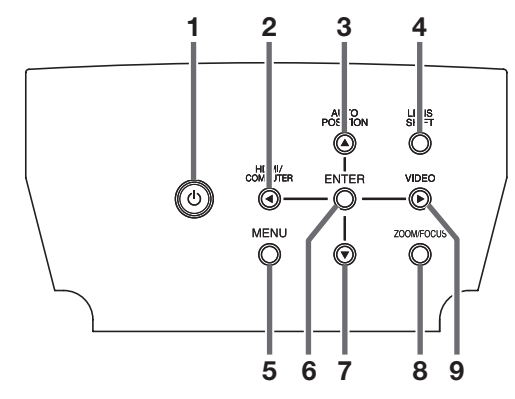

## Panneau de branchement

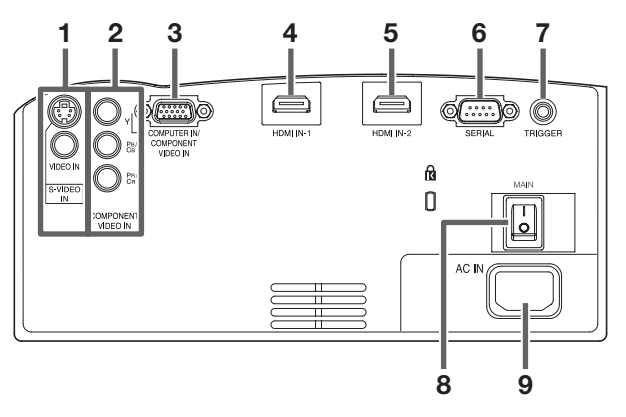

- 1 Capteur de la télécommande (avant)
- 2 Objectif
- 3 Panneau latéral droit (grille d'entrée d'air/filtre)
- 4 Zone indicateur
- 5 Panneau de commande
- 6 Panneau de branchement
- 7 Connecteur standard de verrouillage Kensington
- 8 Capteur de télécommande (arrière)
- 9 Panneau latéral gauche (grille de sortie d'air/couvercle de la lampe)

## Fixation du cache de l'objectif

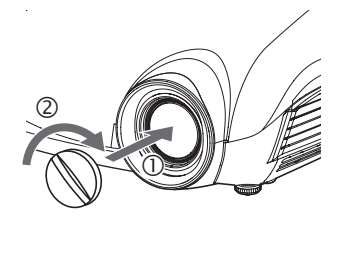

Pour fixer le cache d'objectif fourni, insérez-le dans la section de l'objectif du projecteur  $(\mathbb{O})$  et faites-le tourner dans le sens des aiguilles d'une montre (2) (pour le retirer, faites-le tourner dans le sens inverse des aiguilles d'une montre).

- 1 Voyant STATUS
- 2 Voyant POWER
- 1 Bouton POWER
- 2 Bouton HDMI/COMPUTER/<
- 3 Bouton AUTO POSITION/A
- 4 Bouton LENS SHIFT
- 5 Bouton MENU
- 6 Bouton ENTER
- 7 Bouton ▼
- 8 Bouton ZOOM/FOCUS
- 9 Bouton VIDEO/
- 1 Bornes VIDEO IN et S-VIDEO IN
- 2 Bornes COMPONENT VIDEO IN
- 3 Borne COMPUTER IN/COMPONENT VIDEO IN (mini D-SUB 15 broches)
- 4 Borne HDMI IN-1 (HDMI 19 broches)
- 5 Borne HDMI IN-2 (HDMI 19 broches)
- 6 Borne SERIAL (D-SUB 9 broches)
	- Utilisé pour contrôler le projecteur par ordinateur. Pour plus d'informations, consultez votre revendeur.
- 7 Borne TRIGGER
- • Utilisée pour un écran électrique optionnel.
- 8 Alimentation principale
	- O: Hors I: Sous
- 9 Prise d'alimentation

## Vue de dessous

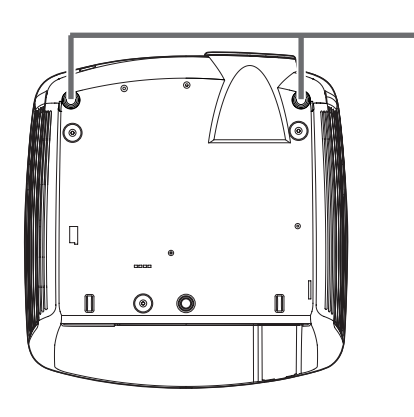

1 Pieds de réglage

1

## Télécommande

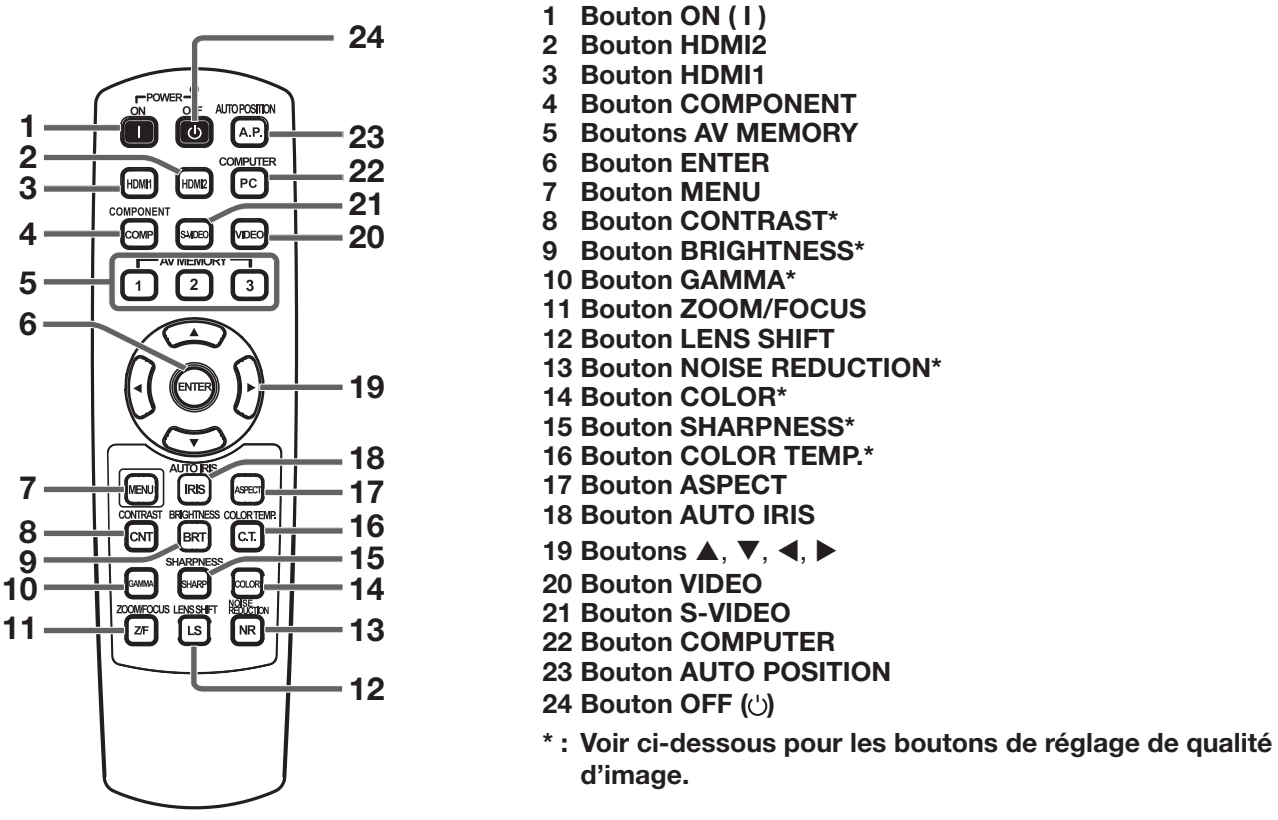

## Important:

Quand on appuie sur un bouton quelconque de la télécommande, les boutons de la télécommande s'allument. Attendre environ 6 secondes après avoir relâché le bouton pour les désactiver.

## Emploi des boutons de réglage de qualité d'image

Quand on appuie sur tout bouton de réglage de la qualité d'image, l'écran pour régler la qualité d'image apparaît. Régler la qualité d'image en pressant les boutons  $\blacktriangleleft$  et  $\blacktriangleright$ . Le réglage de la qualité d image peut être effectué aussi bien dans le menu IMAGE. (Voir page 26.) Les éléments de menus sont indiqués ci-dessous entre parenthèses.

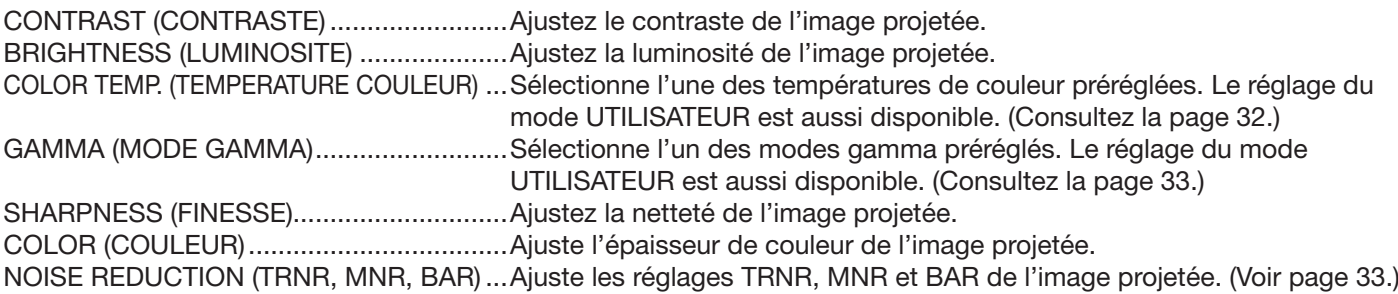

# Utilisation de la télécommande

## Distance de fonctionnement de la télécommande

Avant du projecteur Arrière du projecteur

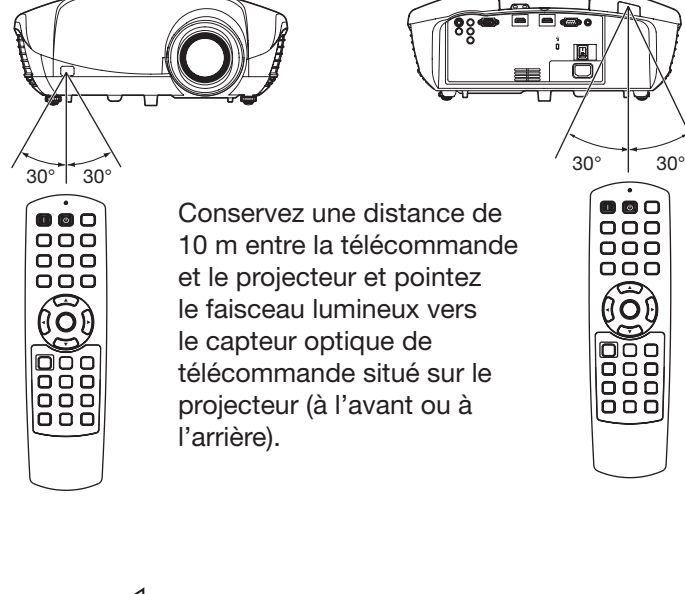

Conservez une distance de 10 m entre la télécommande et le projecteur et pointez le faisceau lumineux vers le capteur optique de télécommande situé sur le projecteur (à l'avant ou à l'arrière).

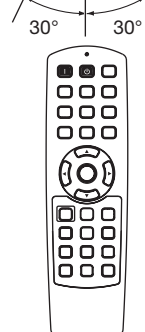

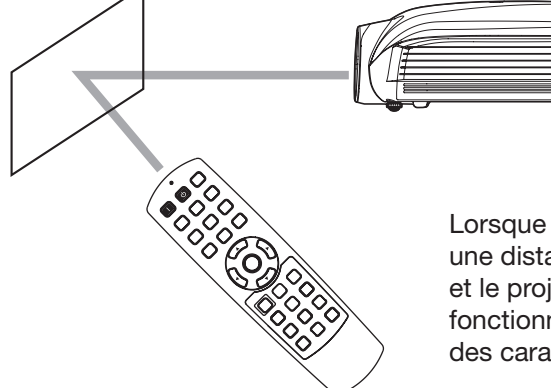

Lorsque vous utilisez la télécommande, conservez une distance d'environ 5 m entre la télécommande et le projecteur par rapport à l'écran. La distance de fonctionnement de la télécommande dépend toutefois des caractéristiques de l'écran.

N'exposez pas le capteur optique de la

Afin d'éviter tout dysfonctionnement de la télécommande, conservez une distance d'au minimum 2 m entre le capteur optique et les

Si un éclairage fluorescent commandé par interrupteur se trouve à proximité de la

éclairages fluorescents.

éclairages fluorescents.

transmises correctement.

devenir instable.

télécommande à la lumière solaire directe ou aux

télécommande, le fonctionnement de celle-ci peut

Lorsque vous utilisez la télécommande trop près du capteur, les commandes peuvent ne pas être

## Angle de réception

Sens vertical

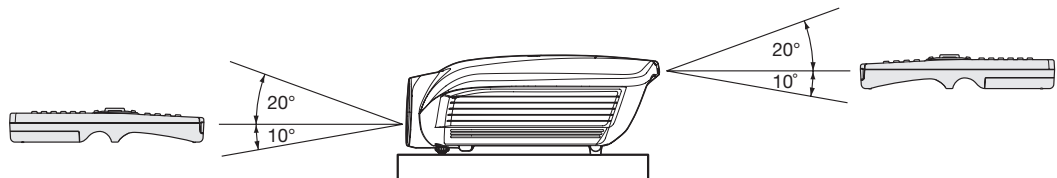

Sens vertical (avec montage au plafond)

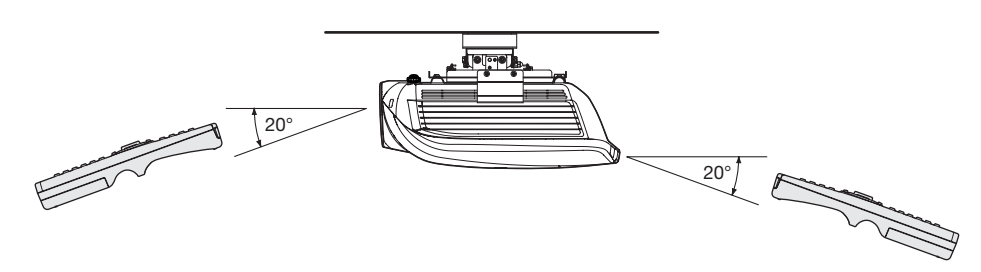

## Installation de l'écran

Installez l'écran perpendiculairement au projecteur. Si ce n'est pas possible, réglez l'angle de projection du projecteur. (Voir page 12.)

- Installez l'écran et le projecteur de manière à ce que l'objectif du projecteur se trouve à la même hauteur que le centre de l'écran, et à l'horizontale.
- N'installez pas l'écran dans un endroit directement exposé aux rayons solaires ou à un éclairage direct. La réflexion directe de la lumière sur l'écran rend les images projetées blanchâtres et difficiles à visionner.

## FORMAT IMAGE

Vous pouvez maintenir la zone d'affichage d'image à l'intérieur de l'écran en réglant le paramètre FORMAT IMAGE, sous le paramètre MENU AVANCE du menu IMAGE en fonction du format de l'écran réel. Sélectionnez 16:9 si le format de l'écran est 16:9 ou 4:3 ou sélectionnez CINEMA SCOPE (2.35:1) si le format de l'écran est 2.35:1 (Cinémascope).

- Les films au format Cinémascope sont projetés sur l'intégralité de l'écran.
- • Réglez FORMAT du menu OPTION à 16:9 pour l'affichage d'image de format Vista. Dans ce cas, elles sont resserrées horizontalement.
- Lorsque le paramètre FORMAT du menu OPTION est réglé sur AUTO et qu'un signal 480i/p, 576i/p, 720p ou 1080i/p est émis, la section d'affichage des sous-titres n'est pas projetée. Pour afficher les sous-titres, réglez le paramètre FORMAT IMAGE sur 16:9 et ajustez la position de l'image en utilisant POSITION VERTICALE dans MENU AVANCE du menu IMAGE. (Pour afficher le menu à l'écran, ajuster le paramètre SHUTTER(U) dans le menu REGLAGE SIGNAUX VIDEO - SOUS MENU UTILISATEUR pour placer le menu.)

## Distance de projection et taille d'écran

Pour déterminer le format de l'écran et la distance de projection, reportez-vous aux tableaux suivants.

• Les chiffres indiqués dans les tableaux sont des approximations et peuvent être légèrement différents par rapport aux mesures réelles.

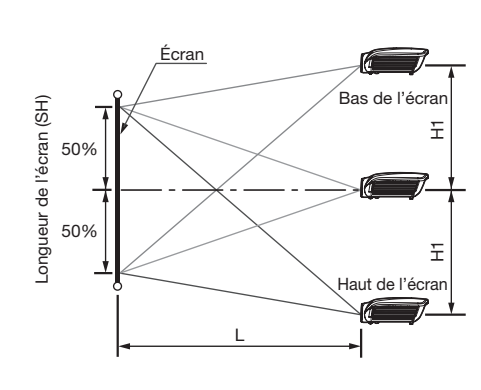

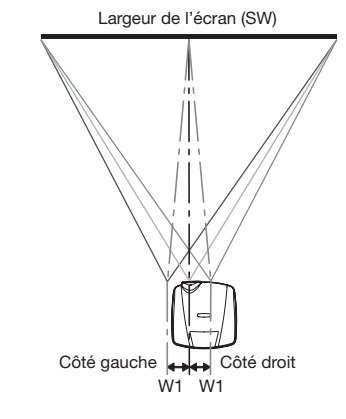

## Pour un format d'écran 16:9

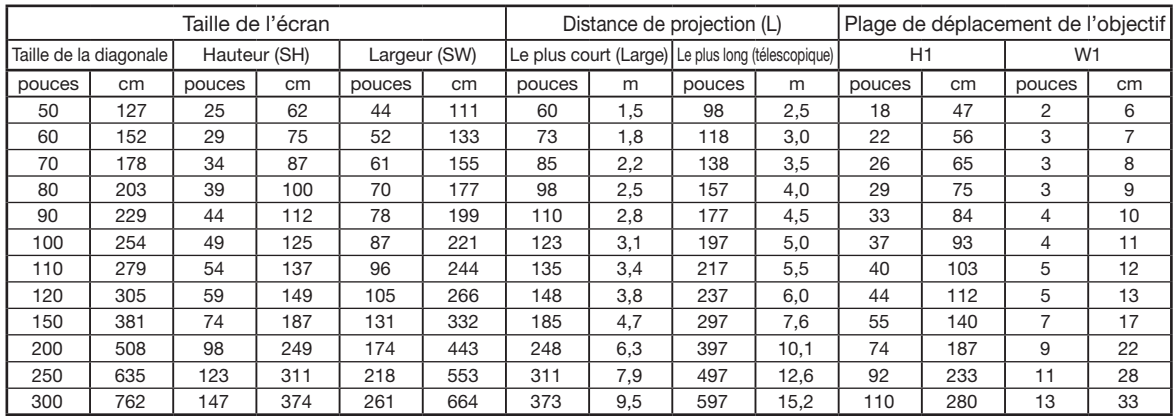

• La distance de projection dépend du paramètre FORMAT IMAGE du MENU AVANCE du menu IMAGE. Le tableau ci-dessus représente la situation pour le format d'image "16:9."

Selon les conditions d'installation, l'air chaud évacué par les orifices de ventilation risque de refluer dans l'orifice d'entrée d'air; dans ce cas, le projecteur affichera "TEMPERATURE!!" et s'arrêtera de fonctionner.

## Distance de projection et taille d'écran (suite)

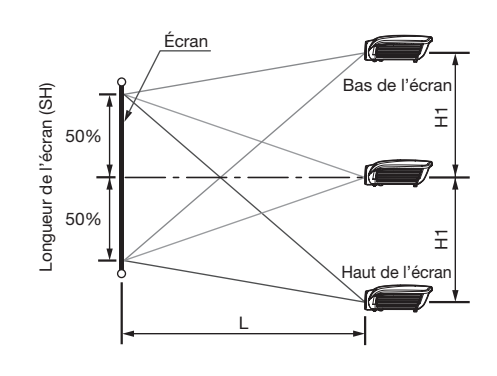

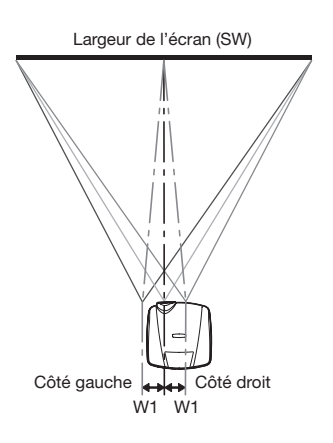

## Pour un format d'écran 4:3

Pour un format d'écran 4:3, la position relative de l'image projetée et de l'écran est illustrée par la figure de droite. Reportez-vous au tableau suivant pour l'installation.

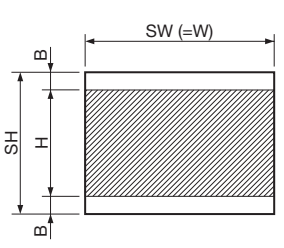

#### Pour un format d'image de 16:9

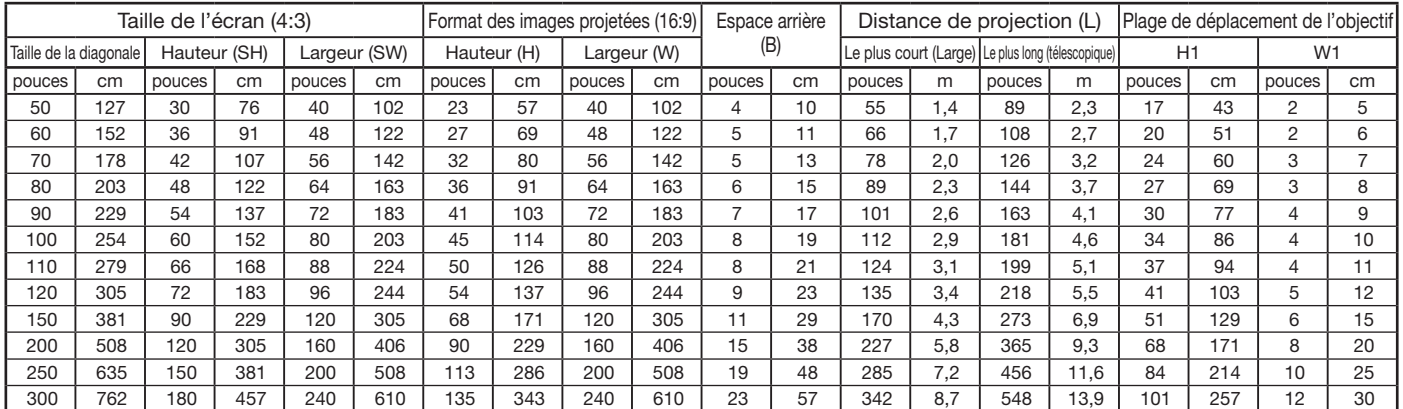

La distance de projection dépend du paramètre FORMAT IMAGE du MENU AVANCE du menu IMAGE. Le tableau ci-dessus représente la situation pour le format d'image "16:9."

## Pour un format d'écran 2,35:1 (Cinémascope)

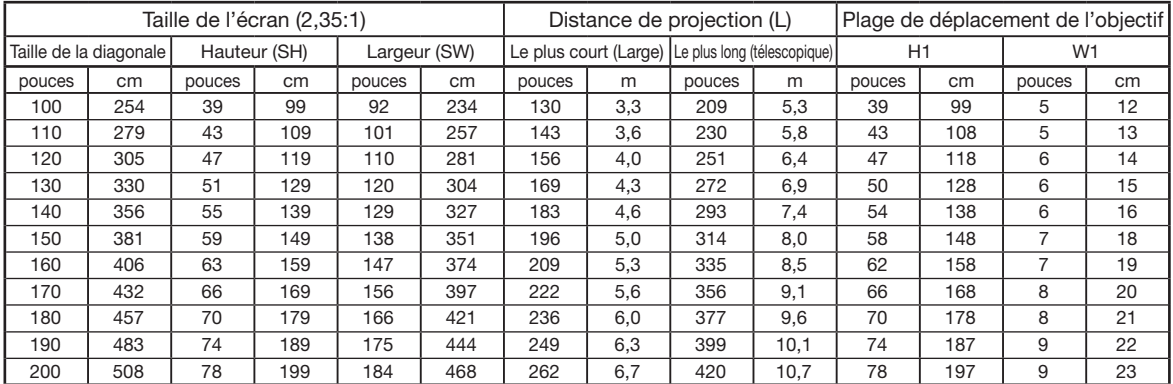

· La distance de projection dépend du paramètre FORMAT IMAGE du MENU AVANCE du menu IMAGE. Le tableau ci-dessus représente la situation pour le format d'image "CINEMA SCOPE (2.35:1)."

## Réglage de la position de l'image projetée

Réglez la position de l'image projetée à l'écran avec le bouton LENS SHIFT.

- 1. Appuyez sur le bouton LENS SHIFT.
	- • Le menu LENS SHIFT s'affiche au centre de l'écran.
- 2. Appuyez sur le bouton  $\blacktriangle$ ,  $\nabla$ ,  $\blacktriangleleft$  ou  $\ntriangleright$  pour déplacer la position de l'image.
	- Lorsque vous appuyez sur le bouton  $\nabla$ , l'image se déplace vers le bas.
	- Lorsque vous appuyez sur le bouton  $\blacktriangle$ , l'image se déplace vers le haut.
	- Lorsque vous appuyez sur le bouton  $\blacktriangleright$ , l'image se déplace vers la droite. • Lorsque vous appuyez sur le bouton  $\triangleleft$ , l'image se déplace vers la gauche.
- Si vous appuyez sur le bouton ENTER lorsque le menu LENS SHIFT est affiché, vous pouvez commuter le mode de déplacement entre les réglages RAPIDE et LENT. Si RAPIDE est sélectionné, l'objectif opère un déplacement
- important lorsque vous appuyez sur le bouton  $\blacktriangle$ ,  $\nabla$ ,  $\blacktriangleleft$  ou  $\blacktriangleright$ . Ce déplacement est moindre si LENT est sélectionné. Si le menu LENS SHIFT s'affiche alors que le projecteur ne reçoit aucun signal vidéo, des hachures croisées apparaissent à l'écran.
- Faites attention de ne pas vous coincer dans l'ouverture de l'objectif quand l'objectif bouge.
- Il est possible qu'une séparation chromatique se produise lors d'un déplacement vertical important de l'objectif.
- Lorsque la fonction lens shift fonctionne, l'écran peut clignoter.

## Correction des images inclinées ou déformées

Pour obtenir une qualité de projection maximale, projetez les images sur un écran plat installé à 90° par rapport au sol. Si nécessaire, inclinez le projecteur à l'aide des deux pieds de réglages situés sur la partie inférieure du projecteur.

- 1. Inclinez le projecteur selon l'angle approprié.
- 2. Faites tourner les pieds de réglage pour un réglage précis.

### Important:

Ne transportez pas le projecteur avec les pieds de réglage sortis, faute de quoi les pieds risquent d'être endommagés.

## Les images projetées présentent de fines bandes

Ce symptôme est dû à une interférence avec la surface de l'écran et ne constitue pas une panne. Remplacez l'écran ou modifi ez légèrement la mise au point. (Voir page 18 ou 23 pour le réglage de l´objectif.)

## Si les images projetées sont déformées en forme trapézoïdale

Quand l'écran et le projecteur ne sont pas placés perpendiculairement l'un par rapport à l'autre, les images projetées deviendront trapézoïdales. Si le réglage mécanique échoue, il faudra effectuer une correction de distorsion trapézoïdale.

## A l'aide du menu INSTALLATION:

(Reportez-vous à la page 26 pour paramétrer le menu.)

- 1. Affichez le menu INSTALLATION.
- 2. Sélectionnez TRAPEZE en appuyant sur le bouton  $\blacktriangle$  ou  $\nabla$ .
- 3. Egaliser les largeurs en haut et en bas de l'écran en pressant le bouton  $\blacktriangleleft$  ou  $\blacktriangleright$  tout en observant l'écran.

#### Pour annuler le menu:

- 4. Presser le bouton MENU plusieurs fois.
- Vous obtiendrez un réglage optimal en positionnant l'objectif au centre (sens latéral) et en haut (sens longitudinal). Avant de régler la distorsion trapézoïdale, remettez l'objectif dans sa position par défaut à l'aide de LENS SHIFT num de region la aletereien liapezeradie, remettez i eligeelli dans ela pecifien par deidat à raide de l'Inte<br>RE-INITIAL (voir page 27), puis ajustez-le vers le haut à l'aide de LENS SHIFT (voir page 10).
- • Lors du réglage de la distorsion trapézoïdale, la valeur de réglage est indiquée. Cette valeur ne correspond pas à l'angle de projection.
- Lorsque le réglage de la correction trapézoïdale est appliqué, la résolution diminue. En outre, des bandes peuvent apparaître ou des lignes droites peuvent se courber en cas de motifs complexes. Ces phénomènes ne sont pas anormaux.
- Lors du réglage de la correction trapézoïdale, l'image peut ne pas s'afficher correctement selon le type du signal d'entrée.
- L'image affichée pourrait faire l'objet d'une distorsion lorsque le réglage de la distorsion trapézoïdale est effectué.
- En fonction des conditions d'installation du projecteur et de l'écran, une image rectangulaire parfaite et un rapport hauteur/largeur parfait correct ne peuvent être obtenus.

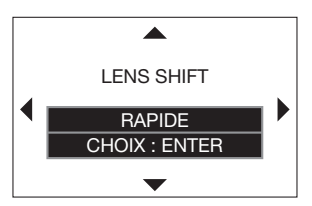

Écran

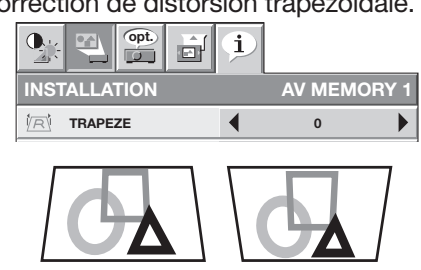

le bouton  $\blacktriangleleft$ . Appuyez sur

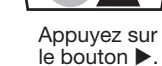

Pieds de réglage

## Projection avant, fixation au plafond

Pour la fixation au plafond, vous devez utiliser le kit de montage au plafond conçu pour ce projecteur. Faites effectuer l'installation par un spécialiste. Pour plus de détails,

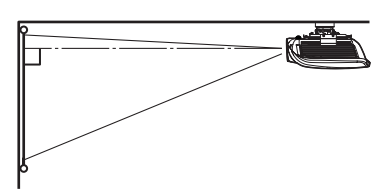

consultez votre revendeur.

- La garantie de ce projecteur ne couvre pas les dommages causés par l'utilisation d'un kit de montage au plafond autre que celui recommandé ou par l'installation du kit de montage au plafond à un emplacement non adéquat.
- • Lorsque vous utilisez le projecteur fixé au plafond, réglez TYPE DE PROJECTION dans le menu INSTALLATION sur RETRO INVERS. Voir page 27.
- Lorsque le projecteur est fixé au plafond, les images peuvent apparaître plus foncées que lorsqu'elles sont projetées à partir d'une table. Il ne s'agit pas d'un dysfonctionnement.
- Demandez à votre installateur de prévoir un disjoncteur. Lorsque vous n'utilisez pas le projecteur, utilisez ce disjoncteur pour mettre l'équipement hors tension.
- N'installez pas le projecteur dans un endroit où les grilles d'aération se trouvent exposées à de l'air généré par un système de conditionnement d'air. Une telle installation risque de provoquer une panne.
- N'installez pas le projecteur à proximité d'une alarme incendie, car les grilles de sortie d'air émettent de l'air chaud.

## Projection

## arrière

Faites effectuer l'installation par un spécialiste. Pour plus de détails, consultez votre revendeur.

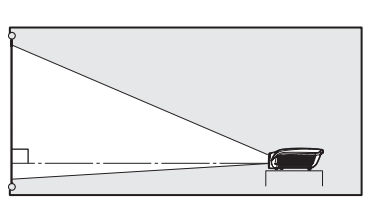

Pour la projection arrière, réglez TYPE DE PROJECTION dans le menu INSTALLATION sur RETRO. Voir page 27.

#### Attention:

- Le fait de poser le projecteur directement sur un tapis bloque la ventilation effectuée par les ventilateurs, ce qui peut endommager l'appareil ou provoquer des pannes. Pour faciliter la ventilation, placez une planche sous le projecteur.
- Placez le projecteur à au moins 50 cm du mur, afin d'éviter de bloquer la grille d'entrée d'air et les grilles de sortie d'air dégageant de l'air chaud.
- N'utilisez pas le projecteur dans les endroits suivants et de la façon suivante: vous risqueriez de provoquer un incendie ou un choc électrique.
	- Dans un endroit poussiéreux ou humide.
	- Dans une position de côté, ou avec l'objectif tourné vers le bas.
	- Près d'un chauffage.
	- Dans un endroit graisseux, enfumé ou humide, tel qu'une cuisine.
	- Dans la lumière directe du soleil.
	- Là où la température peut devenir élevée, comme dans une voiture fermée.
	- Là où la température est inférieure à  $+5^{\circ}$ C (+41°F) ou supérieure à +35°C (+95°F).

## Important:

Nous ne recommandons pas l'emploi du projecteur à une altitude de 1500 m ou plus. L'emploi à une altitude de 1500 m ou plus pourrait affecter la vie de service du projecteur.

## Borne TRIGGER

La borne TRIGGER située à l'arrière du projecteur est une borne émettant un signal de 12 V permettant de contrôler un dispositif connecté de manière externe lors de la projection d'images.

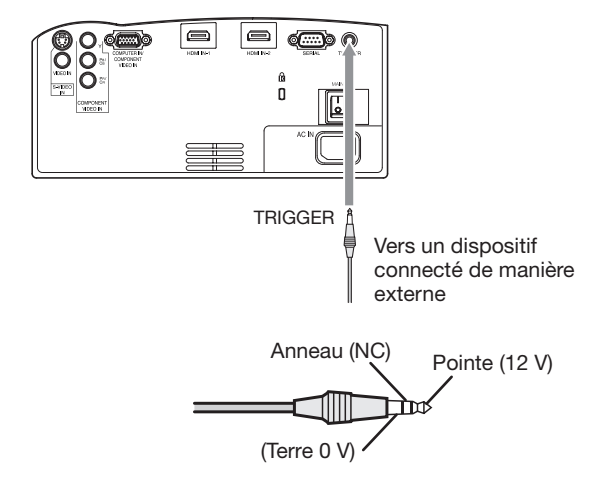

Si vous souhaitez utiliser la borne TRIGGER, réglez DECLENCHEUR sur ECRAN ou ANAMORPHIQUE dans le menu INSTALLATION. (Le paramètre par défaut est ARRET. Voir page 27 pour de plus amples détails.) Procédez comme suit pour modifier le paramètre.

## A l'aide du menu INSTALLATION:

(Reportez-vous à la page 26 pour paramétrer le menu.)

- 1. Affichez le menu INSTALLATION.
- 2. Sélectionnez DECLENCHEUR en appuyant sur le bouton  $\blacktriangle$  ou  $\blacktriangledown$ .
- 3. Sélectionnez ECRAN ou ANAMORPHIQUE en appuyant sur le bouton  $\triangleleft$  ou  $\triangleright$ .

## Pour annuler le menu:

4. Appuyez sur le bouton MENU.

#### Attention:

- N'utilisez pas le signal de sortie de la borne TRIGGER pour alimenter d'autres dispositifs.
- Ne raccordez pas la borne TRIGGER à une borne audio ou autre dispositif, cela pourrait endommager ce dispositif.
- Le courant nominal de la borne TRIGGER est de 200 mA. Si vous utilisez un courant de puissance supérieure, une anomalie risque de survenir.
- Pour en savoir plus sur les écrans électriques, veuillez contacter les fabricants d'écran.

## A. Raccordement du projecteur à l'équipement vidéo

- • Lorsque le projecteur et les appareils connectés sont placés trop près les uns des autres, l'image projetée risque d'être affectée par des interférences.
- • Pour plus de détails sur leur mode de connexion, reportez-vous au manuel de chaque appareil.

### Préparation:

• Assurez-vous que le projecteur et l'équipement vidéo sont tous les deux hors tension.

## Connexion de base du système cinéma maison

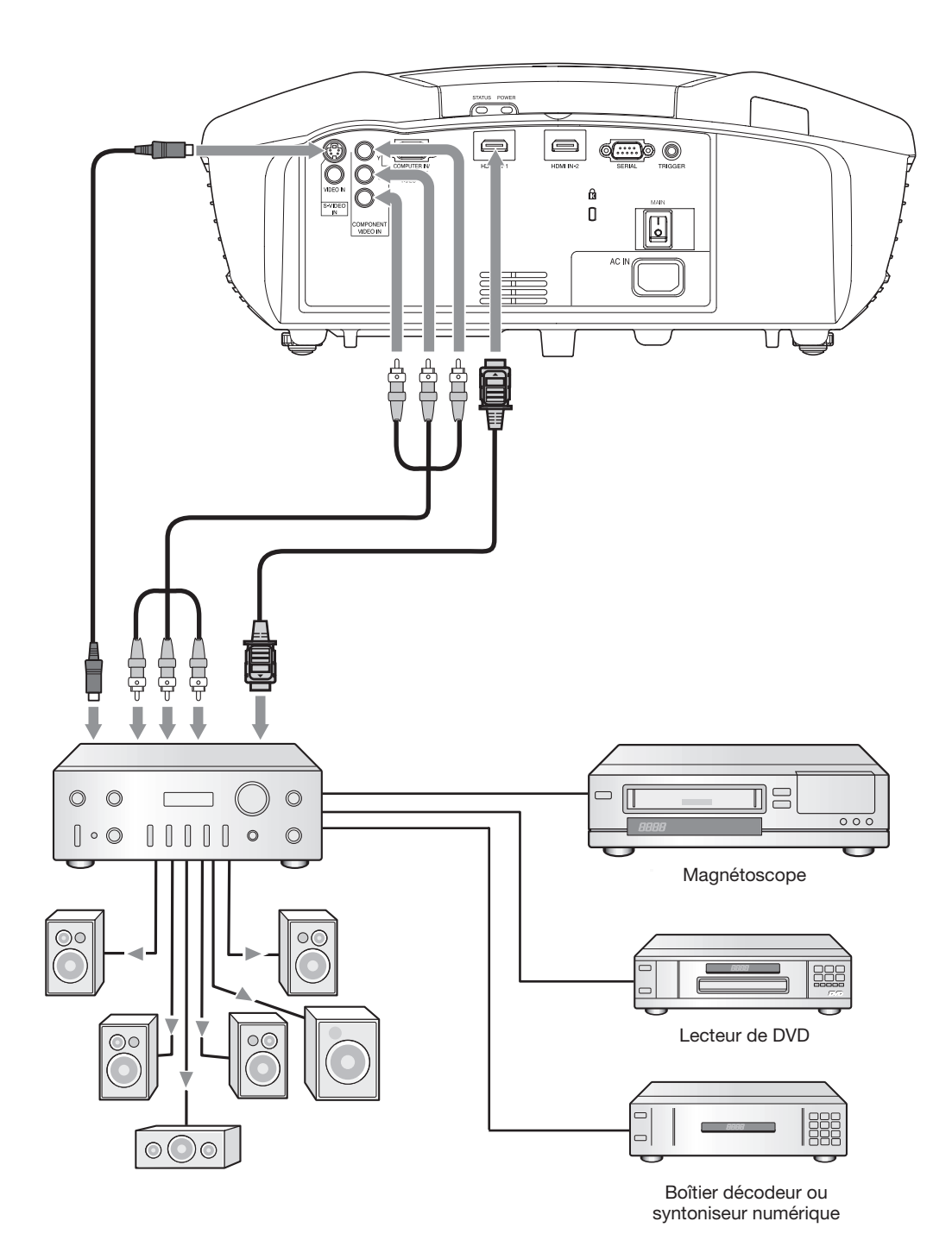

## Connexion au lecteur vidéo, etc.

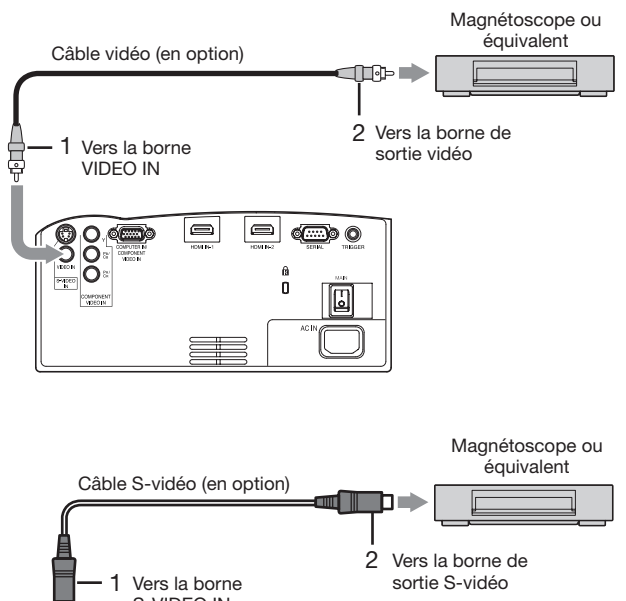

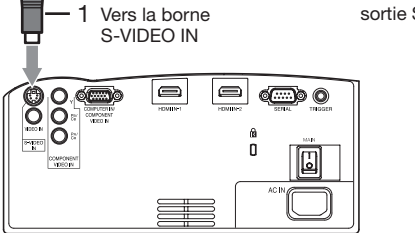

- 1. Connecter une extrémité du câble vidéo fourni à la borne VIDEO IN du projecteur.
- 2. Connecter l'autre extrémité du câble vidéo à la borne de sortie vidéo de l'équipement vidéo.

#### Si l'équipement vidéo est doté d'une borne de sortie S-vidéo, effectuer la connexion comme il suit:

- 1. Connecter une extrémité du câble S-vidéo fourni à la borne S-VIDEO IN du projecteur.
- 2. Connecter l'autre extrémité du câble S-vidéo à la borne de sortie S-vidéo de l'équipement vidéo.
- • Consultez également le manuel d'utilisation de l'équipement que vous souhaitez raccorder.
- Pour plus d'informations, consultez votre revendeur.

#### En cas de raccordement d'un récepteur TV ou d'un magnétoscope:

Si vous utilisez ce projecteur avec un téléviseur ou un magnétoscope raccordé, il est possible qu'aucune image ne s'affiche ou qu'un message "NO SIGNAL" apparaisse à l'écran lors d'un changement de canal via un canal non reçu. Dans ce cas, reprenez le réglage des canaux du téléviseur ou du magnétoscope. Pour éviter ce problème, utilisez la fonction de saut de canal du récepteur TV ou du magnétoscope (fonction permettant de ne pas afficher les canaux non reçus).

## Raccordement à un lecteur DVD ou un décodeur HDTV

Pour raccorder le projecteur à un équipement vidéo équipé de bornes de sortie vidéo composant, tel qu'un lecteur de DVD, utilisez les bornes COMPONENT VIDEO IN.

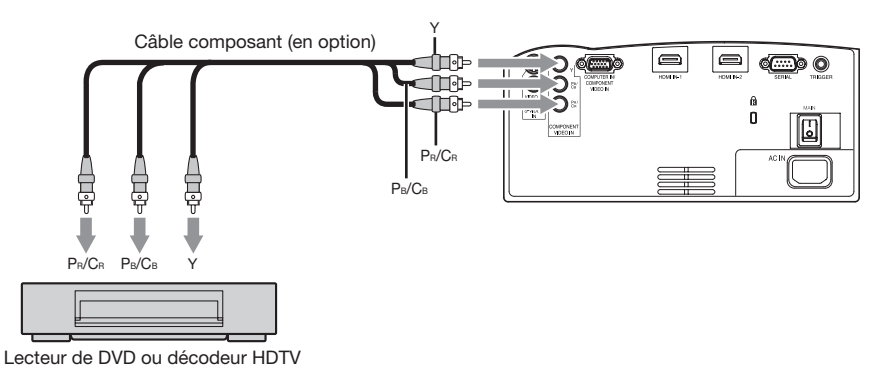

- Les noms des bornes Y, PB et PR sont donnés à titre d'exemple, lorsqu'un décodeur HDTV est connecté.
- Les noms des bornes varient en fonction des appareils connectés.
- Selon le type de votre lecteur de DVD, la projection des images peut ne pas être correcte.
- • L'affichage d'une image à l'écran peut demander un certain temps selon le type de signal d'entrée: il ne s'agit pas d'un symptôme de panne.
- Lorsque vous connectez un décodeur HDTV équipé de bornes RVB, réglez ENTREES MULTIMEDIA sur RGB dans le menu REGLAGE SIGNAUX VIDEO.

## Raccordement à un équipement vidéo doté d'une borne HDMI

Vous pouvez projeter des images d'une qualité optimale en reliant la borne HDMI IN de ce projecteur à un périphérique vidéo intégrant une borne de sortie HDMI. En outre, ce projecteur gère la technologie HDCP et peut recevoir des données vidéo numériques cryptées venant de lecteurs de DVD.

- Sélectionnez HDMI comme source d'entrée.
- La technologie HDCP (High-bandwidth Digital Content Protection), développée par Intel Corporation, est une méthode de cryptage des données vidéo numériques permettant d'assurer la protection contre les copies.
- HDMI (High-Definition Multimedia Interface) est totalement et rétroactivement compatible avec les ordinateurs, les écrans et les dispositifs électroniques grand public, équipés des normes DVI.
- Ce projecteur peut être relié à des dispositifs vidéo équipés d'une borne de sortie HDMI. Il arrive cependant qu'avec certains dispositifs, le projecteur n'affiche aucune image ou ne fonctionne pas correctement.
- Si le projecteur n'affiche aucune image ou ne fonctionne pas correctement, reportez-vous à la section du manuel de fonctionnement du dispositif vidéo relative à la connexion du dispositif.
- Lors de l'utilisation d'un équipement vidéo autre qu'un produit HDMI conforme, il est possible que l'image ne soit pas projetée correctement.
- L'utilisation d'un câble long risque de diminuer la qualité des images projetées.

#### Raccordement (pour les équipements vidéo dotés d'une borne HDMI)

- Utilisez un câble HDMI (avec le logo HDMI) disponible dans le commerce.
- Il est possible que certains câbles ne puissent être connectés en fonction de la taille et du type de connecteur utilisés.

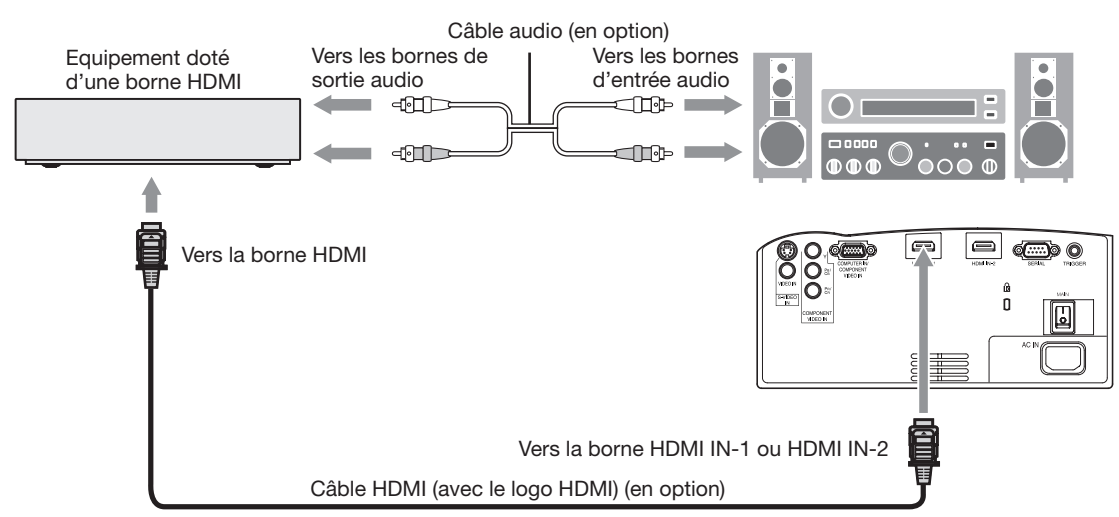

Lors de l'utilisation de l'attache-fils fourni pour fixer le câble, procédez comme indiqué ci-dessous.

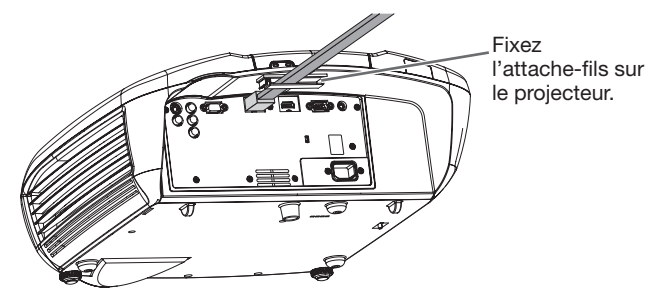

Lorsque vous raccordez ce projecteur et un dispositif Digital (comme un lecteur DVD) via la borne HDMI, la couleur noire peut apparaître sombre et profonde en fonction du type de dispositif raccordé.

- Cet effet dépend du réglage du niveau de noir sur le périphérique raccordé. Il existe deux méthodes de transfert numérique des données d'image, utilisant des réglages différents pour le niveau de noir. Par conséquent, les spécifications de la sortie des signaux des lecteurs DVD diffèrent en fonction du type de la méthode de transfert des données numériques utilisée.
- Certains lecteurs DVD sont dotés d'une fonction permettant de commuter les méthodes de sortie de signaux numériques. Si votre lecteur de DVD possède cette fonction, effectuez le réglage suivant. EXPAND ou ENHANCED  $\rightarrow$  NORMAL
- • Pour plus d'informations, consultez le guide utilisateur de votre lecteur de DVD.
- Configurer le paramètre NIVEAU D'ENTREE du MEMU AVANCE dans le menu IMAGE en fonction de l'appareil à utiliser.

## B. Raccordement du cordon d'alimentation

Pour garantir la sécurité en cas de problèmes au niveau du projecteur, alimentez le projecteur à l'aide d'une prise électrique avec disjoncteur de fuite de terre. Si vous ne disposez pas d'une telle prise, demandez au revendeur de procéder à son installation.

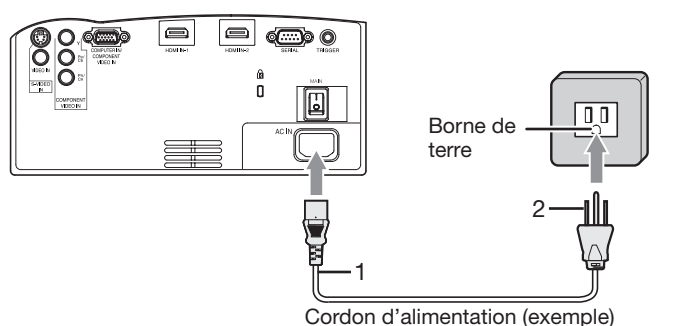

- 1. Branchez le cordon d'alimentation fourni sur la prise correspondante du projecteur.
- 2. Branchez l'autre extrémité du cordon d'alimentation Borne de  $\begin{array}{c|c|c|c|c} \hline \text{I} & \text{I} & \text{S} & \text{S} & \text{S} & \text{S} \\ \hline \end{array}$  sur une prise murale.

- Ce projecteur est livré avec des cordons d'alimentation utilisables aux États-Unis et en Europe. Utilisez le cordon correspondant à votre pays.
- Ce projecteur utilise une fiche d'alimentation du type tripolaire avec mise à la terre. N'ôtez pas la broche de mise à la terre de la fiche d'alimentation. Si la fiche d'alimentation ne s'adapte pas à la prise murale, demandez à un électricien de remplacer la prise murale.
- Le cordon fourni pour les États-Unis est calibré en 120 V. Ne le raccordez jamais à une prise ou à une alimentation utilisant d'autres tensions ou fréquences. Si vous utilisez une alimentation ayant une autre tension, préparez un cordon d'alimentation correspondant séparément.
- • Pour éviter tout risque d'incendie ou de choc électrique, utilisez une alimentation de type 100-240 V AC 50/60 Hz.
- Ne placez aucun objet sur le cordon d'alimentation et ne placez pas le projecteur près de sources de chaleur, afin d'éviter d'endommager le cordon d'alimentation. Si le cordon d'alimentation est endommagé, cela risque de provoquer un incendie ou un choc électrique. Contactez votre revendeur afin qu'il le remplace.
- • Ne modifiez pas et n'altérez pas le cordon d'alimentation. Si le cordon d'alimentation est modifié ou altéré, cela risque de provoquer un incendie ou un choc électrique.

## Attention:

- Enfoncez le cordon d'alimentation fermement. Pour le débrancher, tirez sur la prise et non pas sur le cordon d'alimentation.
- Le cordon d'alimentation ne doit pas être branché ou débranché avec les mains mouillées. Vous risqueriez de recevoir un choc électrique.

## C. Projection

## Préparation:

Retirez le cache de l'objectif.

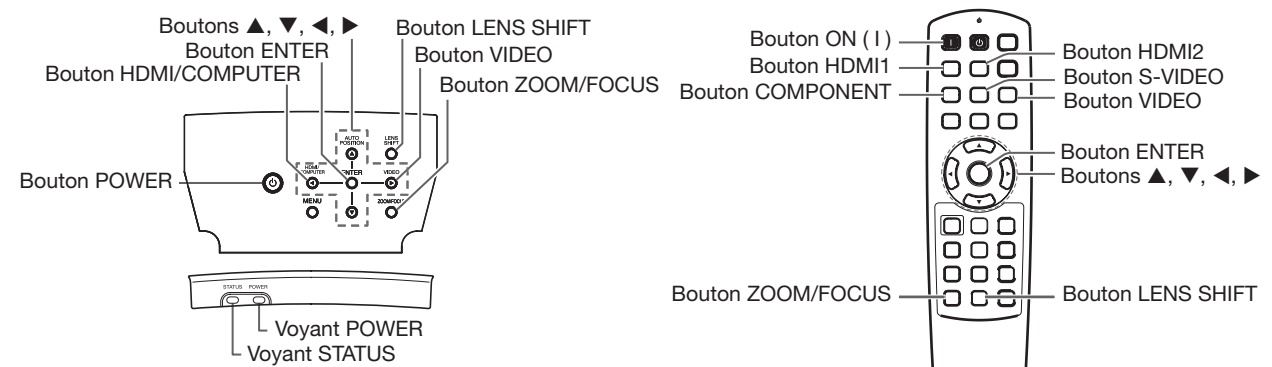

- 1. Mettez le projecteur en mode de veille en appuyant sur l'interrupteur d'alimentation. Le voyant POWER s'allume en rouge.
	- • Si le projecteur a été mis hors tension avant que la lampe ait suffisamment refroidi la fois précédente, le ventilateur peut se mettre à tourner et le bouton POWER peut ne pas fonctionner avant que l'interrupteur principal soit mis sur ON. (L'indicateur STATUS clignote en vert.) Après l'arrêt du ventilateur, appuyez sur le bouton POWER pour rallumer l'indicateur POWER.
- 2. Mettez l'équipement vidéo connecté sous tension.
- 3. Appuyez sur le bouton POWER du projecteur ou sur le bouton ON ( I ) de la télécommande.
- L'allumage de la lampe peut prendre environ une minute.
	- Dans des cas très rares, elle peut ne pas s'allumer. Le cas échéant, attendez quelques minutes puis recommencez.
	- Ne couvrez pas la lentille avec le protège-objectif lorsque la lampe est allumée.
	- Après avoir appuyé sur le bouton POWER ou après avoir choisi le mode de lampe, il se peut que l'image tremble, jusqu'à ce que la lampe ait atteint son niveau de stabilité. Il ne s'agit pas d'un dysfonctionnement.
	- Quel que soit le paramètre MODE LAMPE, le mode STANDARD est activé par défaut à chaque fois que le projecteur est allumé. Lorsque MODE LAMPE a été réglé sur BAS, le mode de lampe change après environ une minute de STANDARD à BAS.
	- Après avoir appuyé sur le bouton POWER, le projecteur commence le préchauffage. Pendant le préchauffage, les images peuvent apparaître foncées et il se peut que les commandes soient inopérantes.
	- Lorsque le voyant STATUS clignote en rouge, cela signifie que la lampe doit bientôt être remplacée. Si le voyant STATUS clignote en rouge, remplacez la lampe. (Voir page 42.)
- 4. Appuyez sur le bouton ZOOM/FOCUS du projecteur ou de la télécommande pour afficher "FOCUS".
- 5. Utilisez le bouton ◀ ou ▶ pour affiner le réglage de l'image.
	- Si vous appuyez sur le bouton ENTER lorsque "FOCUS" est affiché, vous pouvez commuter le mode de réglage entre les réglages RAPIDE et LENT. Lorsque RAPIDE est sélectionné, la vitesse de mise au point contrôlée par le bouton  $\triangleleft$  ou  $\triangleright$  s'accélère. Elle ralentit lorsque LENT est sélectionné.
- 6. Sélectionnez une source d'entrée.
	- Presser le bouton VIDEO ou HDMI/COMPUTER du projecteur ou le bouton VIDEO, S-VIDEO, COMPONENT, HDMI1 ou HDMI2 de la télécommande correspondant à la borne utilisée.
	- La source d'entrée est commutée entre VIDEO, S-VIDEO et COMPONENT à chaque fois qu'on presse le bouton VIDEO du projecteur.
	- La source d'entrée est commutée entre COMPUTER, HDMI1 et HDMI2 à chaque appui sur le bouton HDMI/ COMPUTER du projecteur.
	- Le projecteur sélectionne alors automatiquement le format adéquat du signal. (Le type de signal sélectionné s'affiche au niveau du menu INFORMATION.)
	- Vous ne pouvez pas changer la source d'entrée pendant l'affichage du menu.
	- L'affichage d'une image à l'écran peut demander un certain temps selon le type de signal d'entrée: il ne s'agit pas d'un symptôme de panne.
	- Certaines images sont plus faciles à visionner lorsque le réglage du format d'image est modifié. (Voir page 20.)
	- Quand le projecteur est connecté à un appareil HDMI compatible avec HDCP, tel qu'un lecteur de DVD, il arrive parfois que l'image ne soit pas affichée correctement au moment du changement de la source d'entrée. Dans un tel cas, changer de source d'entrée puis se reconnecter à la source d'entrée HDMI.
	- Lorsque COMPONENT est choisi comme source, les images fournies par l'ordinateur peuvent scintiller. Dans ce cas, appuyez sur le bouton  $\triangleleft$  ou  $\triangleright$  de la télécommande pour réduire le scintillement. (Réglages fins)
- 7. Réglez la position du projecteur afin de conserver une distance de projection appropriée permettant de projeter les images au format spécifié.
- 8. Réglez la position du projecteur de manière à ce que celui-ci et l'écran soient perpendiculaires. (Voir page 10.)
- 9. Appuyez sur le bouton ZOOM/FOCUS du projecteur ou de la télécommande pour afficher "FOCUS", puis appuyez une seconde fois dessus pour afficher "ZOOM".

10. Utilisez le bouton  $\triangleleft$  ou  $\triangleright$  pour obtenir un format approprié.

- Si vous appuyez sur le bouton ENTER lorsque "ZOOM" est affiché, vous pouvez commuter le mode de réglage entre les réglages RAPIDE et LENT. Si RAPIDE est sélectionné, la vitesse de zoom contrôlée par le bouton < ou ▶ s'accélère. Elle ralentit lorsque LENT est sélectionné.
- 11. Appuyez sur le bouton LENS SHIFT. Le menu LENS SHIFT s'affiche au centre de l'écran.
- 12. Appuyez sur le bouton ▲ ou ▼ pour régler la position verticale et sur le bouton ◀ ou ▶ pour régler la position horizontale de l'image affichée.
	- Si ce n'est pas possible, réglez l'angle de projection. (Voir page 10.)

Répétez les étapes 4 à 5 et 9 à 12 si nécessaire.

## Arrêt de la projection:

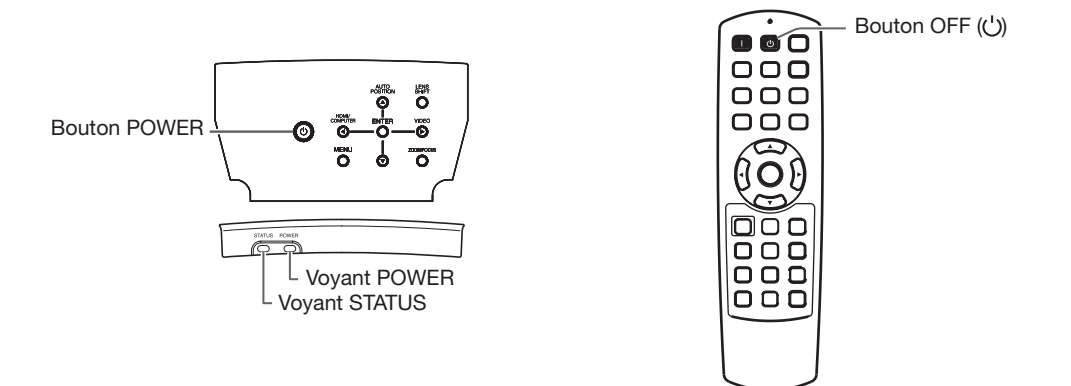

13. Appuyez sur le bouton POWER du projecteur ou sur le bouton OFF  $(')$  de la télécommande.

- Un message de confirmation s'affiche.
- • Pour annuler l'opération, attendez quelques instants ou appuyez sur le bouton MENU.
- 14. Appuyez de nouveau sur le bouton POWER du projecteur ou sur le bouton OFF ((<sup>1</sup>)) de la télécommande. • Le voyant s'éteint et le projecteur passe en mode Attente. Dans ce mode, le voyant STATUS clignote vert.
- 15. Attendre environ 2 minutes.
	- • Pendant cette période de 2 minutes en mode veille, le ventilateur d'entrée et le ventilateur d'évacuation tournent pour refroidir la lampe.
	- • Pour des raisons de sécurité, après avoir été éteinte, la lampe ne peut plus s'allumer pendant 1 minute. Il faudra encore 1 minute avant que le voyant STATUS s'éteigne. Si vous voulez rallumer le projecteur, attendez que le voyant soit éteint, puis appuyez sur le bouton POWER.
	- Plus la température autour du projecteur est élevée et plus les ventilateurs de sortie d'air tournent rapidement. Ne pas éteindre l'interrupteur principal ou débrancher l'appareil lorsque l'indicateur STATUS clignote. Éteindre
	- l'interrupteur principal ou débrancher l'appareil immédiatement après l'utilisation peut provoquer une panne. • Malgré que le ventilateur soit bruyant en marche, cela n'est pas l'indice d'un mauvais fonctionnement.

16. Coupez l'interrupteur d'alimentation principal.

- Le voyant POWER s'éteint.
- Si l'interrupteur principal est éteint ou débranché accidentellement alors que le ventilateur d'entrée d'air ou que les ventilateurs de sortie d'air fonctionnent, ou que la lampe est allumée, laissez le projecteur éteint refroidir pendant 10 minutes. Pour rallumer la lampe, appuyez sur le bouton POWER. Si la lampe ne s'allume pas immédiatement, appuyez à nouveau deux ou trois fois sur le bouton POWER. Si elle ne s'allume toujours pas, remplacez-la.
- Couvrir l'objectif avec un capuchon d'objectif pour le protéger contre la poussière.
- Par mesure de sécurité, débrancher le cordon d'alimentation de la borne.

## Réglage du format de l'image

Vous pouvez modifier le format d'image du signal vidéo d'entrée (ou le rapport largeur/hauteur de l'image). Modifiez le réglage en fonction du type de signal vidéo d'entrée.

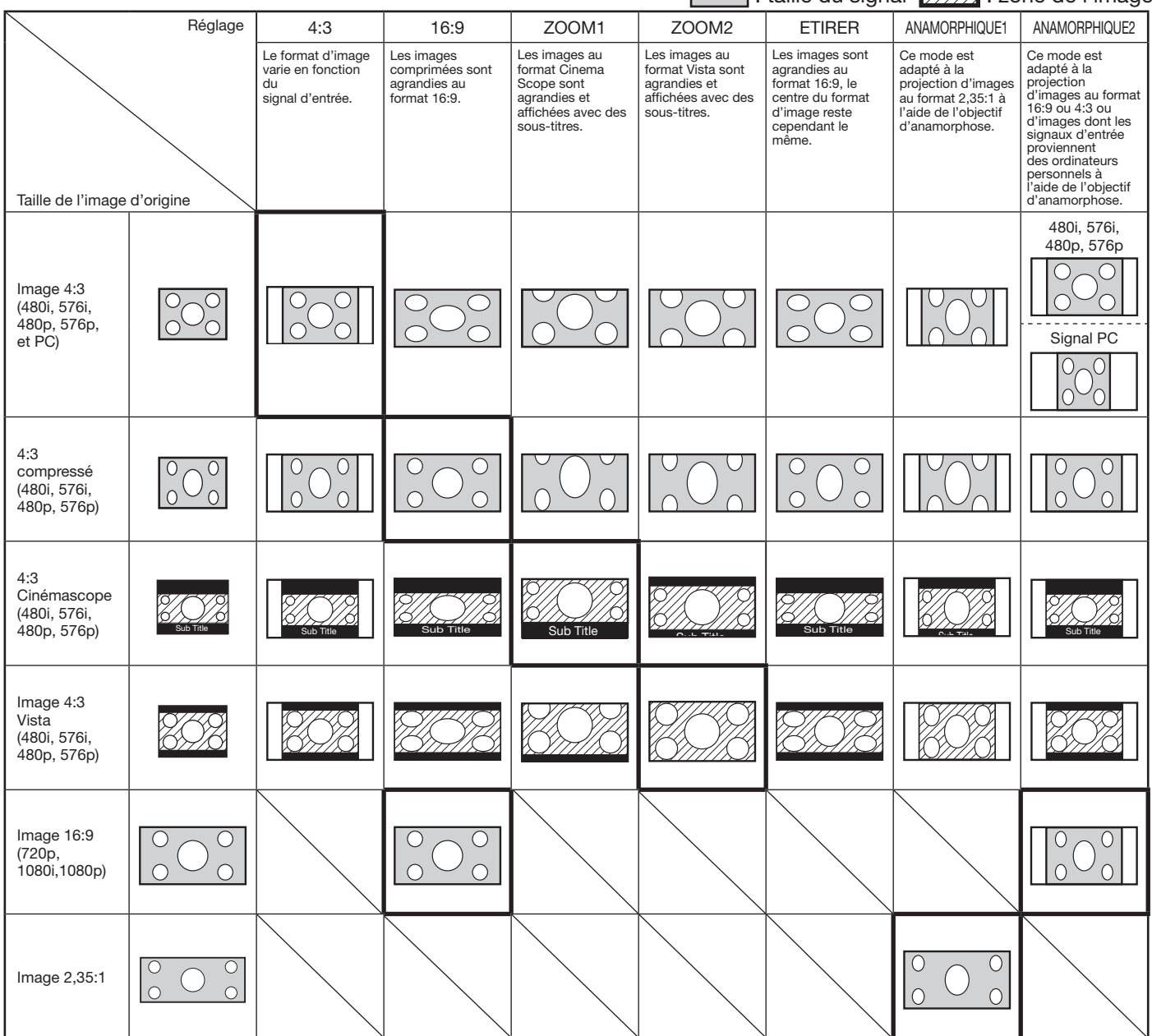

- Des encadrements gras sont les modes recommandés.
- Lorsque l'option FORMAT est réglée sur AUTO, le format d'image optimal est automatiquement sélectionné en fonction du signal d'entrée.
- Lorsque le paramètre FORMAT est réglé sur ZOOM1, ZOOM2 ou ANAMORPHIQUE1 la position de l'affichage peut être modifiée à l'aide de le bouton ▲ ou ▼ de la télécommande.
- Les options OVER SCAN du menu REGLAGE SIGNAUX VIDEO ne sont pas disponibles en mode ETIRER.
- Le motif d'affichage change conformément au paramètre FORMAT IMAGE du menu IMAGE. Le tableau ci-dessus correspond au projecteur "16:9."
- Ce projecteur est équipé d'une fonction permettant de changer le rapport d'aspect. Si vous sélectionnez un rapport d'aspect qui est sans rapport avec celui du signal d'entrée, les images au bord de l'écran peuvent être cachées ou déformées. Pour que les vidéos que vous visionnez restent fidèles à l'intention de leurs auteurs, il est recommandé de ne pas changer le rapport d'aspect.
- La projection d'images comprimées ou agrandies en modifiant le format d'image, dans des lieux publics (à l'intérieur ou à l'extérieur de magasins et d'hôtels, par exemple), à des fins de projection commerciale ou publique peut en effet constituer une violation des droits protégés par la loi relative aux droits d'auteur.
- Quand FORMAT IMAGE est réglé sur CINEMA SCOPE(2.35:1) dans le MENU AVANCE du menu IMAGE, vous ne pouvez pas choisir ETIRER, ANAMORPHIQUE1 ou ANAMORPHIQUE2 pour FORMAT.

## Modification des réglages:

### Avec la télécommande:

- 1. Presser le bouton ASPECT.
- • L'écran de sélection du format d'image s'affiche.
- 2. Appuyez sur le bouton < ou > pour sélectionner le format recherché.
	- • Vous pouvez commuter le format d'image entre les réglages suivants : AUTO, 4:3, 16:9, ZOOM1, ZOOM2, ETIRER, ANAMORPHIQUE1 et ANAMORPHIQUE2.
		- Certains modes ne sont pas disponibles avec certains signaux.

### Avec le menu OPTION:

(Voir page 26 pour le réglage par menu.)

- 1. Affichez le menu OPTION.
- 2. Appuyez sur le bouton ▲ ou ▼ pour sélectionner FORMAT.
- 3. Appuyez sur le bouton  $\blacktriangleleft$  ou  $\blacktriangleright$  pour sélectionner le format recherché.

#### Pour annuler le menu:

4. Appuyez sur le bouton MENU.

#### Important:

• Si une image de format 4:3 ou 2,35:1 (Cinémascope) est maintenue affichée pendant une période prolongée avant d'afficher l'image de format 16:9, des images rémanentes de barres noires peuvent apparaître sur l'écran d'image de format 16:9. (Voir page 41.)

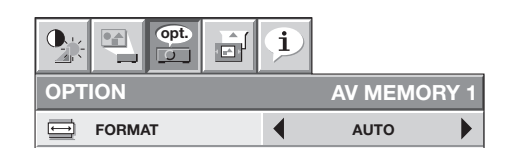

## A. Raccordement du projecteur à l'ordinateur

## Préparation:

- Assurez-vous que le projecteur et l'ordinateur sont tous les deux hors tension.
- Si vous raccordez le projecteur à un ordinateur de bureau, débranchez les câbles RVB raccordés au moniteur.

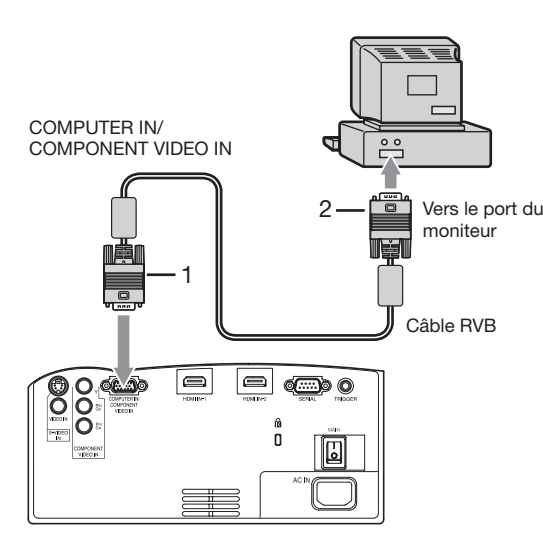

- 1. Connecter une extrémité du câble RVB fourni à la borne COMPUTER IN/COMPONENT VIDEO IN du projecteur.
- 2. Connecter l'autre extrémité du câble RVB au port de moniteur de l'ordinateur.
- D'autres accessoires, tels qu'un connecteur de conversion et un adaptateur de sortie RVB analogique, sont requis en fonction du type d'ordinateur devant être raccordé.
- Si vous visionnez des images venant d'un ordinateur connecté en analogique, appuyez sur le bouton COMPUTER de la télécommande.
- Mettez le projecteur sous tension avant l'ordinateur.
- D'autres accessoires, tels qu'un connecteur de conversion et un adaptateur de sortie RVB analogique, sont requis en fonction du type d'ordinateur devant être raccordé.
- L'utilisation d'un câble long risque de diminuer la qualité des images projetées.
- Consultez également le manuel d'utilisation de l'équipement que vous souhaitez raccorder.
- Selon le type d'ordinateur connecté, la projection des images peut ne pas être correcte.
- Pour plus d'informations, consultez votre revendeur.

## A propos de DDC

La prise COMPUTER IN/COMPONENT VIDEO IN de ce projecteur est conforme à la norme DDC1/2B et la bornes HDMI IN-1 et HDMI IN-2 est conforme à la norme DDC2B. Lorsqu'un ordinateur qui prend en charge cette norme est raccordé à cette borne, l'ordinateur charge automatiquement les informations du projecteur et se prépare à envoyer les images appropriées.

• À la connexion d'un ordinateur supportant DDC au projecteur, mettez le projecteur sous tension avant de démarrer l'ordinateur.

## B. Raccordement du cordon d'alimentation

Branchez le cordon d'alimentation en suivant la description dans "Projection d'images vidéo". (Voir page 17.)

## C. Projection

## Préparation:

• Retirez le cache de l'objectif.

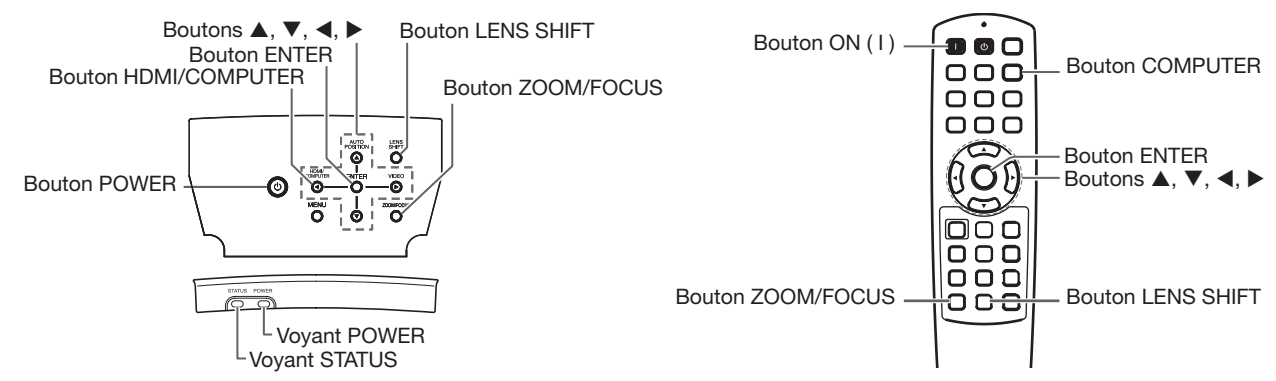

- 1. Mettez le projecteur en mode de veille en appuyant sur l'interrupteur d'alimentation. Le voyant POWER s'allume en rouge.
	- Si le projecteur a été mis hors tension avant que la lampe ait suffisamment refroidi la fois précédente, le ventilateur peut se mettre à tourner et le bouton POWER peut ne pas fonctionner avant que l'interrupteur principal soit mis sur ON. (L'indicateur STATUS clignote en vert.) Après l'arrêt du ventilateur, appuyez sur le bouton POWER pour rallumer l'indicateur POWER.
- 2. Mettez l'ordinateur connecté sous tension.
- 3. Appuyez sur le bouton POWER du projecteur ou sur le bouton ON ( I ) de la télécommande.
- L'allumage de la lampe peut prendre environ une minute.
	- • Dans des cas très rares, elle peut ne pas s'allumer. Le cas échéant, attendez quelques minutes puis recommencez.
	- Ne couvrez pas la lentille avec le protège-objectif lorsque la lampe est allumée.
	- Après avoir appuyé sur le bouton POWER ou après avoir choisi le mode de lampe, il se peut que l'image tremble, jusqu'à ce que la lampe ait atteint son niveau de stabilité. Il ne s'agit pas d'un dysfonctionnement.
	- Quel que soit le paramètre MODE LAMPE, le mode STANDARD est activé par défaut à chaque fois que le projecteur est allumé. Lorsque MODE LAMPE a été réglé sur BAS, le mode de lampe change après environ une minute de STANDARD à BAS.
	- Après avoir appuyé sur le bouton POWER, le projecteur commence le préchauffage. Pendant le préchauffage, les images peuvent apparaître foncées et il se peut que les commandes soient inopérantes.
	- • Lorsque le voyant STATUS clignote en rouge, cela signifie que la lampe doit bientôt être remplacée. Si le voyant STATUS clignote en rouge, remplacez la lampe. (Voir page 43.)
- 4. Appuyez sur le bouton ZOOM/FOCUS du projecteur ou de la télécommande pour afficher "FOCUS".
- 5. Utilisez le bouton < ou > pour affiner le réglage de l'image.
	- Si vous appuyez sur le bouton ENTER lorsque "FOCUS" est affiché, vous pouvez commuter le mode de réglage entre les réglages RAPIDE et LENT. Lorsque RAPIDE est sélectionné, la vitesse de mise au point contrôlée par le bouton  $\triangleleft$  ou  $\triangleright$  s'accélère. Elle ralentit lorsque LENT est sélectionné.
- 6. Sélectionnez une source d'entrée.
	- • Appuyez sur le bouton HDMI/COMPUTER du projecteur ou sur le bouton COMPUTER de la télécommande pour sélectionner COMPUTER.
	- La source d'entrée est commutée entre COMPUTER, HDMI1 et HDMI2 à chaque appui sur le bouton HDMI/ COMPUTER du projecteur.
	- • L'affichage d'une image à l'écran peut demander un certain temps selon le type de signal d'entrée: il ne s'agit pas d'un symptôme de panne.
	- Selon le type du signal d'entrée, la position des images peut être incorrecte. Dans ce cas, appuyez sur le bouton AUTO POSITION. (Voir page 24.)
	- Le projecteur sélectionne alors automatiquement le format adéquat du signal. (Le type de signal sélectionné s'affiche au niveau du menu INFORMATION.)
	- Vous ne pouvez pas changer la source d'entrée pendant l'affichage du menu.
	- • Lorsque COMPUTER est choisi comme source, les images fournies par l'ordinateur peuvent scintiller. Dans ce cas, appuyez sur le bouton  $\blacktriangleleft$  ou  $\blacktriangleright$  de la télécommande pour réduire le scintillement. (Réglages fins)
- 7. Réglez la position du projecteur afin de conserver une distance de projection appropriée permettant de projeter les images au format spécifié.
- 8. Réglez la position du projecteur de manière à ce que celui-ci et l'écran soient perpendiculaires. (Voir page 10.)
- 9. Appuyez sur le bouton ZOOM/FOCUS du projecteur ou de la télécommande pour afficher "FOCUS", puis
- appuyez une seconde fois dessus pour afficher "ZOOM". 10. Utilisez le bouton  $\blacktriangleleft$  ou  $\blacktriangleright$  pour obtenir un format approximatif.
- Si vous appuyez sur le bouton ENTER lorsque "ZOOM" est affiché, vous pouvez commuter le mode de réglage entre les réglages RAPIDE et LENT. Si RAPIDE est sélectionné, la vitesse de zoom contrôlée par le bouton < ou ▶ s'accélère. Elle ralentit lorsque LENT est sélectionné.

11. Appuyez sur le bouton LENS SHIFT. Le menu LENS SHIFT s'affiche au centre de l'écran.

- 12. Appuyez sur le bouton ▲ ou ▼ pour régler la position verticale et sur le bouton ◀ ou ▶ pour régler la position horizontale de l'image affichée.
	- Si ce n'est pas possible, réglez l'angle de projection. (Voir page 10.)

Répétez les étapes 4 à 5 et 9 à 12 si nécessaire.

## Arrêt de la projection:

13. Appuyez sur le bouton POWER du projecteur ou sur le bouton OFF (') de la télécommande.

- • Un message de confirmation s'affiche.
- • Pour annuler l'opération, attendez quelques instants ou appuyez sur le bouton MENU.
- 14. Appuyez de nouveau sur le bouton POWER du projecteur ou sur le bouton OFF (U) de la télécommande.
	- • Le voyant s'éteint et le projecteur passe en mode Attente. Dans ce mode, le voyant STATUS clignote vert.

15. Attendre environ 2 minutes.

- • Pendant cette période de 2 minutes en mode veille, le ventilateur d'entrée et le ventilateur d'évacuation tournent pour refroidir la lampe.
- • Pour des raisons de sécurité, après avoir été éteinte, la lampe ne peut plus s'allumer pendant 1 minute. Il faudra encore 1 minute avant que le voyant STATUS s'éteigne. Si vous voulez rallumer le projecteur, attendez que le voyant soit éteint, puis appuyez sur le bouton POWER.
- • Plus la température autour du projecteur est élevée et plus les ventilateurs de sortie d'air tournent rapidement.
- Ne pas éteindre l'interrupteur principal ou débrancher l'appareil lorsque l'indicateur STATUS clignote. Éteindre l'interrupteur principal ou débrancher l'appareil immédiatement après l'utilisation peut provoquer une panne.
- • Malgré que le ventilateur soit bruyant en marche, cela n'est pas l'indice d'un mauvais fonctionnement.
- 16. Coupez l'interrupteur d'alimentation principal.
	- Le voyant POWER s'éteint.
	- • Si l'interrupteur principal est éteint ou débranché accidentellement alors que le ventilateur d'entrée d'air ou que les ventilateurs de sortie d'air fonctionnent, ou que la lampe est allumée, laissez le projecteur éteint refroidir pendant 10 minutes. Pour rallumer la lampe, appuyez sur le bouton POWER. Si la lampe ne s'allume pas immédiatement, appuyez à nouveau deux ou trois fois sur le bouton POWER. Si elle ne s'allume toujours pas, remplacez-la.
	- Couvrir l'objectif avec un capuchon d'objectif pour le protéger contre la poussière.
	- Par mesure de sécurité, débrancher le cordon d'alimentation de la borne.

## Bouton AUTO POSITION

Si l'image issue de l'ordinateur est décalée, effectuez les opérations suivantes.

- 1. Affichez une image lumineuse (par exemple un affichage plein écran de la fenêtre de la Corbeille).
- 2. Si l'économiseur d'écran a été activé, désactivez-le.
- 3. Appuyez sur le bouton AUTO POSITION.
- Le projecteur effectue automatiquement les réglages d'optimisation de la position en fonction du signal d'entrée. • Si l'image n'est pas projetée dans la bonne position, même si vous avez appuyé sur le bouton AUTO POSITION plusieurs fois, modifiez les réglages dans le menu REGLAGE SIGNAUX VIDEO afin de corriger la position de l'image. (Voir page 34.)
- Si vous effectuez cette procédure avec une image sombre, celle-ci risque d'être décalée.

## Raccordement d'un ordinateur portable:

Si le projecteur est raccordé à un ordinateur portable, les images peuvent ne pas être projetées dans certains cas. Le cas échéant, configurez l'ordinateur afin qu'il puisse sortir les signaux en externe. La procédure de configuration varie en fonction du type d'ordinateur. Consultez le manuel d'utilisation de votre ordinateur.

## Exemple de procédure de configuration pour une sortie externe

Appuyez simultanément sur le bouton [Fn] et sur l'une des boutons [F1] à [F12]. (Le bouton utilisée dépend du type d'ordinateur.)

## Réglage de la résolution

Si la résolution de l'ordinateur ne correspond pas à celle du projecteur, il est possible que les images projetées soient sombres. Vérifiez que les résolutions sont les mêmes (voir page 45). Pour savoir comment changer la résolution de sortie de l'ordinateur, contactez le fabricant de votre ordinateur.

# Utilisation des menus

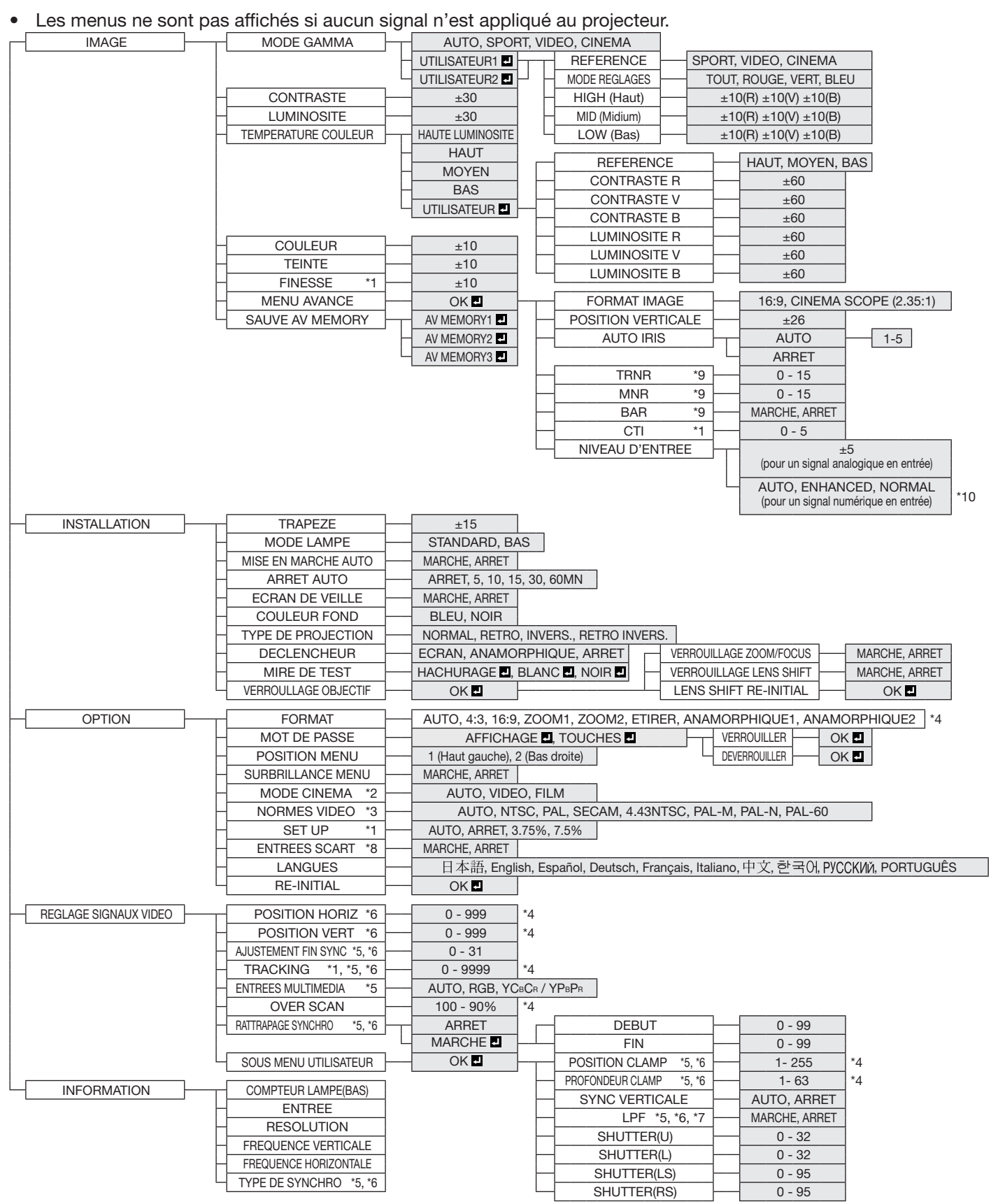

\* 1: Non disponible avec certains signaux.

\* 2: L'item peut être sélectionné uniquement lorsque le signal reçu est TV50, TV60, 480i, 576i ou 1080i.

- \* 3: Uniquement disponible lorsque le signal d'entrée provient de la borne VIDEO IN ou S-VIDEO IN.
- \* 4: La plage de réglage diffère en fonction des signaux d'entrée.
- \* 5: Non disponible lorsque le signal d'entrée provient de la borne VIDEO IN ou S-VIDEO IN.
- \* 6: Non disponible lorsque le signal d'entrée provient de la borne HDMI IN.
- \* 7: L'item peut être sélectionné uniquement lorsque le signal reçu est 480i, 480p, 576i, 576p.
- \* 8: Uniquement disponible lorsque le signal d'entrée provient de la borne COMPUTER IN/COMPONENT VIDEO IN.
- \* 9: Disponible uniquement lorsque le signal d'entrée est 480i, 480p, 576i, 576p, TV60 ou TV50.
- \* 10: Cette option n'est disponible que lorsque la sortie RVB est sélectionnée sur le périphérique de sortie.

## Réglage des menus:

Les réglages décrits ci-après utilisent l'option ARRET AUTO à titre d'exemple.

1. Appuyez sur le bouton MENU.

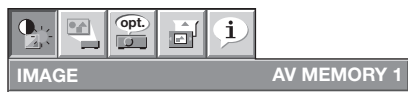

CONTRASTER CONTRASTER CONTRASTER 2. Pour sélectionner un menu, appuyez sur le bouton  $\blacktriangleleft$  ou  $\blacktriangleright$ .

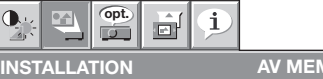

3. Appuyez sur le bouton ENTER (ou bouton  $\blacktriangledown$ ). MODE LAMPE STANDARD STANDARD STANDARD

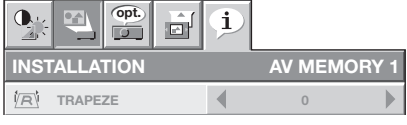

4. Pour sélectionner une option, appuyez sur le bouton  $\blacktriangle$  ou  $\nabla$ . MODE LAMPE STANDARD

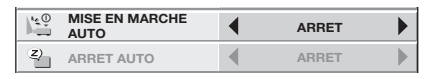

JUULII sélectionnée. ON MARCHE BLEU 5. Appuyez sur le bouton ◀ ou ▶ pour régler l'option

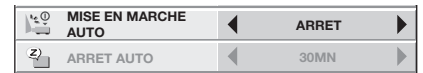

Pour annuler le menu:

TYPE DE 6. Presser le bouton MENU plusieurs fois. ARRET

#### Important:

- Lorsque le bouton MENU ne fonctionne pas, débrancher le câble d'alimentation du mur. Attendez environ 10 minutes, branchez le cordon d'alimentation et essayez à nouveau.
- Après avoir sélectionné les éléments marqués  $\blacksquare$ . appuyez sur le bouton ENTER.

#### qes accessibles dai Réglages accessibles dans les menus

Réglez les options suivantes dans les menus correspondants.

1ORY 1

#### 1. Menu IMAGE

 $\mathbf{Q}_1$ 

COULEUR FOR STREET

#### NORMAL 1. Menu IMAGEOPTION RÉGLAGE **FONCTION Copt**  $\underline{\begin{smallmatrix} 0 & A \\ & B \\ \hline \end{smallmatrix}}$ MODE GAMMA AUTO  $\frac{1}{2}$ î. Le mode gamma correct est 6ť  $\sqrt{2}$ automatiquement sélectionné selon le V MEMORY 1 IMAGE signal d'entrée. Le réglage par défaut MODE GAMMA 4 AUTO est AUTO.  $\overline{ }$  $\sim$ SPORT Il s'agit d'un mode lumineux adapté à  $\begin{array}{c} \hline \end{array}$ b **CONTRASTE**  $\Omega$ la lecture d'images sportives. 读 LUMINOSITE 4 0  $\overline{\phantom{a}}$ VIDEO Il s'agit d'un mode standard adapté à la  $\ddot{\mathbf{c}}$ TEMPERATURE COULEUR MOYEN lecture d'images vidéo, etc. E. ₹ CINEMA Il s'agit d'un mode adapté à la lecture COULEUR  $\Omega$ de films dans un environnement à faible  $\overline{\phantom{a}}$ TEINTE ∢  $\mathbf c$ éclairage (comme au ciné ma). S FINESSE **4** 0 UTILISATEUR1<sup>1</sup> Permet d'ajuster la courbe gamma. E) MENU AVANCE ok 四 UTILISATEUR2 (Voir la page 33.) ఆ SAUVE<br>AV MEMORY **SAUVE AV MEMORY1**  $\blacktriangleright$ CONTRASTE  $\pm 30$  Permet de régler le contraste de AV MEMORY l'image projetée. (Voir page 31.) LUMINOSITE ±30 Permet de régler la luminosité de l'image projetée. (Voir page 31.) TEMPERATURE COULEUR 5 options Permet de régler la chaleur des couleurs. (Voir page 32.) COULEUR  $\pm 10$  Permet de régler la densité de la couleur de l'image projetée. (Voir page 31.)<br>TEINTE  $\pm 10$  Permet de régler la teinte de l'image projetée. (Voir page 31.) Permet de régler la teinte de l'image projetée. (Voir page 31.) FINESSE ±10 Permet de régler la netteté de l'image projetée. (Voir page 31.) MENU AVANCE FORMAT IMAGE 2 options Définissez ce paramètre en fonction de la taille de l'écran. POSITION VERTICALE  $\pm 26$  Utilisez ce paramètre pour ajuster la position (hauteur) de l'image projetée.<br>AUTO IRIS AUTO / ARRET Sélectionnez le mode d'opération de l'iris automatique. (Voir page 32.) Sélectionnez le mode d'opération de l'iris automatique. (Voir page 32.) TRNR 0 - 15 Utilisez pour réduire le bruit aléatoire. (Voir page 33.) Utilisez pour réduire le bruit de moustique. (Voir page 33.) BAR MARCHE / ARRET Utilisez pour réduire le bruit de bloc. (Voir page 33.)<br>CTI 0 - 5 Utilisez pour corriger les bavures des frontières enti Utilisez pour corriger les bavures des frontières entre les couleurs. ±5 Pour un signal analogique en entrée: Le niveau d'entrée du signal vidéo diffère NIVEAU D'ENTREE selon les appareils raccordés. Un niveau d'entrée élevé provoque un blanc solide dans l'image affichée et un faible niveau d'entrée obscurcira l'image affichée. Utilisez ce menu pour régler le niveau d'entrée du signal vidéo analogique. AUTO / Pour un signal numérique en entrée:<br>AUTO: Le paramètre correc ENHANCED / Le paramètre correct est automatiquement sélectionné. NORMAL ENHANCED: Sélectionnez cette option en cas de noir franc.<br>NORMAL: Sélectionnez cette option en cas de noir grisât Sélectionnez cette option en cas de noir grisâtre. (Voir page 16.) SAUVE AV MEMORY 3 options Sélectionner la AV MEMORY où vous souhaitez sauvegarder le réglage actuel. (Voir page 30.)

La fonction de AV memory vous permet d'enregistrer un maximum de 3 modèles de paramètres du menu IMAGE pour chaque borne d'entrée. (Voir page 30.)

Le paramètre NIVEAU D'ENTREE n'est pas disponible lorsque le signal numérique est alimenté depuis la borne YC<sub>B</sub>CR/ YPBPR de l'appareil connecté.

### 2. Menu INSTALLATION

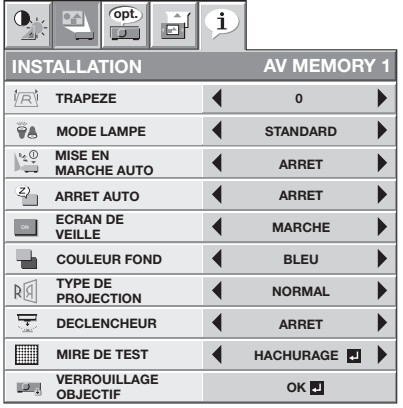

### 2. Menu INSTALLATION

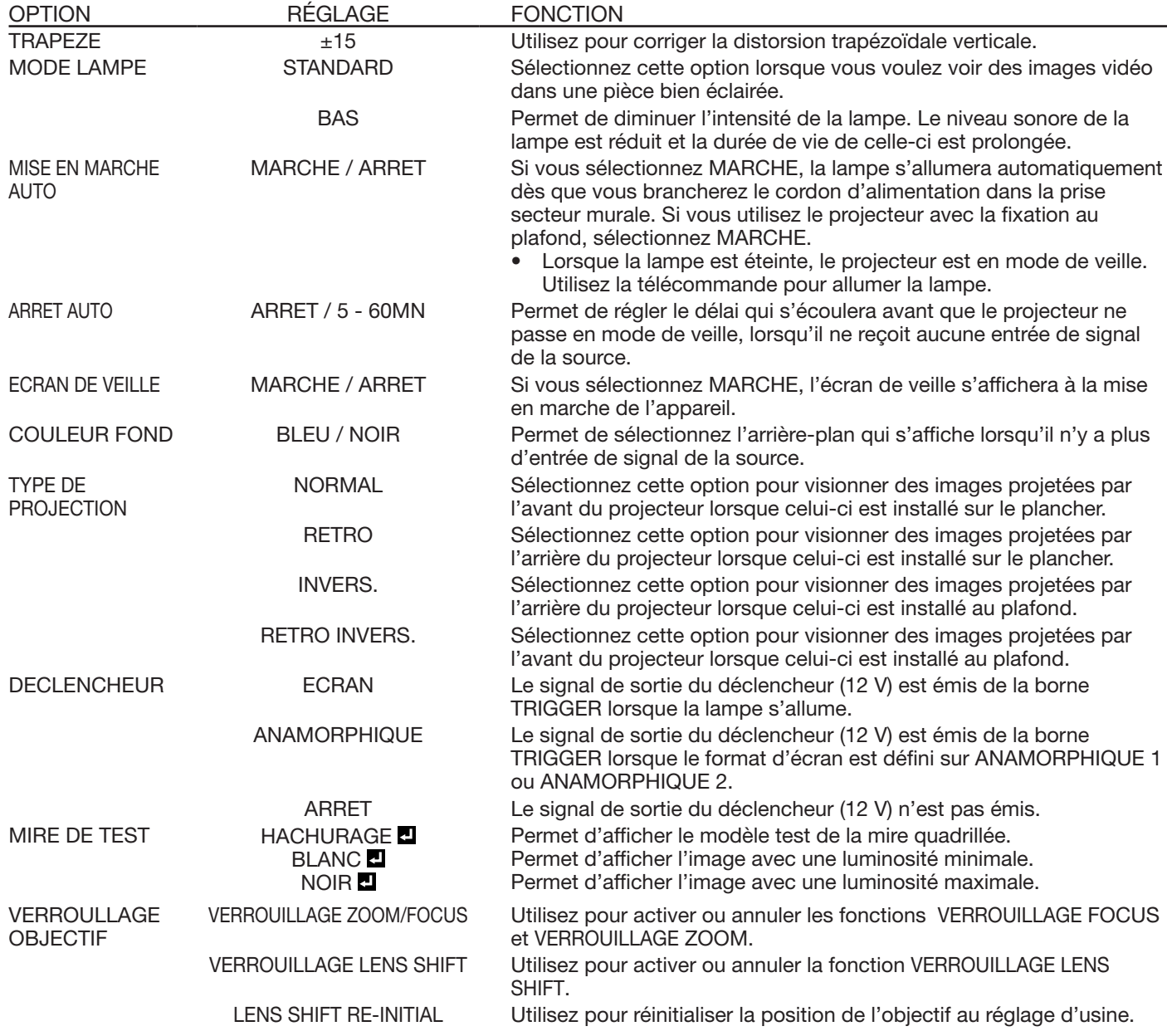

- Lorsque l'option MODE LAMPE est réglée sur BAS, le mode de la lampe passe de STANDARD à BAS environ une minute après la mise sous tension.
- • Lorsque le mode de la lampe est activé, il est possible que l'image projetée sautille. Il ne s'agit pas d'une anomalie du produit.
- • Ne modifiez pas le paramètre MODE LAMPE trop fréquemment.
- Pour annuler le modèle test, appuyez sur n'importe quelle touche.

#### 3. Menu OPTION

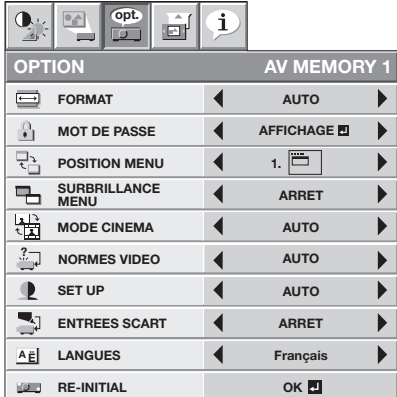

#### 3. Menu OPTION

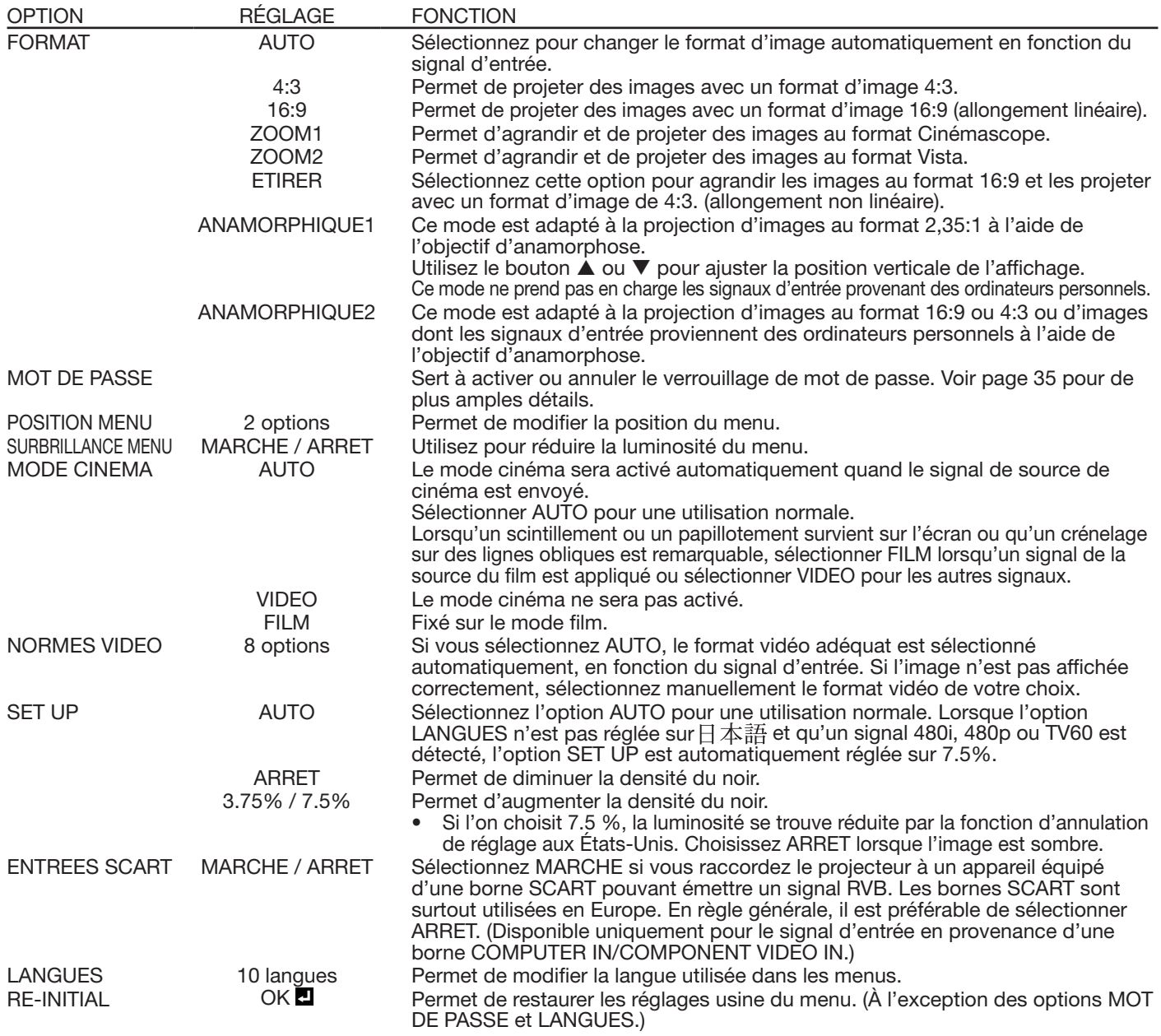

Quand FORMAT IMAGE est réglé sur CINEMA SCOPE (2.35:1) dans le MENU AVANCE du menu IMAGE, vous ne pouvez pas choisir ETIRER pour FORMAT.

Si ENTREES SCART est sur MARCHE, les signaux d'ordinateur normaux ne sont pas projetés.

- Si vous connectez ce projecteur avec un appareil audiovisuel équipé d'une borne SCART, utilisez un câble SCART-BNC (ou SCART-Mini D-SUB 15 broches) disponible en option.
- Certains appareils audiovisuels équipés de la borne SCART ne sont pas compatibles avec ce projecteur.
- Il est possible que l'exécution de la fonction RE-INITIAL du menu OPTION prenne un certain temps.

## Utilisation des menus (suite)

#### 4. Menu REGLAGE SIGNAUX VIDEO 5. Menu SOUS MENU UTILISATEUR

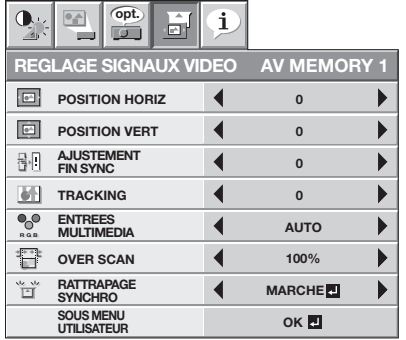

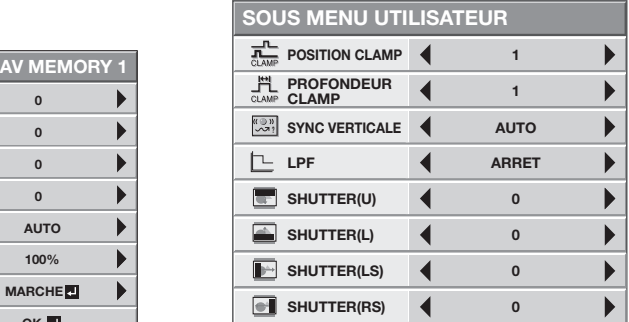

### 4. Menu REGLAGE SIGNAUX VIDEO

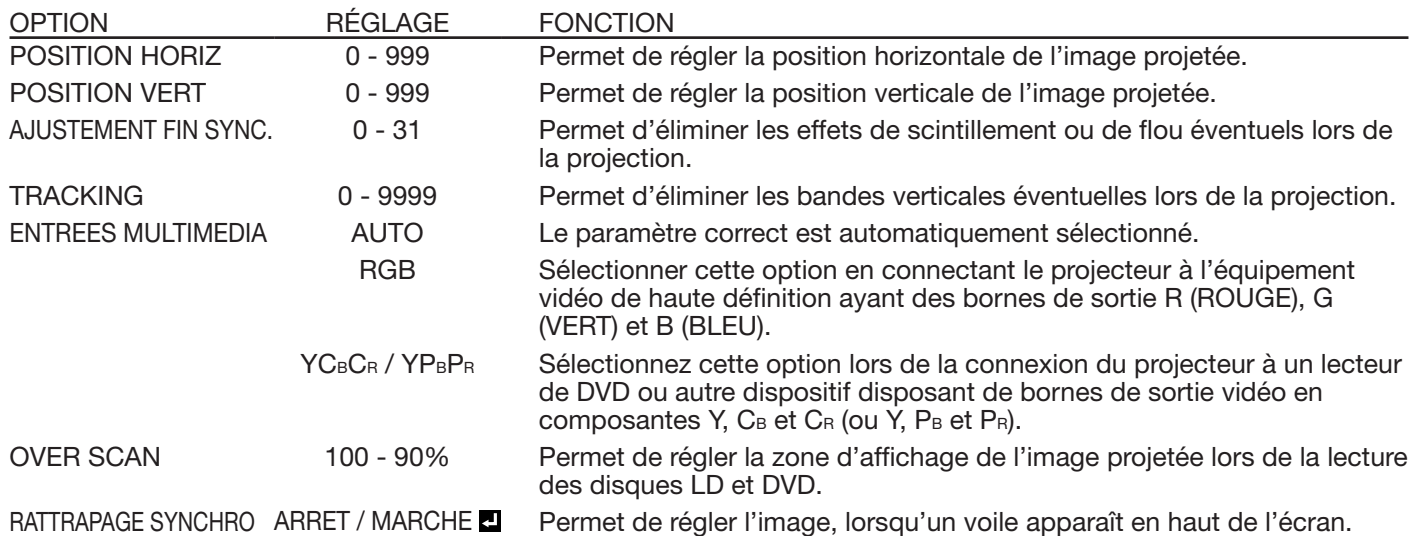

- • Des bandes horizontales peuvent apparaître sur l'image agrandie: il ne s'agit pas d'un symptôme de panne.
- Lorsque vous modifiez la position horizontale ou verticale de manière importante, un bruit peut se produire.
- La plage de réglage de la position verticale varie en fonction du type du signal d'entrée. L'image peut demeurer dans la même position alors que vous modifiez la valeur de réglage: il ne s'agit pas d'un symptôme de panne.
- Si vous augmentez le paramètre OVER SCAN lors de la lecture de signaux vidéo, il est possible que des parasites apparaissent à l'écran. Si tel est le cas, réduisez le paramètre OVER SCAN.

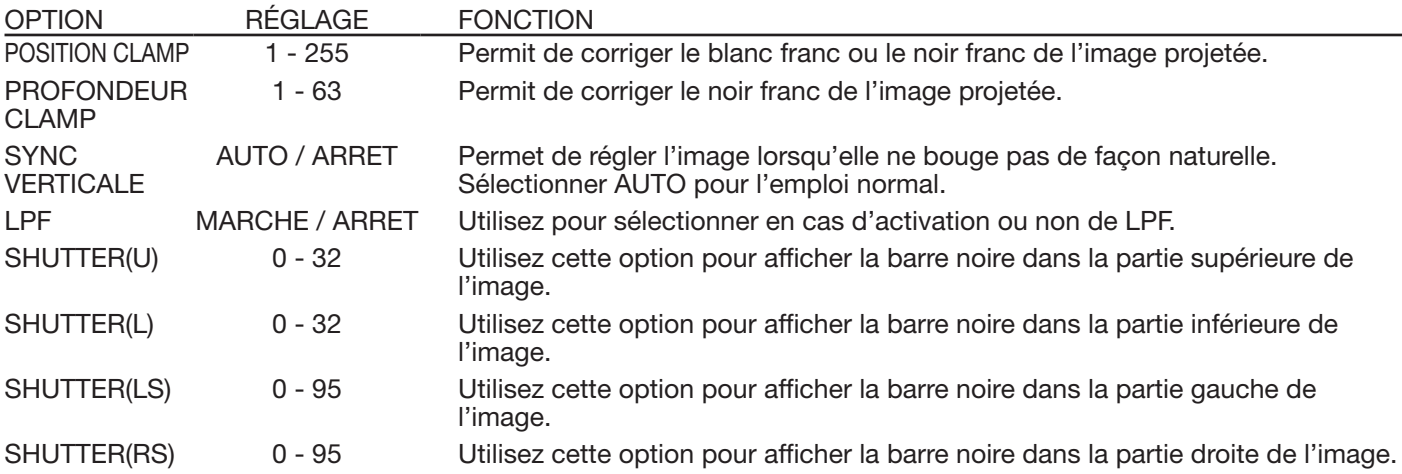

#### 5. Menu SOUS MENU UTILISATEUR

#### 6. Menu INFORMATION

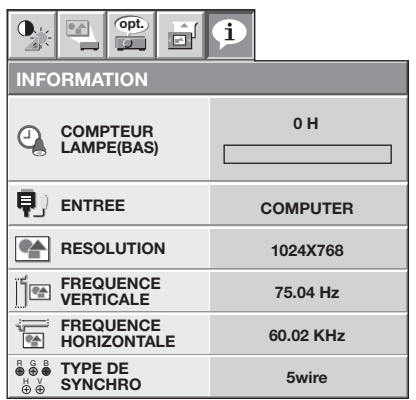

### 6. Menu INFORMATION

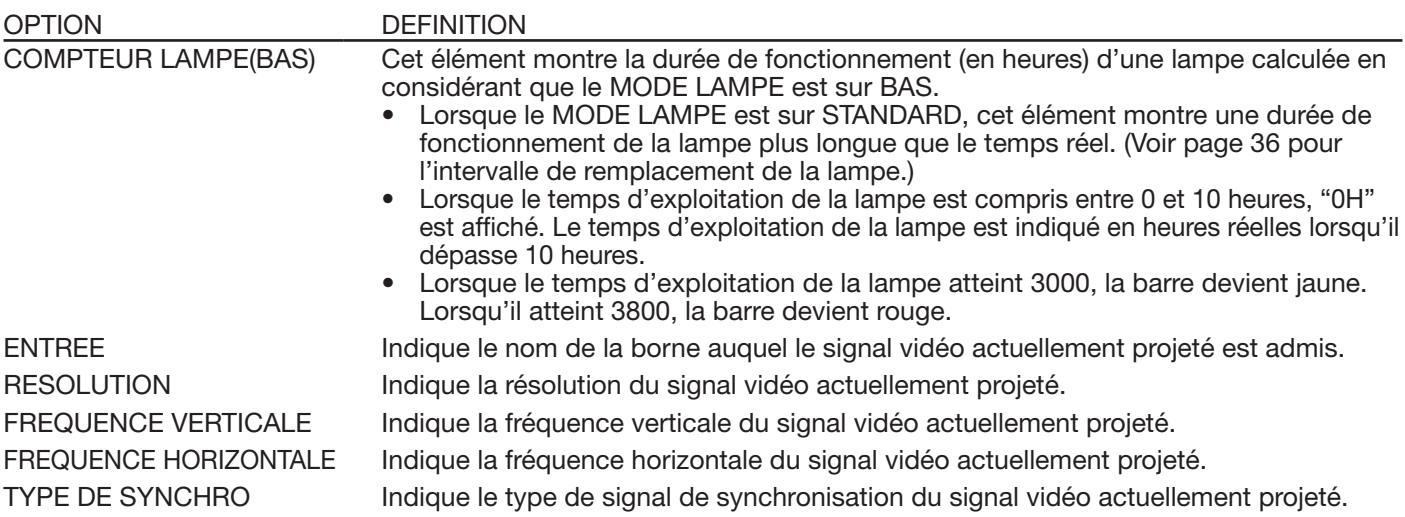

## AV Memory

Vous pouvez enregistrer jusqu'à 3 modèles de réglages de qualité d'image pour chaque source d'entrée.

#### Pour enregistrer les réglages

1. Réglez les éléments du menu IMAGE.

- • Le réglage de l'élément en utilisant les boutons pour ajuster la qualité d'image sur la télécommande sont aussi disponibles.
- 2. Appuyer sur le bouton ▲ ou ▼ pour sélectionner SAUVE AV MEMORY.
- 3. Appuyer sur le bouton < ou > pour sélectionner AV MEMORY (1, 2 ou 3) pour mettre en mémoire les réglages.
- 4. Appuyer sur le bouton ENTER.

#### Pour activer les réglages de qualité d'image enregistrés

- 1. Appuyez sur le bouton AV MEMORY pour rappeler la valeur sauvegardée.
- • Lorsque vous apportez un changement au réglage en mémoire que vous avez rappelé, le réglage modifié demeure effectif mais n'est pas sauvegardé dans la AV MEMORY à moins que vous réalisiez une procédure SAUVE AV MEMORY.
- • Lorsque la source d'entrée est modifiée, le réglage de mémoire AV sélectionné précédemment est automatiquement sélectionné.
- Lorsque RE-INITIAL est sélectionné dans le menu OPTION, tous les réglages de mémoire AV sont effacés.

## Réglage de la luminosité (CONTRASTE et LUMINOSITE):

Vous pouvez régler la luminosité de l'image à l'aide du menu.

(Voir page 26 pour le réglage par menu.)

- 1. Affichez le menu IMAGE.
- 2. Appuyez sur le bouton ▲ ou ▼ pour sélectionner CONTRASTE ou LUMINOSITE.
- 3. Appuyez sur le bouton  $\triangleleft$  ou  $\triangleright$  pour régler l'option sélectionnée.

### Pour annuler le menu:

4. Appuyez sur le bouton MENU.

### **CONTRASTE**

Permet de régler le contraste de l'image. Chaque fois que vous appuyez sur le bouton  $\blacktriangleright$ , la luminosité et la définition de l'image augmentent. Chaque fois que vous appuyez sur le bouton <, la luminosité et la définition de l'image diminuent.

### **LUMINOSITE**

Chaque fois que vous appuyez sur le bouton  $\blacktriangleright$ , la luminosité et la définition de l'image augmentent. Chaque fois que vous appuyez sur le bouton  $\triangleleft$ , la luminosité et la définition de l'image diminuent.

## Réglage de la couleur (COULEUR et TEINTE):

Vous pouvez régler la couleur de l'image à l'aide du menu.

- (Voir page 26 pour le réglage par menu.)
- 1. Affichez le menu IMAGE.
- 2. Appuyez sur le bouton ▲ ou ▼ pour sélectionner COULEUR ou TEINTE.
- 3. Appuyez sur le bouton < ou > pour régler l'option sélectionnée.

### Pour annuler le menu:

4. Appuyez sur le bouton MENU.

### COULEUR

Permet de régler la densité de la couleur de l'image projetée. Chaque fois que vous appuyez sur le bouton  $\blacktriangleright$ , la couleur de l'image devient plus dense. Chaque fois que vous appuyez sur le bouton  $\blacktriangleleft$ , la couleur de l'image devient moins dense.

#### TEINTE

Permet de régler la teinte de l'image projetée. Chaque fois que vous appuyez sur le bouton  $\blacktriangleright$ , l'image devient plus verte. Chaque fois que vous appuyez sur le bouton (, l'image devient plus rouge.

## Augmentation ou diminution de la netteté de l'image (FINESSE):

Vous pouvez régler la netteté de l'image à l'aide du menu.

(Voir page 26 pour le réglage par menu.)

- 1. Affichez le menu IMAGE.
- 2. Appuyez sur le bouton ▲ ou ▼ pour sélectionner FINESSE.
- 3. Appuyez sur le bouton  $\triangleleft$  ou  $\triangleright$  pour régler l'option sélectionnée.

#### Pour annuler le menu:

4. Appuyez sur le bouton MENU.

## Réglage de la tonalité du blanc (TEMPERATURE COULEUR):

Vous pouvez sélectionner une température de couleur préréglée (tonalité du blanc) à l'aide du menu.

- (Voir page 26 pour le réglage par menu.)
- 1. Affichez le menu IMAGE.
- 2. Appuyez sur le bouton ▲ ou ▼ pour sélectionner TEMPERATURE COULEUR.
- 3. Appuyez sur le bouton  $\blacktriangleleft$  ou  $\blacktriangleright$  pour sélectionner la température couleur souhaitée. La température de couleur de chaque option est comme suit:

HAUT: Approx. 9300K, MOYEN: Approx. 6500K (D65), BAS: Approx. 5800K.

#### Pour annuler le menu:

4. Appuyez sur le bouton MENU.

### Réglage de la tonalité du blanc (personnalisation de la température couleur):

Pour personnaliser (et mémoriser) la température de couleur qui vous convient le mieux, procédez comme indiqué ci-après. (Voir page 26 pour le réglage par menu.)

- 1. Sélectionnez TEMPERATURE COULEUR dans le menu IMAGE.
- 2. Appuyez sur le bouton  $\triangleleft$  ou  $\triangleright$  pour sélectionner UTILISATEUR  $\Box$ .
- 3. Appuyez sur le bouton ENTER.
- 4. Appuyez sur le bouton ▲ ou ▼ pour sélectionner REFERENCE.
- 5. Appuyez sur le bouton  $\triangleleft$  ou  $\triangleright$  pour sélectionner la température des couleurs de base.
	- En général, sélectionnez la température des couleurs la plus adéquate à partir d'une température des couleurs préréglée.
- 6. Appuyez sur le bouton  $\triangle$  ou  $\nabla$  pour sélectionner le paramètre de votre choix.
- 7. Appuyez sur le bouton  $\triangleleft$  ou  $\triangleright$  pour régler le paramètre de votre choix.
- 8. Pour obtenir des résultats de réglage optimaux, répétez les étapes 6 et 7.

#### Pour annuler le menu:

9. Appuyez sur le bouton MENU.

#### Pour activer la température de couleur enregistrée:

1. Sélectionner UTILISATEUR **E** en pressant le bouton COLOR TEMP, de la télécommande.

### À propos de la chaleur chromatique

Il existe différentes sortes de couleurs blanches. La chaleur chromatique permet d'en montrer les différentes nuances. Un blanc dont la chaleur est basse est légèrement rougeâtre. Lorsque la chaleur chromatique augmente, le blanc devient bleuâtre. Par exemple, vous pouvez modifier la température de couleur à l'aide des procédures suivantes. Pour augmenter la chaleur chromatique: Augmentez le CONTRASTE B (bleu) et diminuez le CONTRASTE R (rouge). Pour réduire la chaleur chromatique: Diminuez le CONTRASTE B (bleu) et augmentez le CONTRASTE R (rouge).

Si vous régler toutes les options de CONTRASTE R, V et B sur des valeurs négatives, la luminosité originale de

l'image ne peut pas être obtenue, même si vous maximisez CONTRASTE dans le menu IMAGE.

## Correction optique de la luminosité des images projetées (AUTO IRIS):

La fonction d'iris s'utilise pour ajuster optiquement le contraste de l'image en contrôlant l'ouverture du diaphragme de la lampe. Le projecteur dispose des 2 modes ci-dessous pendant la configuration de l'iris.

#### AUTO

L'iris est automatiquement réglé en fonction de l'image affichée. Le mode AUTO inclut les cinq options suivantes. Mode 1: Il est possible d'obtenir de nombreux détails en noir lorsque des objets blancs sont affichés sur un fond

- plutôt sombre. (Ce mode est adapté à la projection d'images en direct.)
- Mode 2: Le blanc est plus brillant qu'avec le mode 1.
- Mode 3: Les images sont plus lumineuses qu'avec le mode 2.
- Mode 4: Ce mode est recommandé lors de l'utilisation d'une lampe standard dont la durée de fonctionnement est supérieure à 2000 heures, lorsque MODE LAMPE est réglé sur BAS (voir page 30).
- Mode 5: Ce mode permet d'obtenir des noirs plus profonds qu'avec les autres modes.

#### ARRET

L'iris reste totalement ouvert.

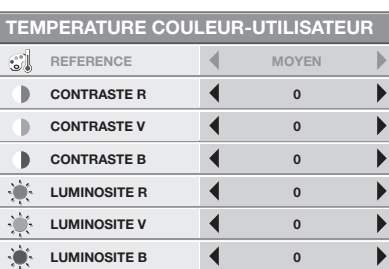

## Permet de régler le taux de changement de luminosité (MODE GAMMA):

Vous pouvez sélectionner un mode gamma préréglé à l'aide du menu.

- (Voir page 26 pour le réglage par menu.)
- 1. Affichez le menu IMAGE.
- 2. Appuyez sur le bouton ▲ ou ▼ pour sélectionner MODE GAMMA.
- 3. Appuyez sur le bouton < ou > pour sélectionner la mode gamma souhaitée.

#### Pour annuler le menu:

4. Appuyez sur le bouton MENU.

## Permet de régler le taux original de changement de luminosité (pour personnaliser le mode gamma):

Pour personnaliser (et mémoriser) le mode gamma qui vous convient le mieux, procédez comme indiqué ci-après. (Voir page 26 pour le réglage par menu.)

- 1. Sélectionnez MODE GAMMA dans le menu IMAGE.
- 2. Appuyez sur le bouton < ou > pour sélectionner UTILISATEUR1 <sup>d</sup> ou UTILISATEUR2 <sup>d</sup>.
- 3. Appuyez sur le bouton ENTER.
- 4. Appuyez sur le bouton ▲ ou ▼ pour sélectionner REFERENCE.
- 5. Appuyez sur le bouton  $\triangleleft$  ou  $\triangleright$  pour sélectionner le courbe gamma de base.
	- En général, sélectionnez le courbe gamma le plus adéquat à partir d'un courbe gamma préréglé.
- 6. Appuyer sur le bouton ▲ ou ▼ pour sélectionner MODE REGLAGES.
- 7. Appuyer sur le bouton ◀ ou ▶ pour ajuster le mode de la courbe gamma (TOUT, ROUGE, VERT, ou BLEU).
	- • Sélectionnez de régler ROUGE, VERT, et BLEU soit collectivement soit séparément.
- 8. Appuyez sur le bouton  $\blacktriangle$  ou  $\nabla$  pour sélectionner le paramètre de votre choix.
	- HIGH : Utilisez cette option pour régler la gradation des scènes lumineuses. (Les valeurs affichées correspondent à ROUGE, VERT, et BLEU en partant de la gauche, respectivement.)
	- MID : Utilisez cette option pour régler la gradation des scènes moyennement lumineuses. (Les valeurs affichées correspondent à ROUGE, VERT, et BLEU en partant de la gauche, respectivement.)
	- LOW : Utilisez cette option pour régler la gradation des scènes foncées. (Les valeurs affichées correspondent à ROUGE, VERT, et BLEU en partant de la gauche, respectivement.)
- 9. Appuyez sur le bouton  $\triangleleft$  ou  $\triangleright$  pour régler le paramètre de votre choix.
- 10. Pour obtenir des résultats de réglage optimaux, répétez les étapes 6 9.

#### Pour annuler le menu:

11. Appuyez sur le bouton MENU.

#### Pour activer le mode gamma mémorisé:

- 1. Sélectionnez UTILISATEUR1 ou UTILISATEUR2 en appuyant sur le bouton GAMMA de la télécommande.
- • Il est possible que les modifications apportées à la luminosité soient difficiles à percevoir dans certaines images.

#### Réduction du volume sonore

Ce projecteur possède les fonctions de réduction du bruit suivantes. Cependant, ces fonctions ne marchent pas avec des signaux 720p, 1080i, et 1080p et des signaux fournis par l'ordinateur.

#### TRNR (réduction du bruit récursif temporel)

Réduit le bruit aléatoire qui apparaît dans les images projetées. Aiuster le niveau de réduction en utilisant le bouton  $\blacktriangleleft$  ou  $\blacktriangleright$ .

#### MNR (réduction du bruit de moustique)

Réduit le bruit de moustique qui apparaît autour des arêtes vives des images DVD. Ajuster le niveau de réduction en utilisant le bouton  $\blacktriangleleft$  ou  $\blacktriangleright$ .

#### BAR (réduction de bruit de bloc)

Réduit le bruit de bloc ou les motifs de type mosaïque qui apparaissent dans les images DVD. Activer cette fonction en utilisant le bouton  $\blacktriangleleft$  ou  $\blacktriangleright$ .

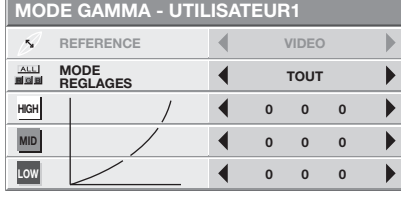

Ce projecteur projette automatiquement et correctement les signaux vidéo venant de l'ordinateur. Toutefois, selon le type d'ordinateur, la projection de certains signaux vidéo peut être incorrecte. Dans ce cas, appuyez sur le bouton AUTO POSITION. (Voir page 24.) Si le signal n'est toujours pas projeté correctement, réglez l'image à l'aide du menu REGLAGE SIGNAUX VIDEO.

## Réglage de l'image venant de l'ordinateur à l'aide du menu:

Selon les symptômes, effectuez les opérations suivantes.

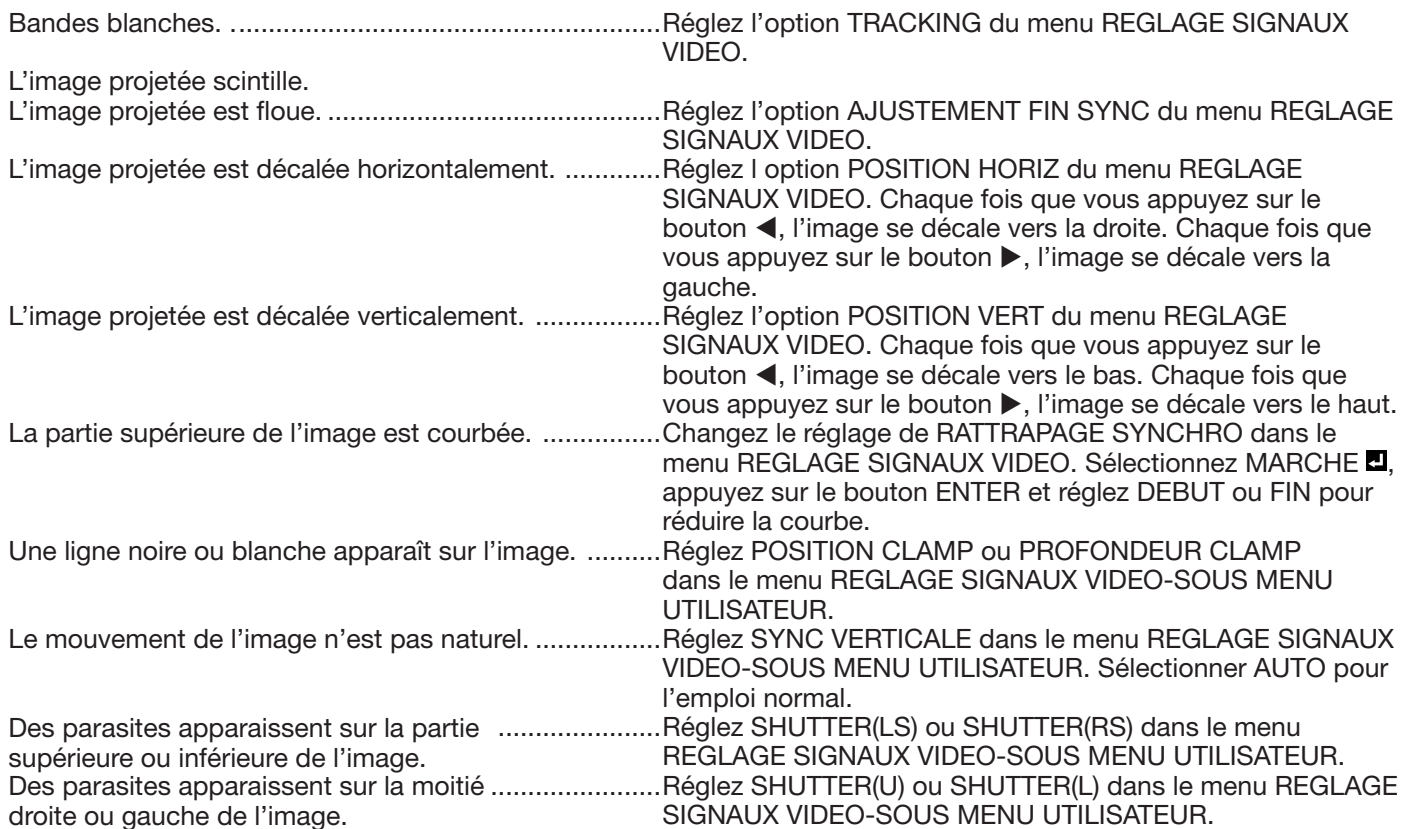

- 1. Affichez le menu REGLAGE SIGNAUX VIDEO.
- 2. Pour sélectionner une option, appuyez sur le bouton  $\blacktriangle$  ou  $\nabla$ .
- 3. Appuyez sur le bouton < ou > pour régler l'option sélectionnée.

#### Pour annuler le menu:

- 4. Appuyez sur le bouton MENU.
- En utilisation normale, ne modifiez pas les réglages du menu REGLAGE SIGNAUX VIDEO.

## Méthode simple de réglage de la position de l'image

## Réglage de la position horizontale:

- 1. Alignez le bord gauche de l'image avec le côté gauche de l'écran en réglant POSITION HORIZ Puis, alignez le bord droit de l'image avec le côté droit de l'écran en réglant TRACKING.
- 2. Effectuez de nouveau l'étape 1 ci-dessus pour finaliser le réglage de la position horizontale.
- Réglage de la position verticale:
- 3. Alignez le bord supérieur de l'image sur le bord supérieur de l'écran en réglant l'option POSITION VERT.

## LPF (Filtre progressif)

Vous pouvez activer le filtre LPF ou non.

Selon le type de votre lecteur de DVD, un bruit de bande vertical ou horizontal peut apparaître sur l'image projetée. Dans ce cas, vous pouvez activer le filtre LPF pour réduire ce bruit de bande. Cependant, les images sont alors légèrement moins nettes.

# Fonctions avancées

## Verrouillage par mot de passe

Ce projecteur est équipé d'une fonction de verrouillage par mot de passe conçue pour protéger l'appareil contre le vol, les utilisations incorrectes (par des enfants, par exemple) ou par des personnes autres que celles censées l'utiliser. La fonction de verrouillage par mot de passe propose les deux modes suivants: AFFICHAGE ................. Lorsque le projecteur est

- allumé, l'écran de démarrage (ou écran de veille) apparaît et reste à l'écran jusqu'à ce que le mot de passe soit entré. Une fois le mot de passe entré, l'écran de démarrage passe à l'écran de fonctionnement normal.
- TOUCHES ................... Toutes les boutons du projecteur (à l'exception du bouton POWER) sont désactivées. Tous les boutons du projecteur à l'exception du bouton POWER sont désactivées. (Les boutons de la télécommande sont activées.) Vous pouvez utiliser ce mode comme mesure de prévention, afin d'éviter que l'appareil soit utilisé par des enfants ou par toute autre personne n'étant pas censée l'utiliser.

## Pour activer la fonction de verrouillage par mot de passe:

- 1. Affichez le menu OPTION.
- 2. Appuyez sur le bouton  $\triangle$  ou  $\nabla$  pour sélectionner MOT DE PASSE.
- 3. Appuyez sur le bouton  $\triangleright$  pour modifier le mode entre AFFICHAGE **d** et TOUCHES **d** 
	- Si le mot de passe a déjà été activé, le mode ne pourra pas être changé. Dans ce cas, appuyez sur le bouton ENTER pour annuler le verrouillage par mot de passe et essayez à nouveau.

## 4. Appuyez sur le bouton ENTER.

L'écran de réglage du verrouillage par mot de passe apparaît.

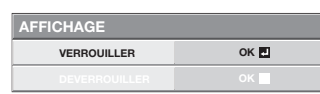

- 5. Appuyez sur le bouton ENTER.
	- • L'écran permettant d'entrer un mot de passe apparaît.

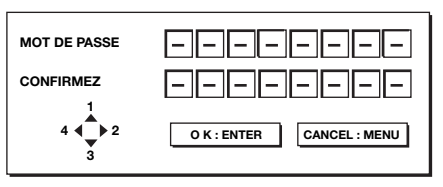

6. Entrez le mot de passe de 4 à 8 chiffres à l'aide des boutons  $\blacktriangle$ ,  $\blacktriangleright$ ,  $\nabla$  ou  $\blacktriangleleft$  sur la télécommande comme montré ci-dessous.

 $(A=1, \blacktriangleright=2, \blacktriangleright=3, \blacktriangleleft=4)$ 

- 7. Appuyez sur le bouton ENTER.
	- • Pour annuler la procédure, appuyez sur le bouton MENU.
- 8. Entrez à nouveau le mot de passe pour le confirmer, en répétant ces mêmes étapes.
- 9. Appuyez sur le bouton ENTER.
	- Si le mot de passe ne correspond pas, un message d'erreur s'affiche.

• Pour annuler la procédure, appuyez sur le bouton MENU.

## Pour annuler la fonction de verrouillage par mot de passe:

- 1. Affichez le menu OPTION.
- 2. Appuyez sur le bouton  $\triangle$  ou  $\nabla$  pour sélectionner MOT DE PASSE.
- 3. Appuyez sur le bouton ENTER.
	- • L'écran d'annulation du verrouillage par mot de passe apparaît.

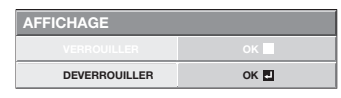

- 4. Appuyez sur le bouton ENTER.
	- • L'écran permettant d'entrer le mot de passe apparaît.

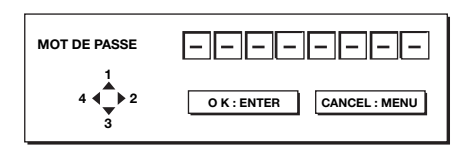

5. Entrez le mot de passe de 4 à 8 chiffres à l'aide des boutons  $\blacktriangle$ .  $\blacktriangleright$ .  $\nabla$  ou  $\blacktriangleleft$  sur la télécommande comme montré ci-dessous.

 $(A=1, P=2, T=3, -1=4)$ 

- 6. Appuyez sur le bouton ENTER.
	- Si vous avez entré un mot de passe incorrect, Si le mot de passe ne correspond pas, un message d'erreur s'affiche.
	- Pour annuler la procédure, appuyez sur le bouton MENU.

## Important:

Désactivez le mot de passe en appuyant simultanément sur les boutons MENU et ENTER du panneau de commande pendant environ trois secondes.

## Verrou Kensington

Ce projecteur est équipé d'un connecteur de verrouillage standard Kensington qui peut être utilisé avec le système de sécurité Kensington MicroSaver. Pour obtenir des informations sur la façon dont vous pouvez l'utiliser afin de protéger votre projecteur, reportez-vous aux informations fournies avec le système Kensington. Veuillez contacter Kensington Technology Group à l'adresse ci-dessous.

Kensington Technology Group 2855 Campus Drive San Mateo, CA 94403, États-Unis Téléphone: +1- (650)572-2700 Fax: +1- (650)572-9675

# Remplacement de la lampe

Ce projecteur est équipé d'une lampe permettant de projeter des images. Cette lampe est un consommable. Elle peut brûler ou perdre de sa luminosité en cours d'utilisation. Dans ce cas, remplacez-la par une lampe neuve dès que possible. Utilisez uniquement une lampe neuve vendue séparément et spécifiquement destinée au ce projecteur. Pour plus d'informations, consultez votre revendeur.

Lampe de rechange VLT-HC6800LP

#### Avertissement:

- Ne faites pas tomber les vis de fixation de la lampe dans le projecteur. N'introduisez aucun objet métallique ou inflammable dans le projecteur. La présence d'un corps étranger à l'intérieur du projecteur pendant son fonctionnement présente un risque d'incendie ou d'électrocution. Si vous ne pouvez pas retirer le corps étranger vous-même, contactez votre revendeur.
- Fixez correctement la lampe. Si celle-ci n'est pas correctement installée, elle ne s'allumera pas. Une mauvaise installation présente également un risque d'incendie.
- Ne secouez pas la lampe extraite ou ne la placez pas devant votre visage. Vous pourriez vous blessez aux yeux avec des fragments de verre volants ou tombants.
- Ne remplacez pas la lampe immédiatement après utilisation, car son boîtier est très chaud. Vous risqueriez de vous brûler. Mettez l'équipement hors tension à l'aide du bouton POWER. Après l'extinction de la lampe, attendez environ deux minutes que les ventilateurs d'entrée et de sortie d'air du refroidissement de la lampe s'arrêtent. Puis coupez l'interrupteur principal et débranchez le cordon d'alimentation, et attendez au moins 1 heure pour permettre à la lampe de refroidir suffi samment pour être touchée.
- Ne touchez pas la lampe directement. Elle pourrait se briser et vous risqueriez de vous blesser ou de vous brûler.

## Intervalle de remplacement de la lampe

L'intervalle de remplacement de la lampe recommandé est d'environ 4000 heures\*1\*2 d'utilisation consécutive. L'intervalle varie en fonction de l'environnement de fonctionnement et peut être plus court que 4000 heures\*1\*2. Une diminution de la luminescence et/ou de la luminosité des couleurs indique que la lampe doit être remplacée. Lorsque la durée d'utilisation de la lampe dépasse 3000 heures\*1 , le voyant clignotera du vert au rouge (lorsque la lampe est allumée; si elle n'est pas allumée, le voyant s'allumera en rouge) et le message de remplacement de la lampe apparaîtra à l'écran pendant une minute chaque fois que la lampe sera allumée. Après avoir utilisé la lampe pendant environ 3800 heures\*1, le message de remplacement (LAMP EXCHANGE) apparaîtra ensuite à l'écran pendant une minute, toutes les 20 heures\*1. L**orsque la durée d'utilisation de la lampe dépasse 4000 heures\*<sup>1\*2</sup>, le projecteur** s'éteint automatiquement et ne peut plus être utilisé jusqu'à ce que la lampe soit remplacée et le compteur de durée d'utilisation remis à zéro.

- \*1: Lorsque MODE LAMPE du menu INSTALLATION est réglé sur BAS. Lorsque le réglage est sur STANDARD, cette durée est raccourcie.
- \*2: Lorsque MODE LAMPE est réglé sur STANDARD, cette durée est raccourcie à 2000 heures.

#### Attention:

- • La lampe ne doit être démontée que pour être remplacée. Une dépose inutile risque de la casser.
- Ce projecteur utilise une lampe au mercure haute pression comme source lumineuse. En cas de choc, de rayure ou de détérioration pendant son fonctionnement, celle-ci risque d'exploser ou de ne plus fonctionner. Le délai avant l'explosion ou la panne définitive varie considérablement d'une lampe à l'autre et selon les conditions d'utilisation. Par conséquent, la lampe risque d'exploser très rapidement après le démarrage.
- Le risque d'explosion augmente si vous utilisez la lampe au-delà de sa période de remplacement. Lorsque le message de remplacement de la lampe apparaît, remplacez-la immédiatement par une lampe neuve, même si elle s'allume toujours normalement.
- En cas d'explosion de la lampe au mercure haute pression, des éclats de verre s'éparpillent à l'intérieur et à l'extérieur du boîtier et le gaz contenu dans la lampe se diffuse à l'intérieur et à l'extérieur du projecteur. Le gaz de la lampe contient du mercure. Ne l'inhalez pas et évitez tout contact avec vos yeux ou votre bouche. Si vous le respirez ou qu'il pénètre dans votre oeil ou votre bouche, consultez immédiatement un médecin.
- Si la lampe au mercure à haute pression explose, des éclats de verre peuvent se trouver éparpillés à l'intérieur du projecteur. Demandez à votre revendeur de remplacer la lampe et de contrôler l'intérieur du projecteur. Lorsque vous nettoyez ou remplacez la lampe vous-même, veillez à tenir le bras de la lampe. Vous pourriez vous blesser avec les éclats de verre.
- Lorsque vous retirez la lampe du projecteur monté au plafond, utilisez le plateau de remplacement de la lampe livré avec le projecteur ou la lampe en option afin d'empêcher toute dispersion de fragments de verre.
- Assurez-vous d'utiliser la lampe exclusive de ce projecteur, VLT-HC6800LP. L'utilisation d'autres lampes peut entraîner un dysfonctionnement du projecteur.

## Remplacement de la lampe:

- 1. Éteindre l'interrupteur principal et débrancher le courant.
- 2. Dévissez les deux vis (a) à l'aide d'un tournevis cruciforme (+) et retirez le panneau latéral gauche du projecteur.

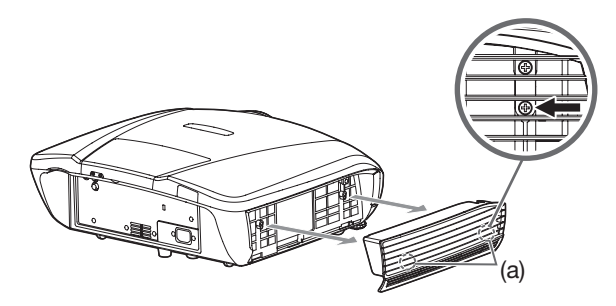

3. Dévissez la vis (b) à l'aide d'un tournevis cruciforme (+) et retirez le couvercle de la lampe (c).

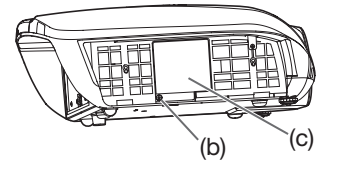

4. Dévissez les vis (d) à l'aide d'un tournevis cruciforme (+).

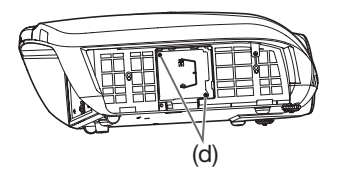

- 5. Soulevez la poignée.
- 6. Extrayez le boîtier de la lampe par sa poignée, tout en tenant fermement le projecteur.

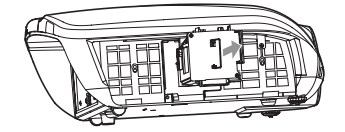

- Sortez doucement le boîtier de la lampe du projecteur. Si vous le sortez rapidement, la lampe risque de se briser et de projeter des éclats de verre.
- Ne renversez aucun liquide sur le boîtier de la lampe que vous avez sorti et tenez-le éloigné des objets inflammables et des enfants, afin d'éviter tout risque de blessure ou d'incendie.
- 7. Fixez soigneusement un nouveau boîtier de lampe dans le projecteur, en veillant à respecter le sens d'installation.

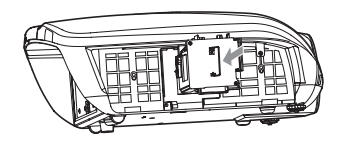

- 8. Remettez la poignée dans sa position d'origine.
	- • Vérifiez si la poignée est bien verrouillée.

9. Revissez les vis (d) à l'aide d'un tournevis cruciforme (+).

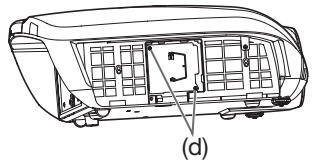

10. Revissez la vis (b) à l'aide d'un tournevis cruciforme (+), afin de fixer le couvercle de la lampe (c).

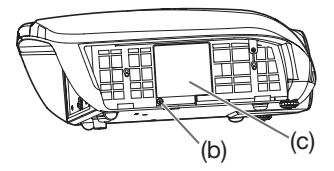

11. Installez le panneau latéral gauche sur le projecteur et fixez-le avec les deux vis (a).

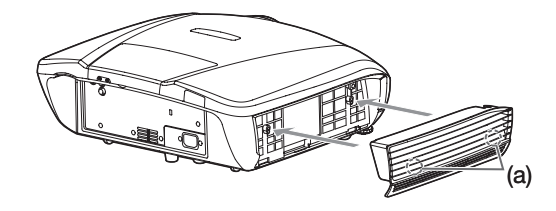

#### Remise à zéro du compteur de la durée de fonctionnement de la lampe

- 12. Branchez le cordon d'alimentation dans une prise murale et enclenchez l'interrupteur principal.
- 13. Maintenez enfoncez les boutons  $\blacktriangleleft$ ,  $\blacktriangleright$  et POWER du panneau de commande simultanément pendant environ trois secondes.

#### Important:

- Si vous n'appuyez pas simultanément sur ces trois boutons, la durée d'utilisation de la lampe ne sera pas remise à zéro.
- Lorsque le voyant STATUS s'allume pour sortir, cela signifie que le compteur de durée d'utilisation de la lampe a été correctement remis à zéro.
- Si le couvercle de la lampe n'a pas été fixé correctement, le projecteur ne s'allumera pas.
- N'oubliez pas de remettre le compteur de durée d'utilisation de la lampe à zéro chaque fois que vous remplacez la lampe.
- Remettez le compteur de durée d'utilisation de la lampe à zéro uniquement lorsque vous remplacez la lampe.
- La lampe est fragile. Si elle se casse, veillez à ne pas vous couper avec les éclats de verre.

#### Attention:

Ce projecteur utilise une lampe qui contient du mercure. L'élimination de la lampe ou du projecteur avec la lampe peut être soumise à législation pour des raisons environnementales.

### Lorsque vous retirez la lampe du projecteur monté au plafond

Lorsque vous retirez la lampe du projecteur monté au plafond, utilisez le plateau de remplacement de la lampe livré avec le projecteur ou la lampe en option afin d'empêcher toute dispersion de fragments de verre.

- • Montez le plateau de remplacement de la lampe selon la procédure indiquée dessus.
- 1. Suivez les étapes 1 à 5 à la page 37.
- 2. Attachez le plateau de remplacement de la lampe au projecteur comme indiqué sur le dessin.
- 3. Fixez le plateau de remplacement de la lampe au projecteur en utilisant le ruban livré avec le plateau.
- 4. Tirez sur la poignée de la boîte de la lampe tout en tenant le projecteur.
	- Tenir fermement le support de remplacement de la lampe afin d'éviter que des débris de verre ne tombent à terre.
	- • Ne posez pas la lampe directement sur le plateau de remplacement de la lampe car il pourrait tomber.
- 5. Détachez le plateau de remplacement de la lampe en même temps que la lampe que vous retirez.
- 6. Suivez les étapes 7 à 13 à la page 37.

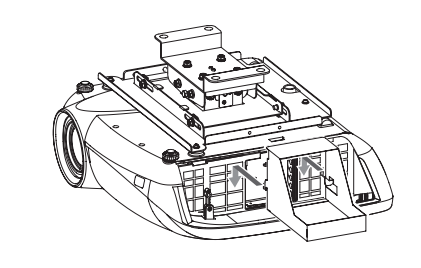

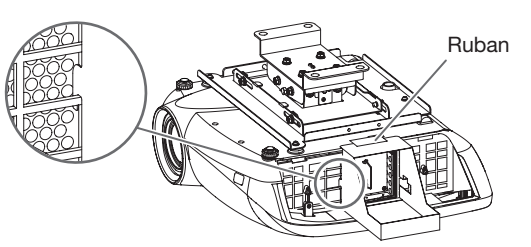

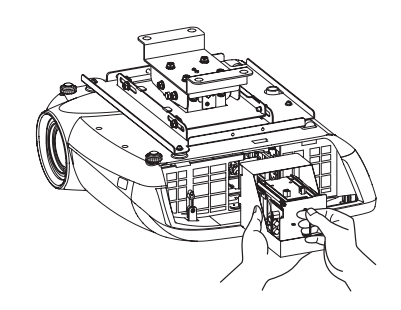

Entretien

## Avertissement:

- • N'utilisez jamais de spray dépoussiérant inflammable ou d'autre matériau inflammable lors du nettoyage du filtre à air. Les substances inflammables risquent de s'enflammer et de causer un incendie ou une panne lorsque la lampe est allumée.
- N'utilisez pas de solvents inflammables (benzène, diluant etc.) et d'aérosols inflammables lors du nettoyage du corps du projecteur et de l'objectif. Les substances inflammables risquent de s'enflammer et de causer un incendie ou une panne lorsque la lampe est allumée.

### Attention:

N'oubliez pas d'éteindre la lampe et de débrancher le cordon d'alimentation de la prise secteur avant toute opération d'entretien sur le projecteur.

## Nettoyage du filtre à air

Nettoyez le filtre à air fréquemment (environ une fois par mois). Si le filtre à air ou les grilles de ventilation sont bouchés par des salissures ou de la poussière, la température à l'intérieur du projecteur risque d'augmenter et de causer des problèmes, comme endommager les parties internes et diminuer la durée de vie des panneaux.

- • Lorsque la température à l'intérieur du projecteur devient trop élevée, le voyant STATUS clignote en orange et la lampe s'éteint.
- 1. Dévissez les deux vis qui maintiennent le panneau latéral droit à l'aide d'un tournevis cruciforme (+) et retirez le panneau latéral du projecteur.
- 2. Retirez le filtre du panneau latéral droit.
	- (1) Poussez la languette du support sur le filtre à air dans le sens de la flèche pour retirer le support.
	- (2) Retirez le filtre à air (blanc), l'entretoise et le filtre à air (gris).
- 3. Nettoyez par aspiration la saleté et la poussière incrustées dans le filtre à air.
	- • Pour le filtre à air (blanc)

En cas de tâches persistantes, nettoyez le filtre à air avec de l'eau et laissez-le sécher à l'ombre.

- Pour le filtre à air (gris) En cas de tâches persistantes, nettoyez le filtre à air avec du détergent dilué, rincez à l'eau et laissez-le sécher.
- 4. Fixez le filtre sur le panneau latéral droit.
	- (1) Fixez le filtre à air (gris), l'entretoise, puis le filtre à air (blanc) sur le panneau latéral en alignant leurs encoches respectives avec celles du panneau latéral.
	- (2) Insérez la languette droite du support dans le panneau latéral, puis poussez la languette gauche dans le sens de la flèche pour fixer le panneau latéral.
- 5. Installez le panneau latéral droit sur le projecteur et fixez-le avec les deux vis.

#### Important:

- Si le filtre à air est endommagé ou s'il est très sale, remplacez-le par un filtre neuf. Pour obtenir un filtre à air neuf, contactez votre revendeur.
- • N'utilisez que le type de filtre à air spécialement conçu à cet effet.

#### Attention:

N'utilisez jamais le projecteur sans filtre à air. Sinon, de la poussière risque de pénétrer dans le projecteur et de provoquer un incendie ou une panne.

## Nettoyage du projecteur et des trous de ventilation

Utilisez un chiffon doux pour nettoyer le projecteur et les grilles de ventilation. Lorsque les grilles sont sales, nettoyez-les avec un chiffon doux imbibé d'un détergent doux dilué et séchez-les ensuite avec un chiffon sec.

Pour éviter que la surface du projecteur ne déteigne ou ne se détériore:

- Ne vaporisez pas de l'insecticide sur le projecteur ou à l'intérieur de celui-ci.
- N'utilisez pas de l'essence ou du diluant pour le nettoyer.
- Ne laissez pas des matériaux en caoutchouc ou en plastique entrer en contact avec le projecteur.

## Nettoyage de l'objectif

Utilisez une brosse spéciale pour les objectifs ou un chiffon spécial imbibé d'un produit destiné au nettoyage des objectifs. La surface de l'objectif est fragile. Utilisez uniquement du matériel de nettoyage d'objectif recommandé et non-abrasif. Ne touchez pas l'objectif avec vos doigts.

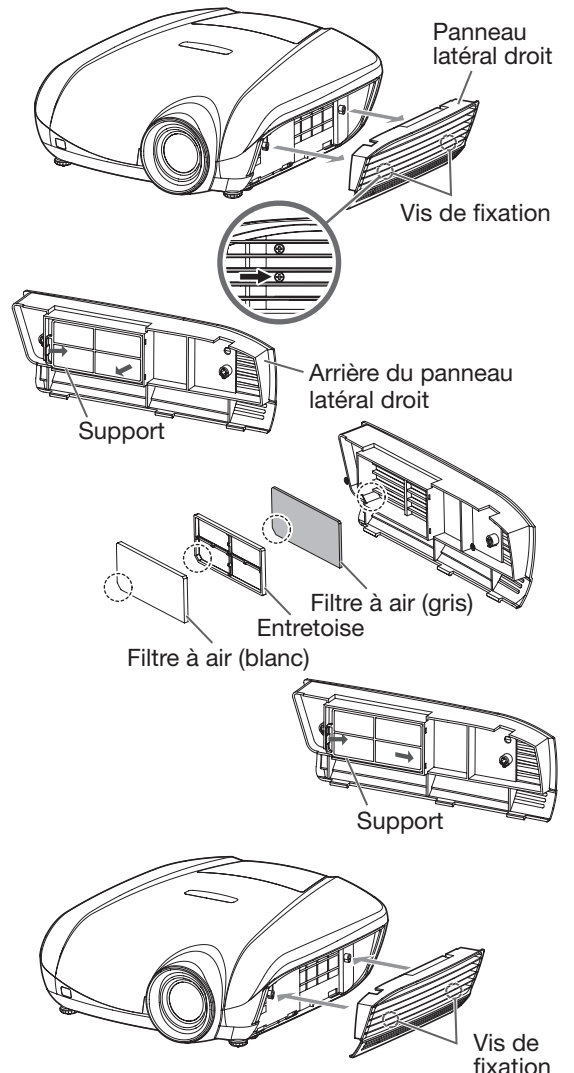

Avant d'envoyer le projecteur en réparation, consultez les informa ci-dessous. Si les symptômes persistent, n'utilisez plus le projecteur, débranchez la prise électrique et contactez votre revendeur.

### Aucune image ne s'affiche à l'écran.

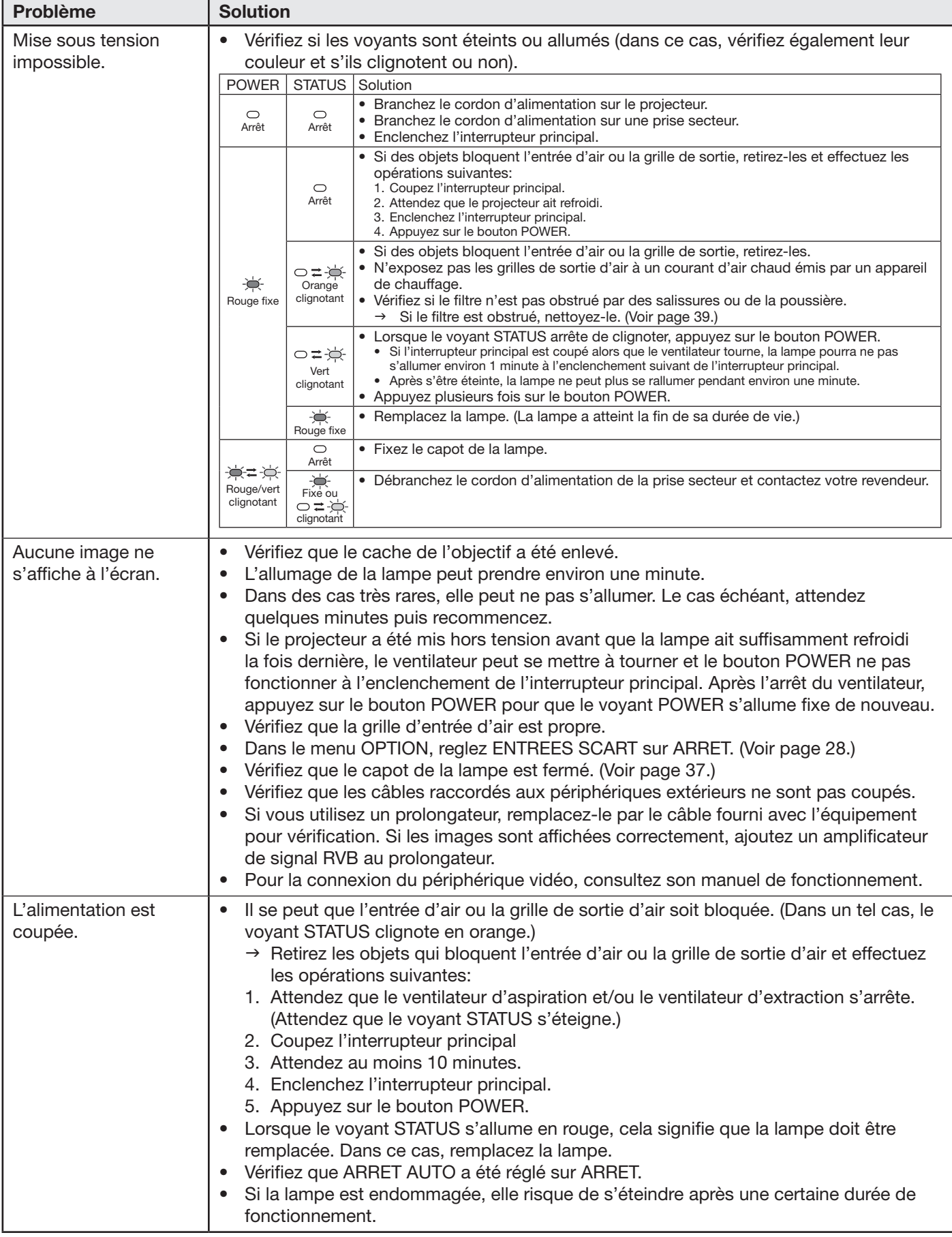

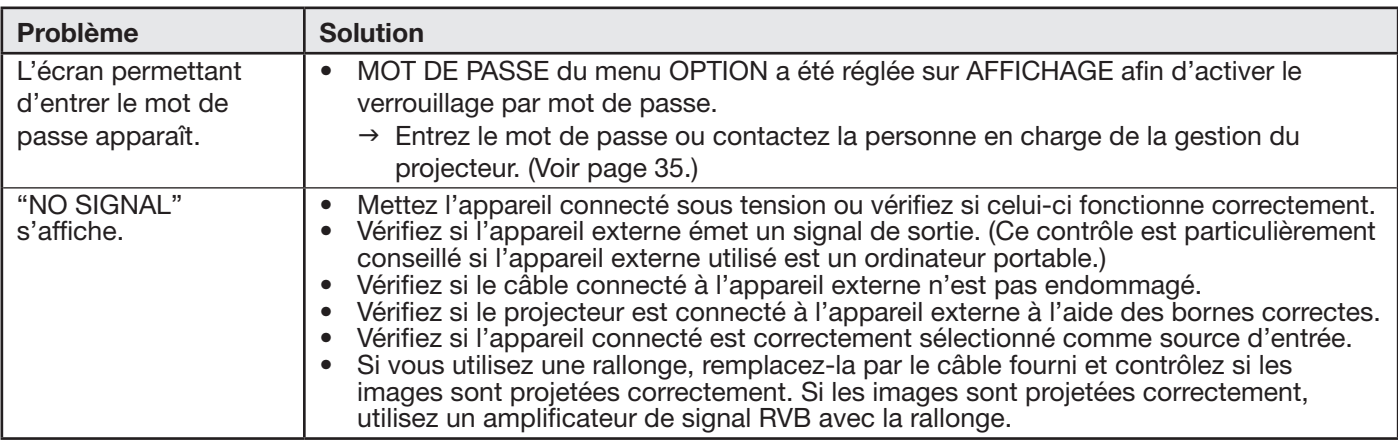

## Aucune image ne s'affiche à l'écran. (suite)

### Les images ne s'affichent pas correctement.

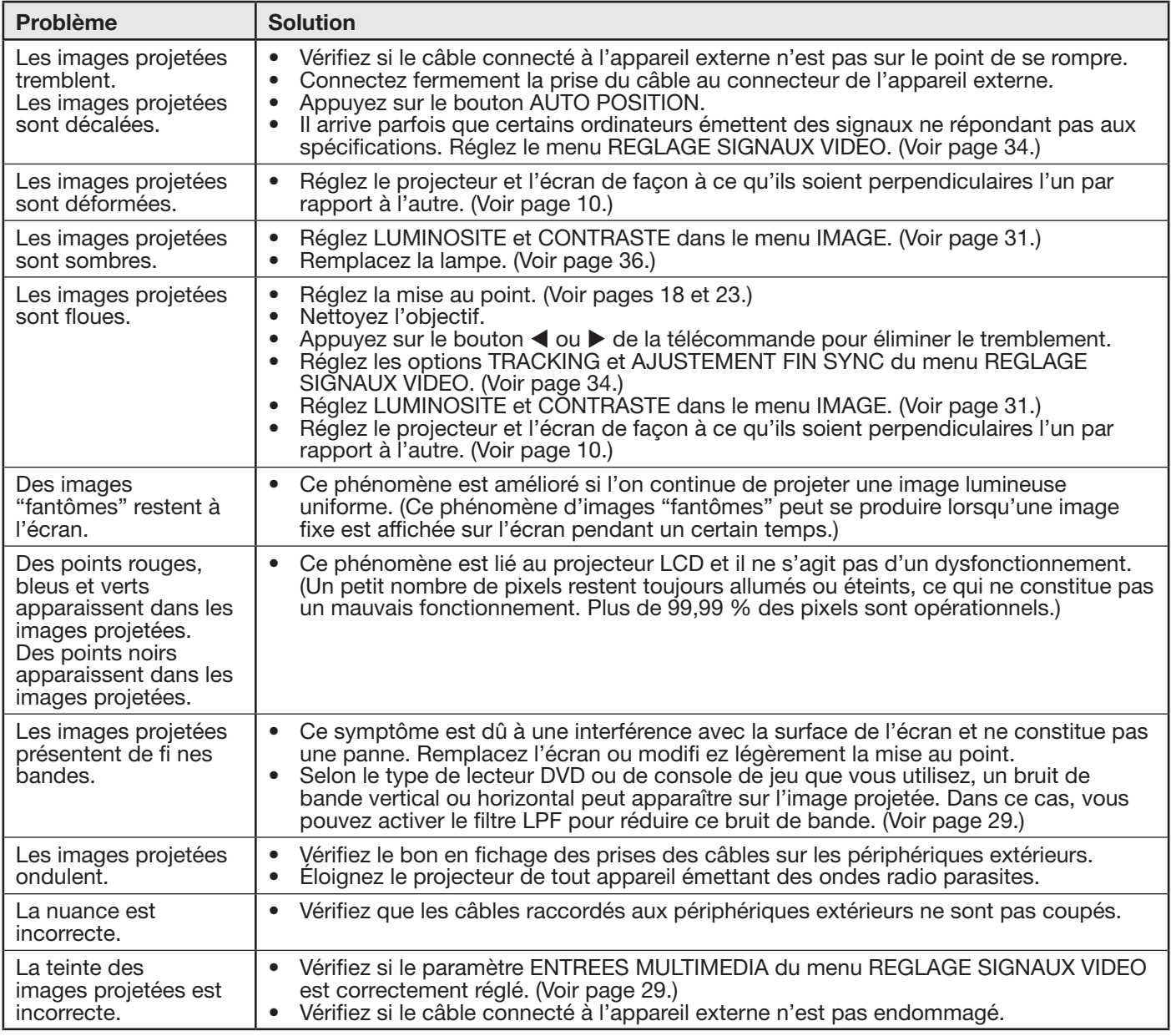

### Les images ne s'affichent pas correctement. (suite)

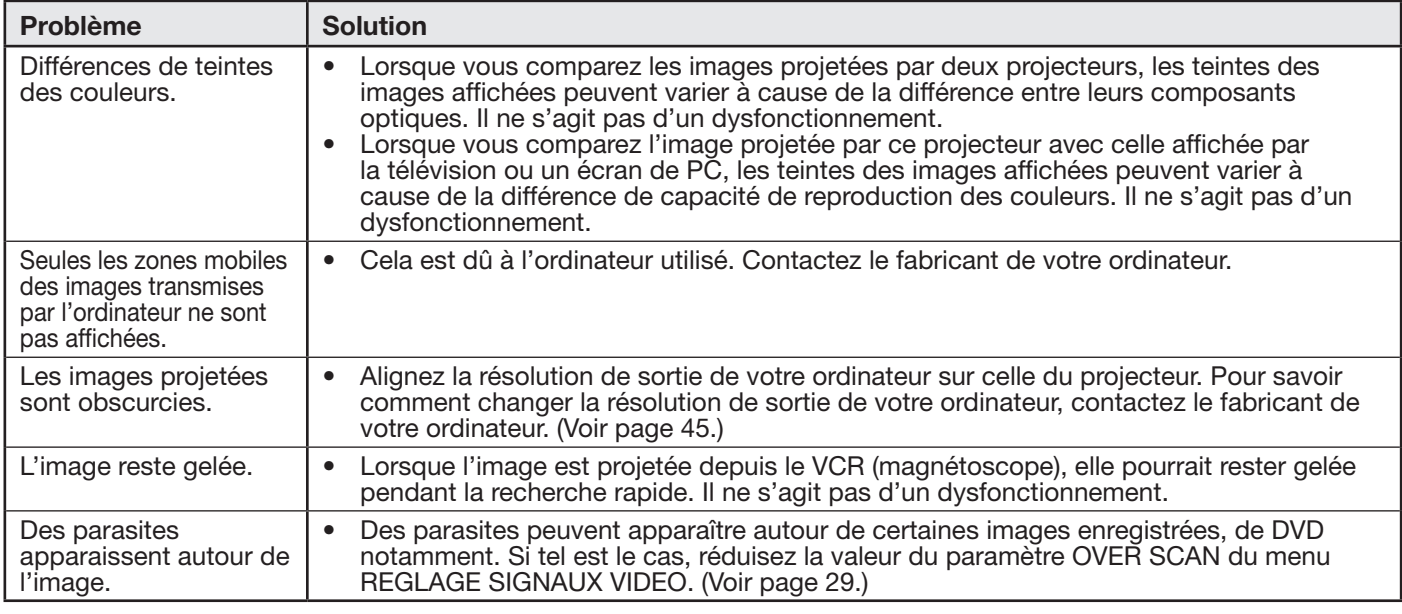

#### Autres

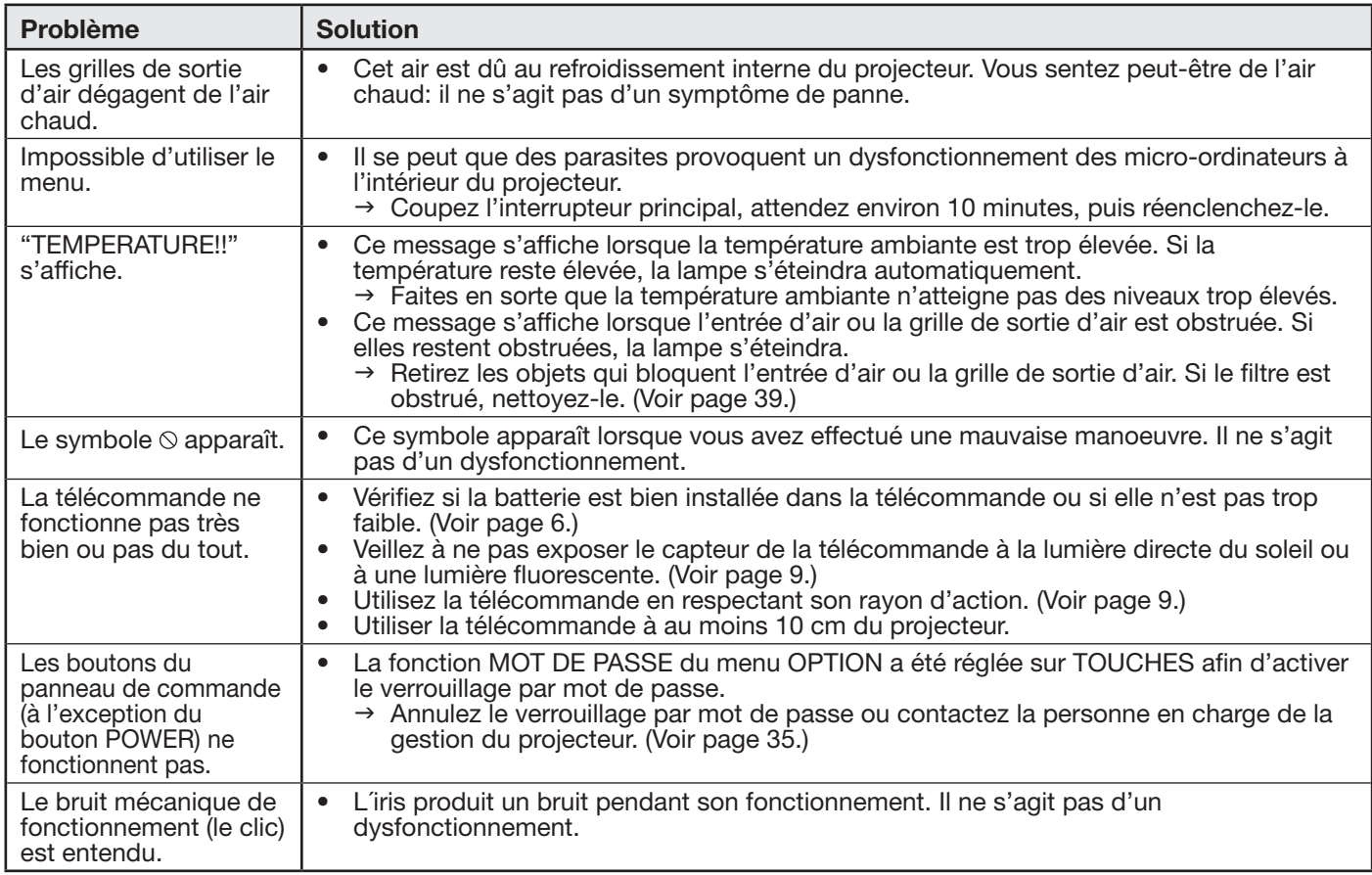

### Si le problème ci-dessous survient après le remplacement de la lampe, vérifiez d'abord le point suivant.

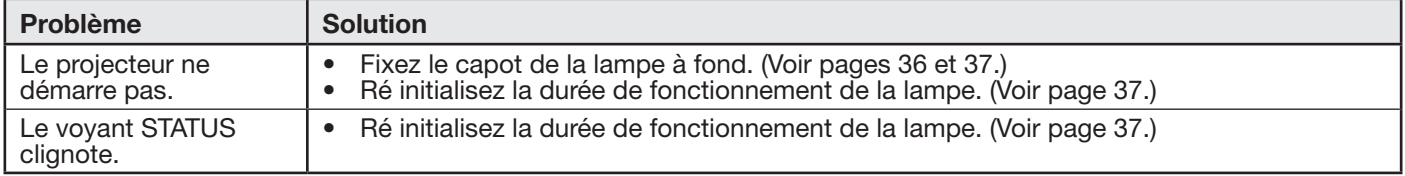

# Voyants

Cet appareil est équipé de deux voyants, chacun d'entre deux indiquant les conditions de fonctionnement du projecteur.

Vous trouverez ci-dessous des solutions à vos éventuels problèmes. Si ces problèmes persistent, éteignez le projecteur et consultez votre revendeur.

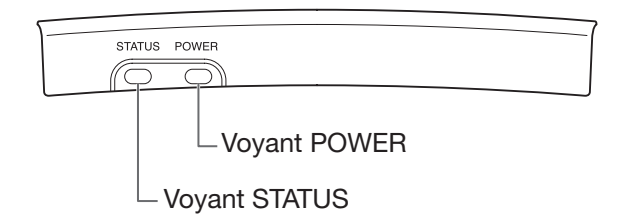

## Conditions normales

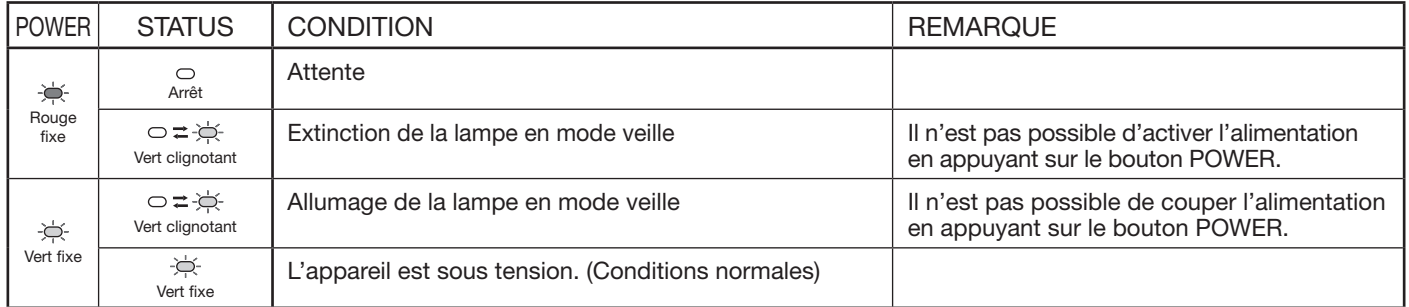

## Conditions anormales

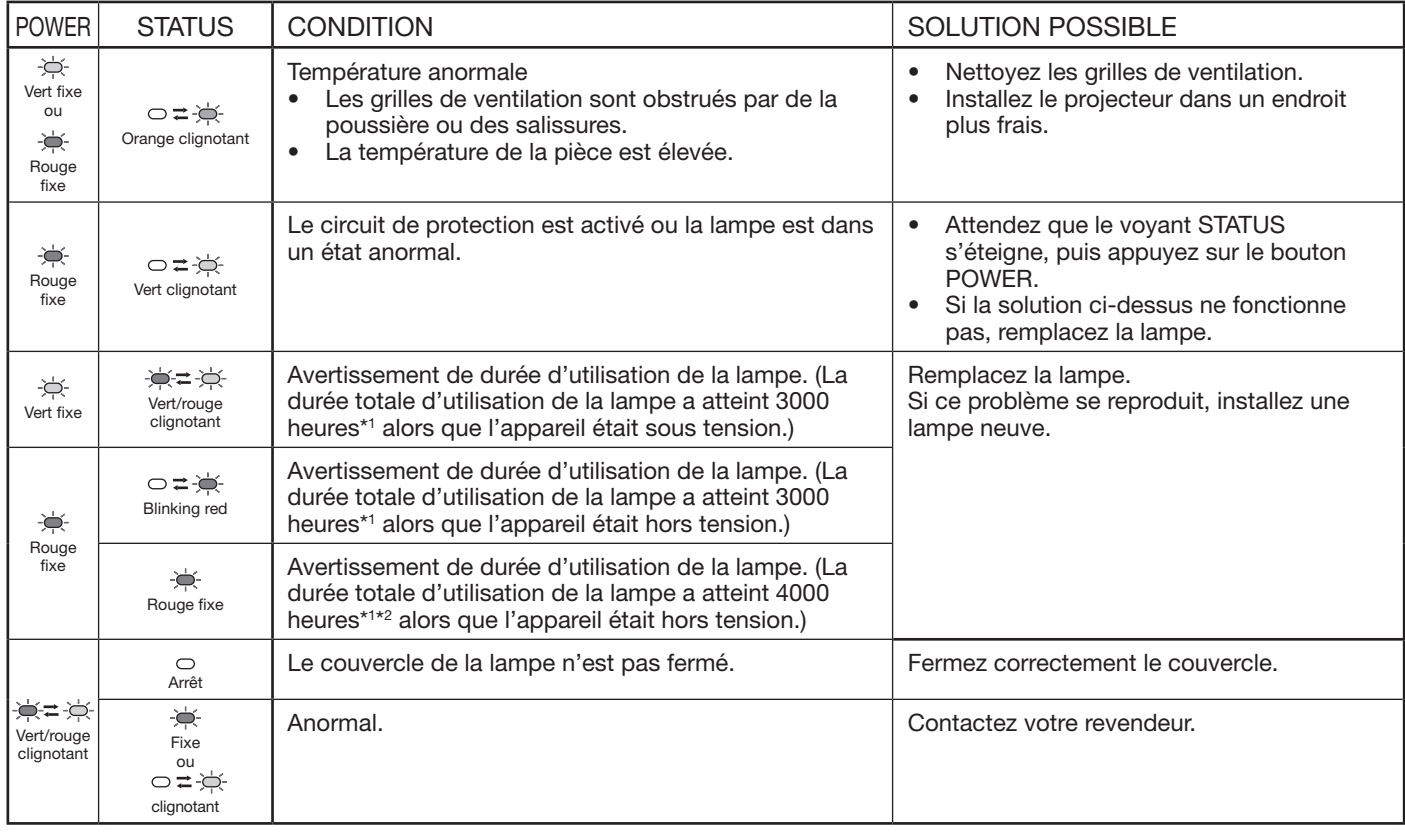

\*1: Lorsque MODE LAMPE du menu INSTALLATION est réglé sur BAS. Lorsque le réglage est sur STANDARD, cette durée est raccourcie.

\*2: Lorsque MODE LAMPE est réglé sur STANDARD, cette durée est raccourcie à 2000 heures.

# **Spécifications**

Les spécifications et l'aspect extérieur du projecteur sont susceptibles de modifications sans préavis.

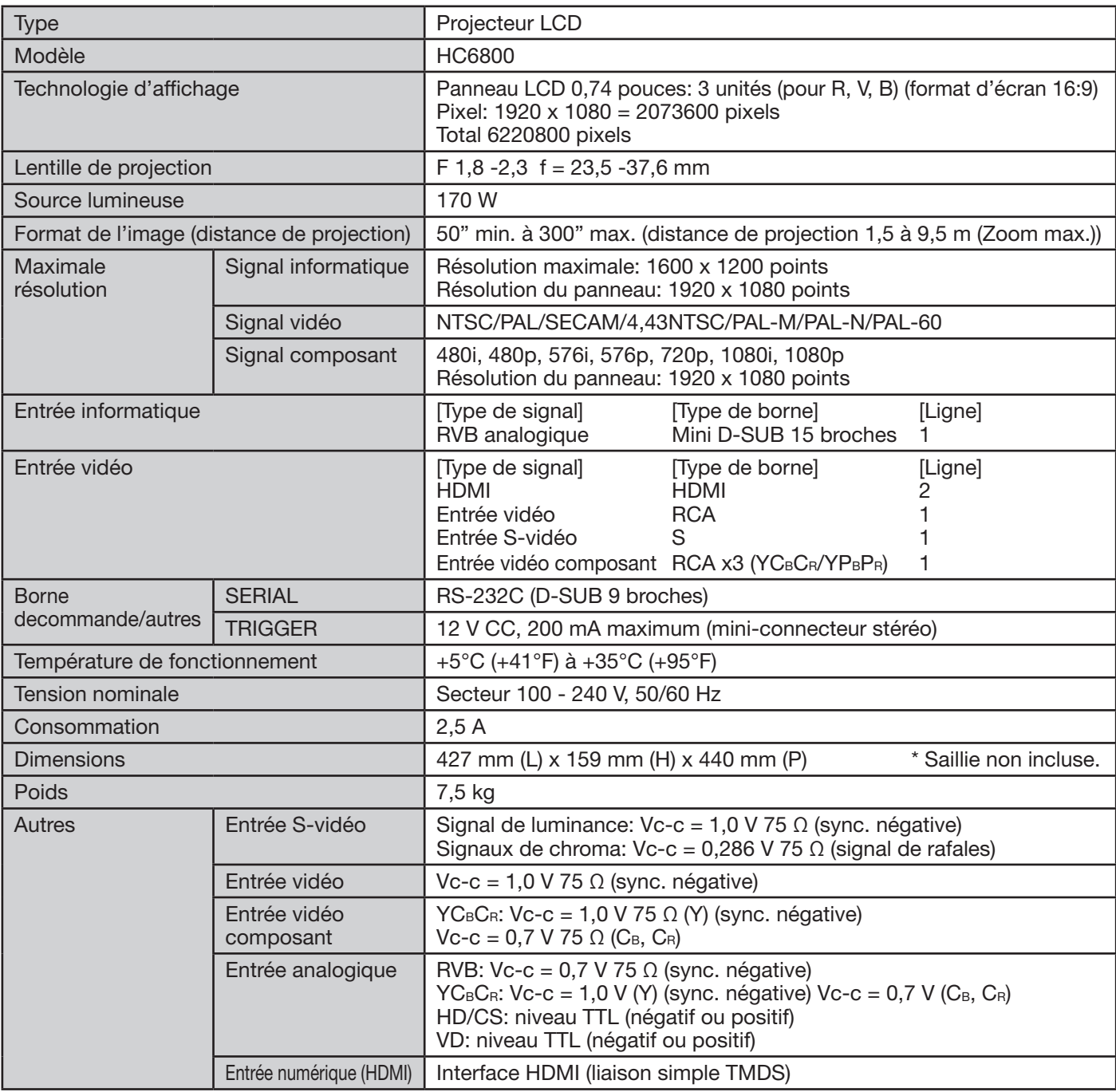

## Schéma d'encombrement (unité: mm)

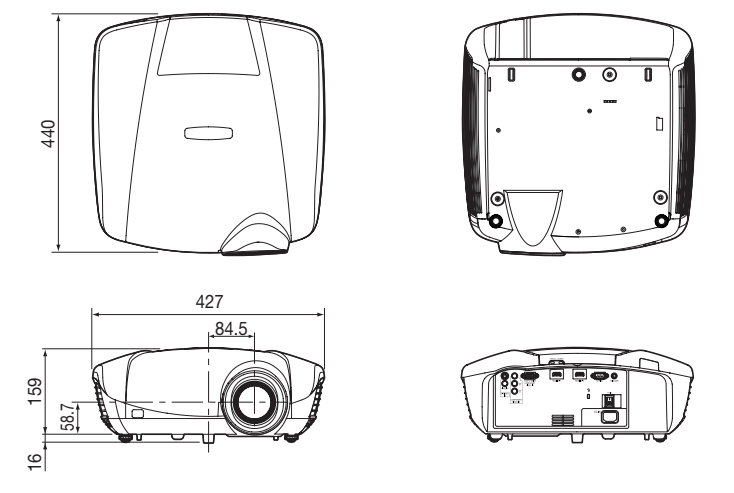

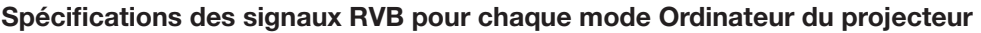

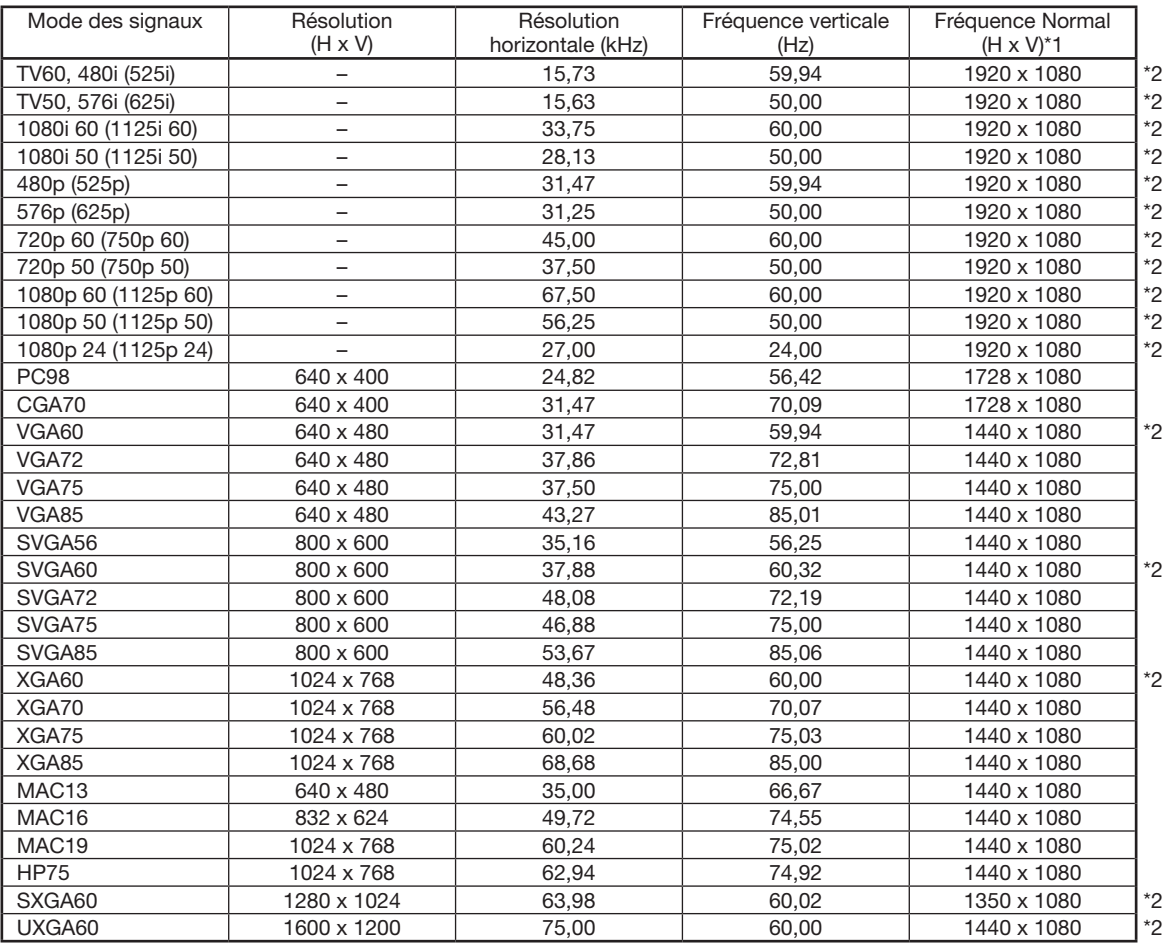

\*1: Lorsque l'option FORMAT du menu OPTION est réglée sur AUTO.

\*2: Disponible pour le signal de la borne HDMI IN.

#### Important:

- • Certains ordinateurs ne sont pas compatibles avec ce projecteur.
- • La résolution maximale du projecteur est de 1920 x 1080 pixels. Il se peut que les images ayant des résolutions supérieures à 1920 x 1080 ne s'affichent pas correctement.
- • Si la résolution et la fréquence de votre ordinateur ne figurent pas sur le tableau, cherchez une résolution et une fréquence compatibles en changeant la résolution de votre ordinateur.

• Ce projecteur ne supporte pas les signaux 480i, 576i et 480p de dispositifs vidéo à 5 lignes (R, V, B, H, V) ou à 4 lignes (R, V, B, CS\*).

\* : Synchro Composite

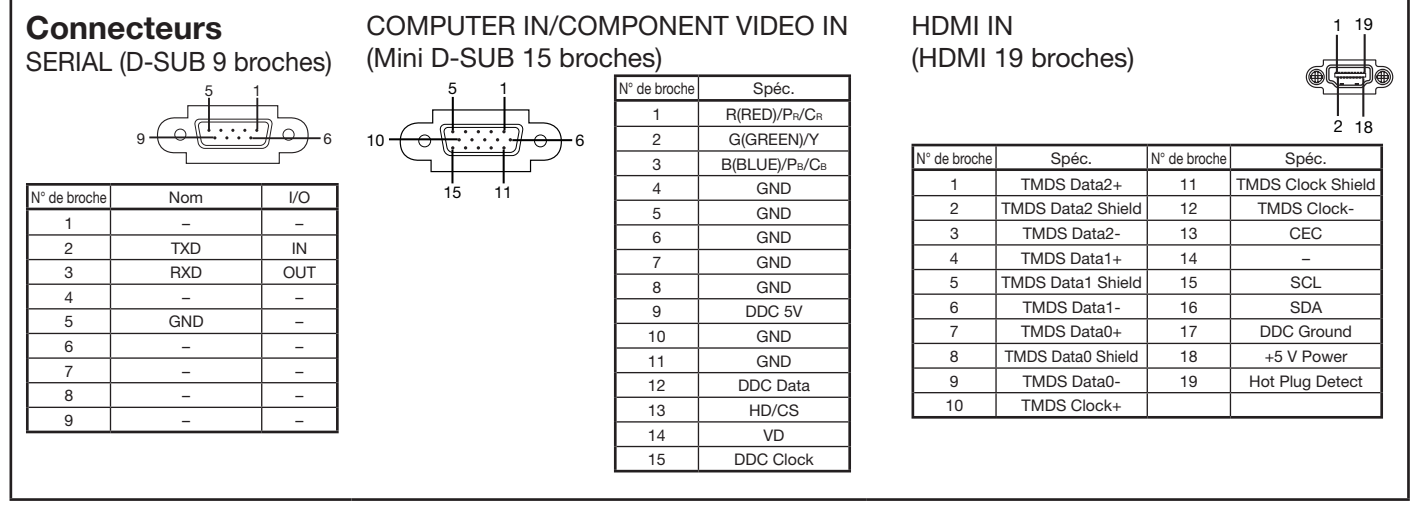

## Pièces de rechange (en option/non fournie)

Lampe de rechange VLT-HC6800LP

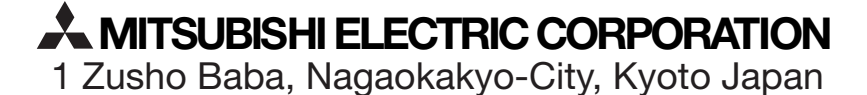

A